# **Vorwort**

**Anschluss und Start in die digitale Welt des Fernsehens:** Anleitung für den digitalen HD Festplatten-Receiver.

Diese Anleitung hilft Ihnen, Ihren neuen HD Festplatten-Receiver anzuschließen und in Betrieb zu nehmen. In nur wenigen Schritten können Sie jetzt das digitale Fernsehen von MDCC genießen.

Viel Spaß mit Ihrem neuen Gerät und beste Unterhaltung wünscht

Ihre MDCC Magdeburg-City-Com GmbH

Dieses Dokument darf ohne die vorherige schriftliche Genehmigung von Kaon / Tele Columbus / MDCC weder ganz noch auszugsweise vervielfältigt, übersetzt oder anderweitig verwendet werden, es sei denn, der Inhaber der Urheberrechte hat dies genehmigt oder das Urheberrecht lässt dies zu.

#### **Haftungsausschluss**

Die Garantie erstreckt sich nicht auf Teile, bei denen ein Defekt auf Grund unsachgemäßer Anwendung der in dieser Bedienungsanleitung enthaltenen Informationen aufgetreten ist.

Unsere Garantie deckt keinen der folgenden Punkte

- a) Außeneinwirkungen auf das Gerät durch z.B. Blitz, Wasser und Feuer
- b) Schäden, die durch nicht bestimmungsgemäßen Gebrauch, fehlerhafte Installation, unsachgemäß durchgeführte Reparaturen sowie allgemein infolge einer Nichtbeachtung des Benutzerhandbuches und Hinweisen entstanden sind. Durch längere Darstellung von beweglosen Bildern, vom Computer, Videospiel, Foto, Text, Senderlogos usw. kann in jedem Bildformat ein Einbrennen verursacht werden. Bei der Darstellung im 4:3 Format ist ein Einbrennen (des Bildrandes rechts und links) ebenfalls möglich.
- c) Anpassungen und/oder Veränderungen des Gerätes an geltende nationale technische und/oder sicherheitstechnische Anforderungen eines Landes, für das das Gerät nicht ursprünglich entwickelt und hergestellt worden ist.
- d) Andere Anwendungen als im normalen Haushalt (z.B. gewerbliche Nutzung)

#### **Marken**

Hergestellt unter Lizenz von Dolby Laboratories. Dolby und das Doppel-D-Symbol sind Marken von Dolby Laboratories.

#### **Urheberrechtsschutz**

Dieses Gerät beinhaltet Technologien zum Urheberrechtsschutz, die von US-Patenten und anderen Rechten zum Schutz des geistigen Eigentums geschützt sind. Der Einsatz dieser Technologie zum Urheberrechtsschutz muss von Macrovision genehmigt sein und ist nur für den häuslichen Gebrauch und weitere begrenzte Anzeigezwecke bestimmt, sofern keine anderweitige Genehmigung von Macrovision vorliegt. Zurückentwicklung oder Disassemblierung sind verboten.

# **Warnungen und Hinweise**

Achten Sie in dieser Bedienungsanleitung besonders auf diese Symbole. Sie kennzeichnen Risiken oder Gefahrensituationen.

#### **Warnung**

Weist auf eine Gefahrensituation hin, die zu schweren Verletzungen führen könnte.

### **Achtung**

Weist auf eine Situation hin, die das Gerät oder andere Apparate beschädigen könnte.

#### **Hinweis**

Liefert zusätzliche Informationen, die den Benutzer auf mögliche Probleme hinweisen oder ihm wichtige Informationen zur besseren Verständlichkeit, richtigen Anwendung und Pflege der Installation liefern.

# **Bedeutung der Symbole**

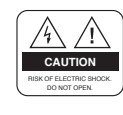

 Um einen elektrischen Schlag zu vermeiden, entfernen Sie auf keinen Fall die obere Abdeckung (oder die Rückwand). Es sind keine Teile enthalten, die vom Benutzer gewartet werden können. Wartungsarbeiten dürfen nur von qualifiziertem Fachpersonal durchgeführt werden.

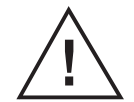

 Dieses Symbol weist auf eine gefährliche Spannung im Inneren des Gerätes hin. Es besteht die Gefahr von Stromschlägen und Verletzungen.

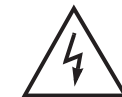

 Dieses Symbol weist darauf hin, dass dem Produkt wichtige An weisungen beiliegen.

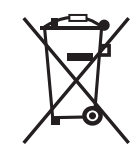

Hinweise zum "WEEE"-Symbol

Dieses Produkt darf am Ende seiner Betriebszeit nicht im Hausmüll entsorgt werden. Bitte trennen Sie es von den anderen Müllarten und lassen Sie es verantwortungsbewusst recyceln, damit die Materialressourcen nachhaltig wiederverwendet werden können. Dies schützt die Umwelt und Gesundheit vor möglichen Schäden, die durch eine unkontrollierte Müllentsorgung hervorgerufen werden könnten.

#### **Privatanwender**

Einzelheiten zu Sammelstellen und den möglichen umweltfreundlichen Recyclingverfahren erfragen Sie bei den örtlichen Behörden.

#### **Gewerbliche Anwender**

Wenden Sie sich an Ihren Lieferanten und lesen Sie die dem Kaufvertrag zu Grunde liegenden allgemeinen Geschäftsbedingungen. Dieses Produkt darf nicht zusammen mit anderem gewerblichen Abfall entsorgt werden.

# **Inhalt**

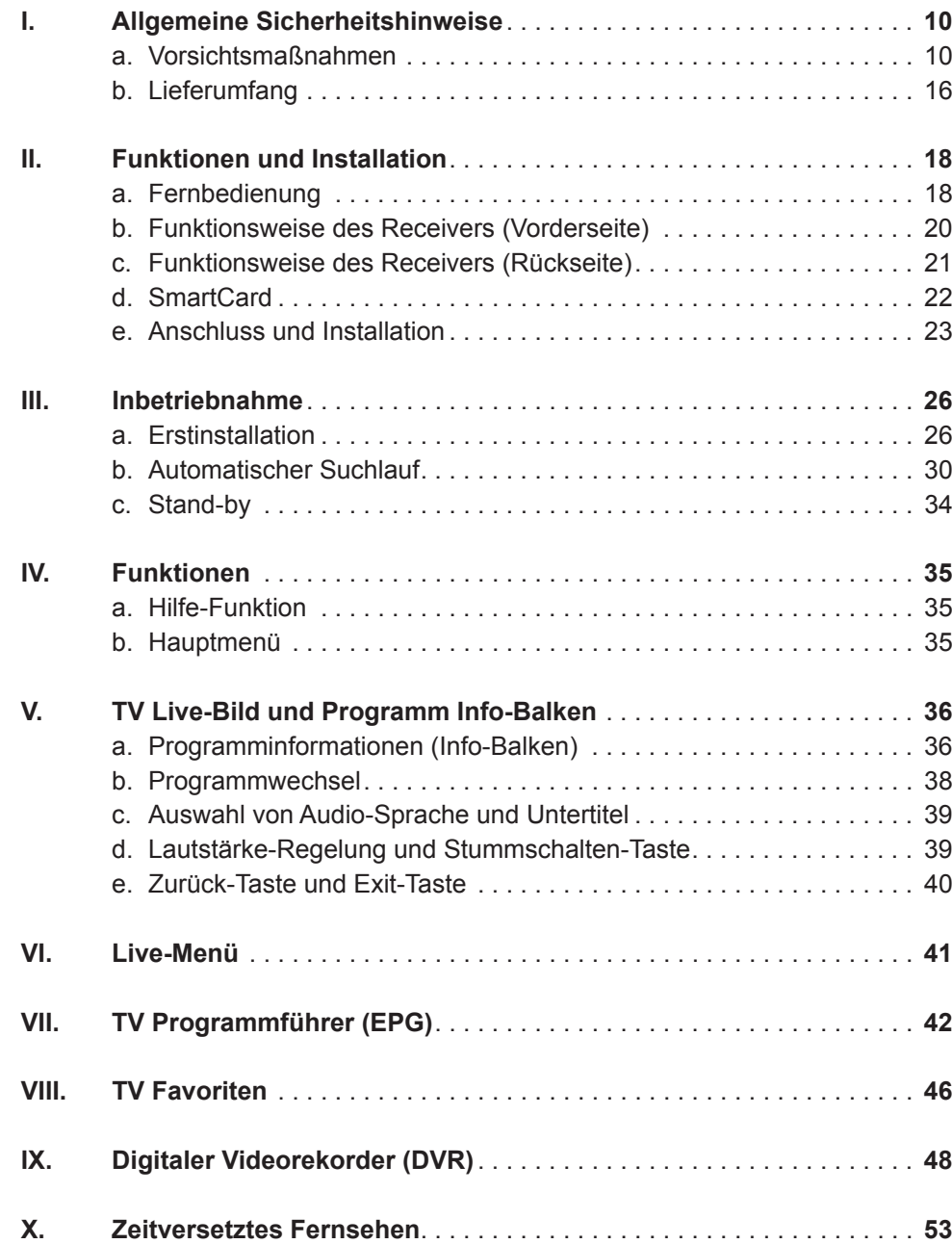

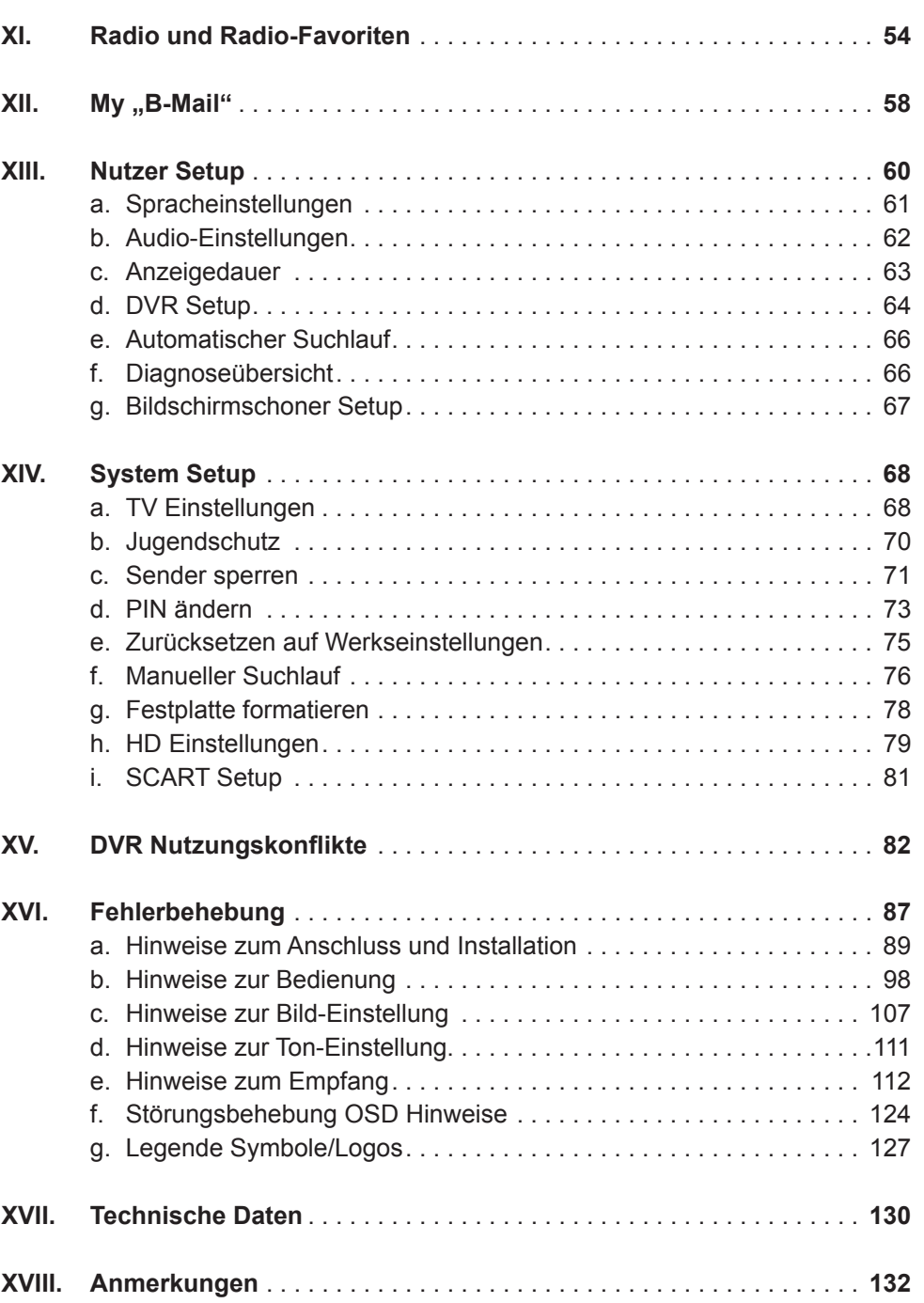

# **I. Allgemeine Sicherheitshinweise**

### **a. Vorsichtsmaßnahmen**

**1. Stromversorgung** 90-250 V Wechselspannung, 50/60 Hz

Betreiben Sie dieses Gerät nur an einer Stromquelle, die die auf dem Typenschild angegebene Netzspannung liefert. Falls Sie nicht sicher sind, welche Stromversorgung bei Ihnen vorliegt, wenden Sie sich an Ihr Energieversorgungsunternehmen.

Trennen Sie das Gerät vom Stromnetz, bevor Sie Wartungs- oder Installationsarbeiten durchführen.

#### **2. Überlastung**

Vermeiden Sie die Überlastung von Netzsteckdosen, Verlängerungskabeln und Adaptern, da dies zu einem Brand oder einem Stromschlag führen kann.

#### **3. Flüssigkeiten**

Das Gerät darf nicht mit Flüssigkeiten in Berührung kommen. Außerdem dürfen keine mit Flüssigkeit gefüllten Gegenstände auf den Apparat gestellt werden.

### **4. Reinigung**

Ziehen Sie vor dem Reinigen des Geräts den Netzstecker.

Reinigen Sie das Gerät mit einem leicht angefeuchteten Tuch. Verwenden Sie keine lösungsmittelhaltigen Reinigungsmittel.

### **5. Belüftung**

Achten Sie darauf, dass die Belüftungsschlitze an der Oberseite des Geräts nicht abgedeckt sind, damit eine ausreichende Belüftung des Geräts gewährleistet werden kann.

Stellen Sie das Gerät nicht auf weiche Möbel oder Teppiche. Stellen Sie keine anderen Geräte auf den HD Festplatten-Receiver.

#### **6. Zubehör**

Schließen Sie nur ausdrücklich dafür vorgesehene Geräte an das Gerät an. Andernfalls kann es zu Gefahrensituationen oder zu Schäden am Gerät kommen.

#### **7. Anschluss an das Kabel-TV-Signal**

Schließen Sie erst alle Komponenten an, bevor Sie die Netzkabel an die Steckdose anschließen.

Schalten Sie das Gerät, das Fernsehgerät und alle anderen Komponenten aus, bevor Sie Kabel anschließen oder trennen.

#### **8. Anschluss an ein Fernsehgerät**

Trennen Sie das Gerät von der Netzstromversorgung, bevor Sie das Kabel an das Fernsehgerät anschließen oder es von diesem trennen. Andernfalls könnte das Fernsehgerät beschädigt werden.

#### **9. Aufstellungsort**

Verwenden Sie das Gerät ausschließlich in Innenräumen, um es vor Blitzschlag, Regen und Sonneneinstrahlung zu schützen.

Stellen Sie das Gerät nicht in der Nähe eines Heizkörpers oder eines Warmluftgebläses auf.

Achten Sie darauf, dass der Abstand zwischen dem Receiver und Geräten, die durch elektromagnetische Strahlungen gestört werden können (z. B. Fernsehgeräte oder Videorekorder), mindestens 10 cm beträgt. Decken Sie die Lüftungsschlitze nicht ab und stellen Sie das Gerät nicht auf ein Bett, ein Sofa, einen Teppich oder ähnliche Oberflächen.

Wenn Sie das Gerät in ein Regal o. Ä. stellen, sorgen Sie für ausreichende Belüftung.

Stellen Sie das Gerät nicht auf einen instabilen Wagen, einen Ständer, ein Stativ, eine Halterung oder einen Tisch, von dem es herunterfallen könnte.

Das Gerät könnte beim Herunterfallen Kinder oder Erwachsene ernsthaft verletzen und dabei selbst schwer beschädigt werden.

### **10. Gewitter und Betriebspausen**

Bei einem Gewitter oder wenn das Gerät längere Zeit nicht in Gebrauch ist, ziehen Sie den Netzstecker des HD Festplatten-Receivers aus der Steckdose und trennen Sie das Antennenkabel. Dadurch werden Schäden am Gerät vermieden, die durch Blitzeinschlag oder Spannungsspitzen hervorgerufen werden könnten.

### **11. Spitze Gegenstände**

Stecken Sie keine Gegenstände durch die Öffnungen ins Innere des Geräts, da sie gefährliche stromführende Teile berühren oder Bauteile beschädigen könnten.

### **12. Ersatzteile**

Stellen Sie sicher, dass ausschließlich vom Hersteller empfohlene Ersatzteile oder Teile verwendet werden, deren Bauart mit den Originalteilen identisch ist. Die Verwendung nicht geeigneter Ersatzteile kann weitere Schäden am Gerät verursachen.

# **Achtung**

 **Stromschlaggefahr! Nehmen Sie nie die Abdeckung vom Gerät ab.**

 Um Stromschläge zu vermeiden, nehmen Sie niemals die Abdeckung vom Gerät ab. Im Inneren befinden sich keine Teile, die vom Anwender repariert oder gewartet werden könnten. Überlassen Sie sämtliche Wartungsarbeiten qualifizierten Kundendienstmitarbeitern.

 Lesen Sie dieses Handbuch vor der Verwendung des Geräts sorgfältig durch. Die beschriebenen Vorsichtsmaßnahmen enthalten wichtige Sicherheitshinweise, die in folgende Kategorien unterteilt sind: Gefahr, Warnung und Hinweis. Der Hersteller übernimmt keinerlei Haftung für Unfälle oder Schäden, die auf unsachgemäßen Gebrauch zurückzuführen sind.

# **Gefahr**

 **Bei Nichtbeachtung der hier genannten Sicherheitsmaßnahmen besteht Lebensgefahr bzw. schwerste Verletzungsgefahr.**

 Schließen Sie das Netzkabel nur an solche Steckdosen an, wie sie im Benutzerhandbuch und in den technischen Daten beschrieben sind.

Bei Anschluss des Netzkabels an eine Steckdose, die nicht den technischen Daten entspricht, besteht Feuer- und Stromschlaggefahr.

 Stellen Sie keine schweren Gegenstände, auch nicht das Gerät selbst, auf das Netzkabel. Bei Beschädigung des Netzkabels besteht Feuer- und Stromschlaggefahr.

 Stellen oder legen Sie keine Gegenstände aus Metall auf das Gerät. Falls ein Metallgegenstand in das Gerät fällt, besteht Feuer- und Stromschlaggefahr.

Reparieren, demontieren oder modifizieren Sie das Gerät keinesfalls selbst. Bei Zuwiderhandlung besteht Feuer- und Stromschlaggefahr. Falls Prüfungen im Geräteinneren oder Wartungsarbeiten erforderlich sind, wenden Sie sich an den Kundendienst oder Vertrieb.

 Die Lüftungsöffnungen dürfen weder blockiert noch abgedeckt werden! Bei Überhitzung droht Feuergefahr.

 Bei Gewitter müssen Sie das Gerät so schnell wie möglich ausschalten und das Netzkabel aus der Steckdose ziehen. Andernfalls besteht Feuer- und Stromschlaggefahr.

 Lassen Sie das Gerät keinesfalls fallen (stellen Sie es auch nicht so hin, dass es fallen könnte) und schützen Sie es vor Stößen und Erschütterungen. Andernfalls kann das Gerät beschädigt werden. Falls es beschädigt wird, schalten Sie es aus und ziehen Sie den Stecker aus der Steckdose. Andernfalls besteht Feuer- und Stromschlaggefahr.

 Berühren Sie das Netzkabel niemals mit nassen Händen. Andernfalls besteht Stromschlaggefahr.

# **Warnung**

 **Bei Nichtbeachtung der hier genannten Sicherheitsmaßnahmen besteht die Gefahr schwerer oder leichterer Verletzungen. Es besteht außerdem die Gefahr von Sachschäden am Eigentum des Anwenders.**

 Das Gerät darf weder Wasser noch anderen Flüssigkeiten ausgesetzt werden. Falls das Gerät Tropf- oder Spritzwasser ausgesetzt wird, kann dies ein schwerwiegendes Problem verursachen.

Reparieren, demontieren oder modifizieren Sie das Gerät keinesfalls selbst. Das Gerät kann schwer – möglicherweise unreparierbar – beschädigt werden.

 Bei Gewitter schalten Sie das Gerät aus und ziehen Sie so schnell wie möglich das Netzkabel ab. Andernfalls könnte das Gerät beschädigt werden.

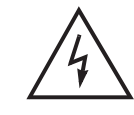

# **Hinweis**

 **Bei Nichtbeachtung der hier genannten Sicherheitsmaßnahmen besteht die Gefahr leichterer Beschädigungen.**

 Reinigen Sie das Gerät bei Verschmutzungen vorsichtig mit einem weichen Tuch. Verwenden Sie niemals chemische Lösungsmittel wie Waschbenzin, Verdünner, Nagellackentferner und andere Lösungs mittel. Die Oberfläche des Geräts kann sich verfärben und die Lackierung kann abblättern.

 Platzieren oder lagern Sie das Gerät nicht unter den unten genannten Bedingungen. Es könnte sonst zu Problemen kommen:

- an zu warmen oder zu kalten Orten
- an Orten mit hoher Luftfeuchtigkeit
- an Orten mit extremen Temperaturwerten, z. B. vor Klimaanlagen oder Heizlüftern
- an Orten mit hohem Staub- oder Russaufkommen
- an umbauten Orten, aus denen die Hitze nicht entweichen kann
- an Orten mit direkter Sonneneinstrahlung

 Falls das Gerät über längere Zeit nicht verwendet werden soll, schalten Sie es aus oder ziehen Sie den Netzstecker.

 Stellen oder legen Sie keine schweren Gegenstände auf das Gerät. Andernfalls kann es zu Fehlfunktionen oder Beschädigungen kommen.

# **b. Lieferumfang**

Überprüfen Sie die Lieferung auf Vollständigkeit, bevor Sie das Gerät in Betrieb nehmen. Wenn einzelne Bestandteile fehlen, bitte sofort den Kundenservice anrufen.

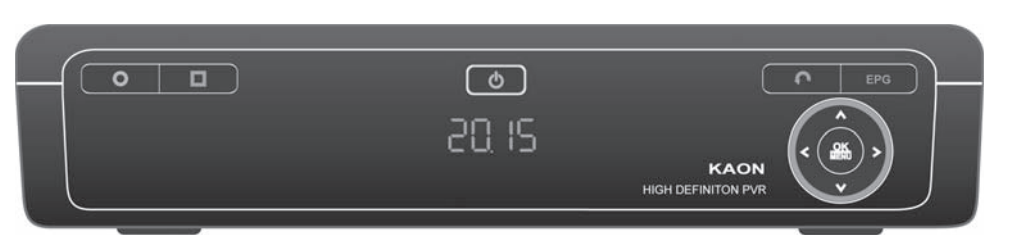

**HD Festplatten-Receiver Kaon**

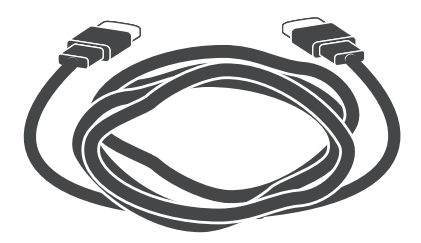

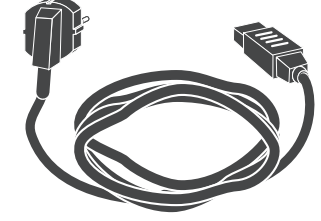

**HDMI-Kabel Netzkabel**

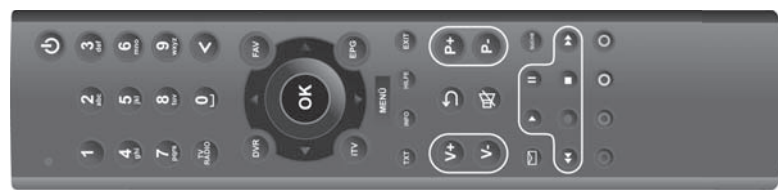

**Fernbedienung** inkl. 2 Batterien (Lithium-Knopfzellen CR2025)

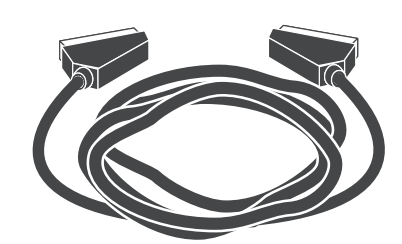

**SCART-Kabel**

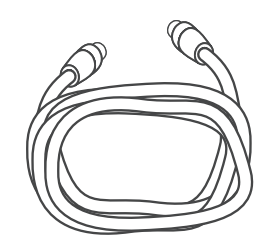

**Antennen-Anschlusskabel**

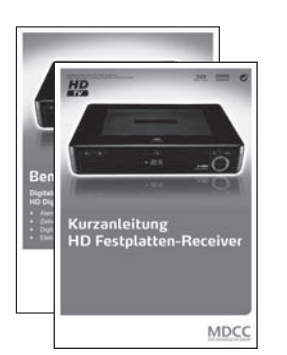

**Kurzanleitung**

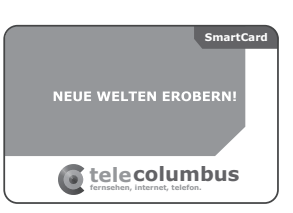

**Bedienungsanleitung und Netzteil SmartCard mit persönlicher Jugendschutz- und Sicherheits-PIN-Nummer**

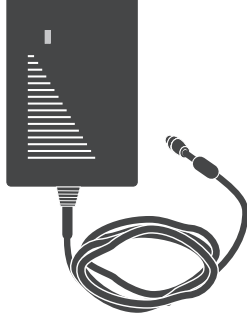

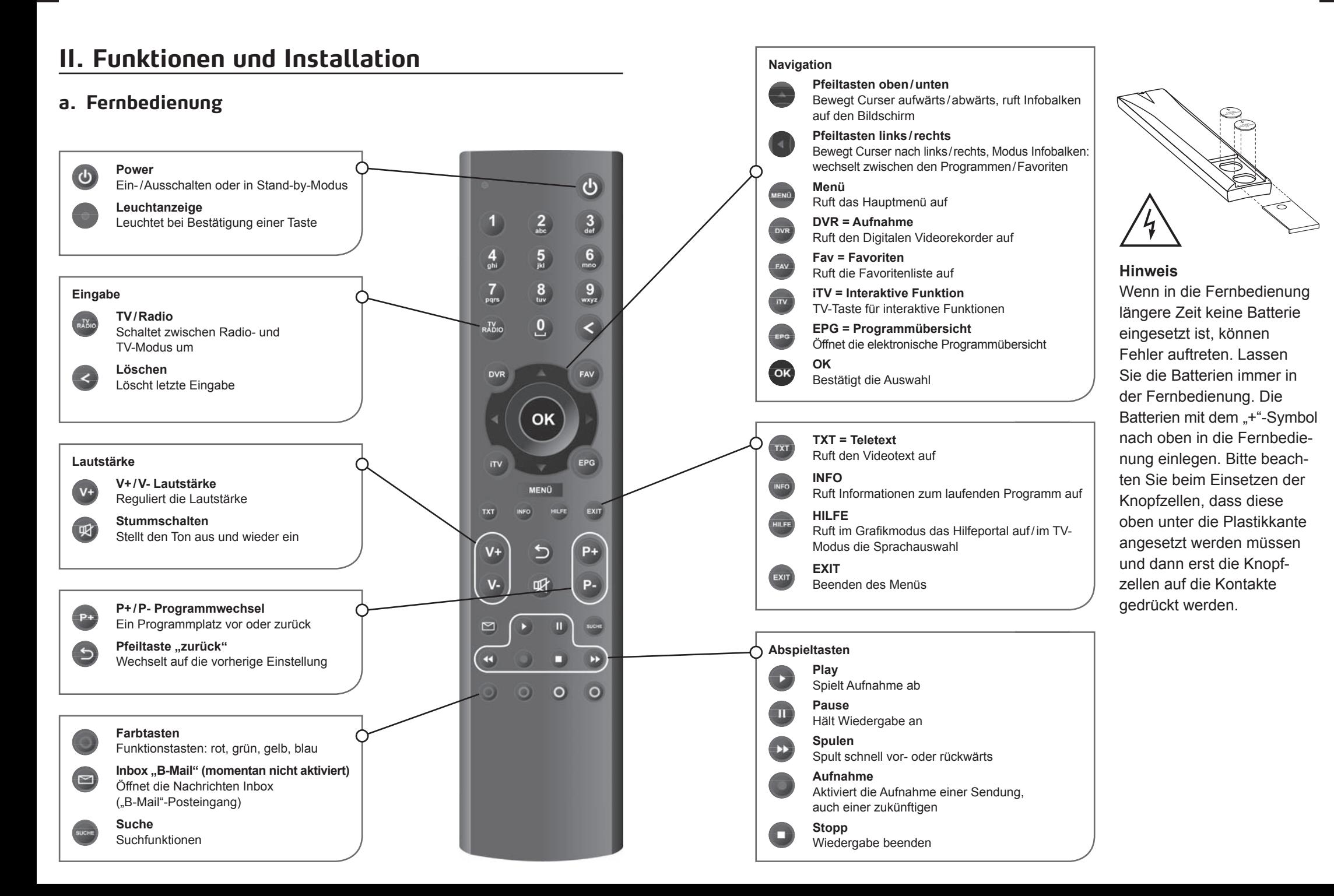

# **b. Funktionsweise des Receivers (Vorderseite)**

Frontansicht

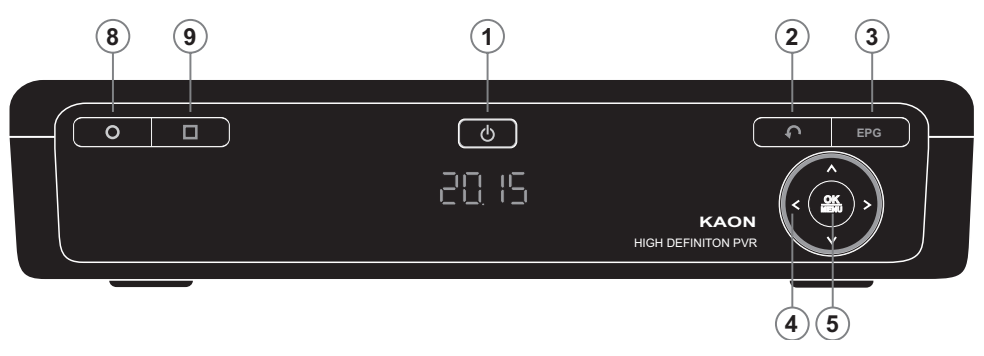

Seitenansicht (links)

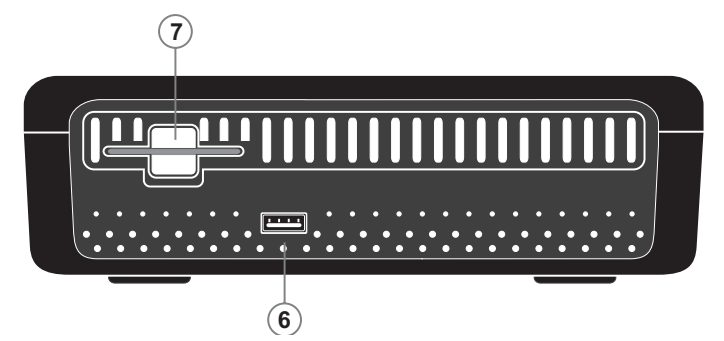

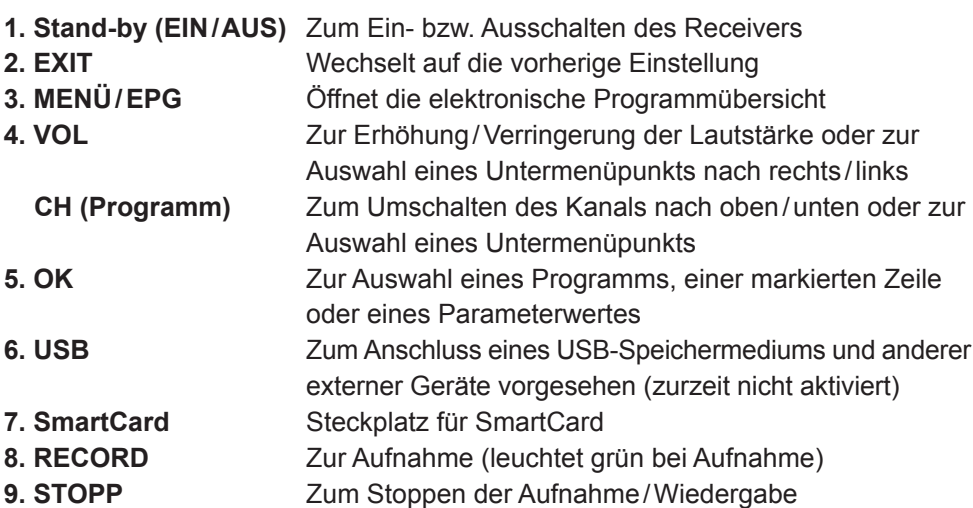

# **b. Funktionsweise des Receivers (Rückseite)**

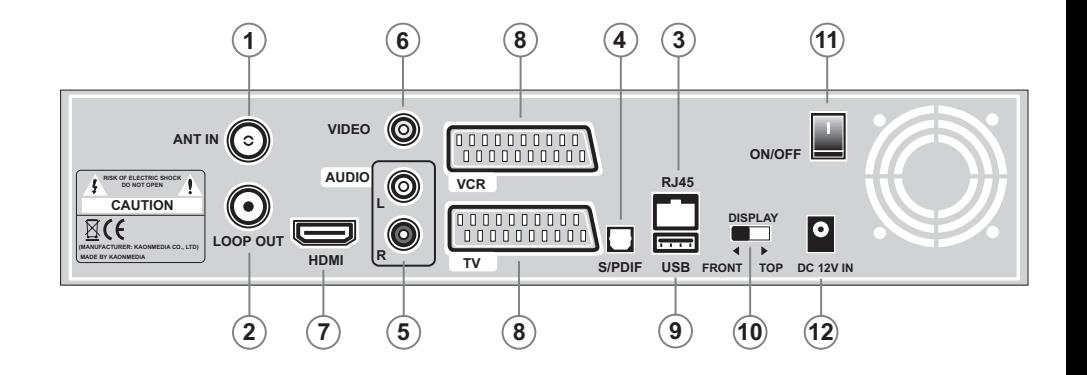

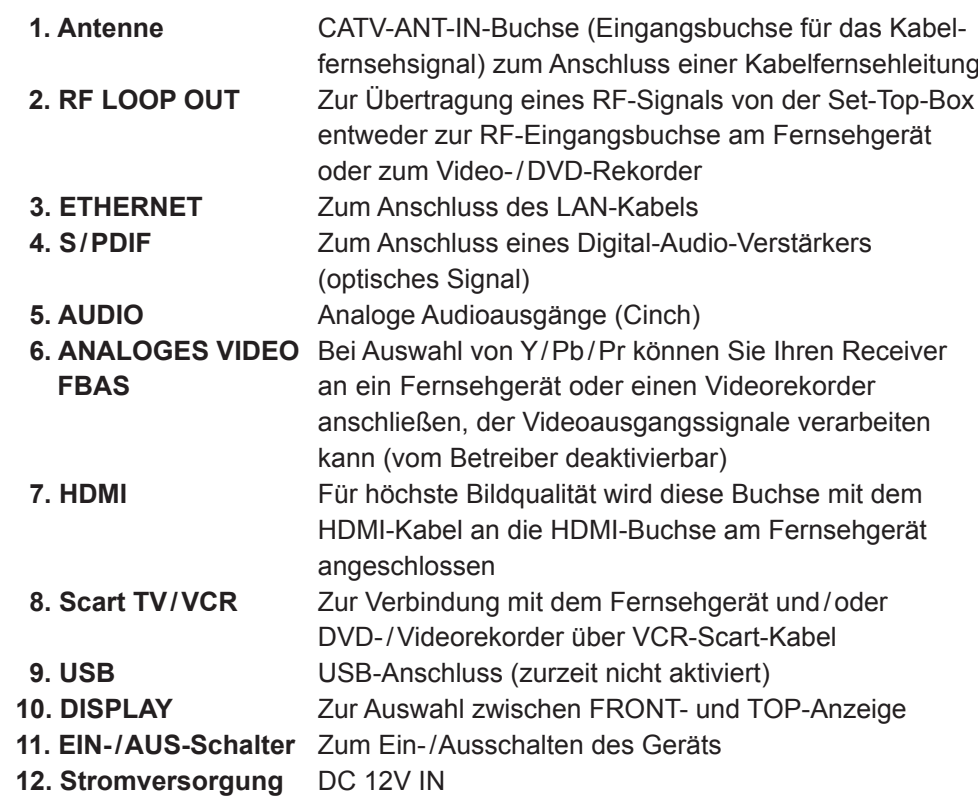

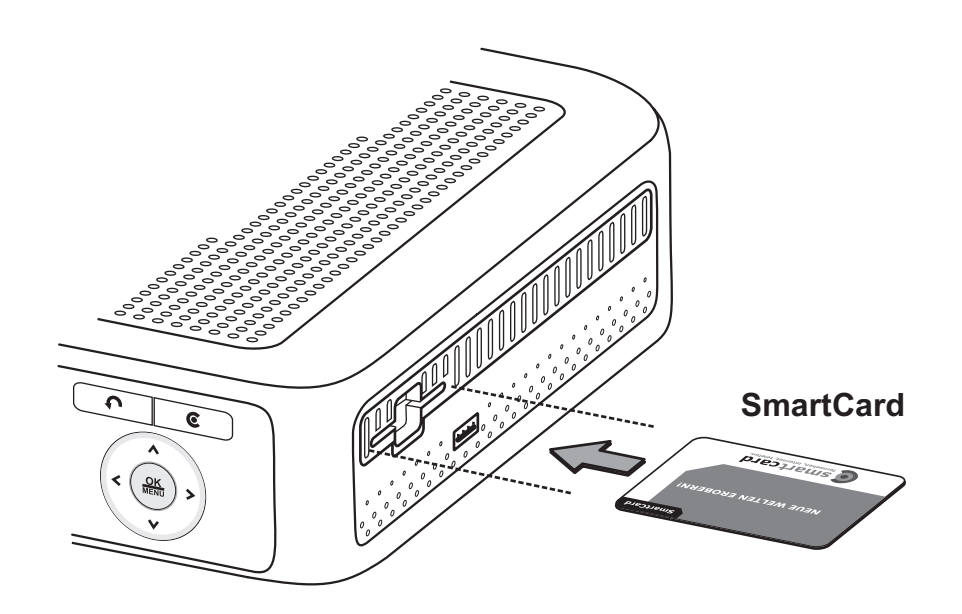

#### **Eine SmartCard einstecken**

Die SmartCard sieht ähnlich aus wie eine Kreditkarte. Sie berechtigt den Anwender dazu, alle abonnierten Kanäle zu sehen und zu hören. Der Steckplatz am Receiver kann ausschließlich für SmartCards verwendet werden.

- 1. Vor dem Einstecken der SmartCard prüfen Sie bitte, ob die SmartCard von allen Kleberückständen befreit wurde.
- 2. Öffnen Sie die rechte Abdeckung. Der SmartCard-Schacht befindet sich auf der rechten Seite des Receivers.
- 3. Halten Sie die SmartCard horizontal mit dem elektronischen Chip (kleines goldfarbenes Quadrat) nach unten.
- 4. Stecken Sie die SmartCard mit dem Chip voran in den Steckplatz.
- 5. Wenn die SmartCard richtig eingesteckt wurde, ragt nun ein orange-weißer Streifen aus dem Gerät hervor.

# **d. SmartCard e. Anschluss und Installation**

### **Verbindung des Receivers mit der Breitbanddose und dem TV-Gerät**

Es gibt mehrere Möglichkeiten zur Verbindung des Receivers mit Fernseh geräten, DVD-/Videorekordern und/oder HiFi-Anlagen. Wenden Sie sich an Ihren örtlichen Händler, um sich zur optimalen Einrichtung Ihres Systems an Ihre Bedürfnisse beraten zu lassen.

#### **Kabelverbindungen**

Schließen Sie das eine Ende des RF-Kabels an die ANT-IN-Buchse auf der Rückseite des Receivers und das andere Ende an die Kabelfernseh- oder Antennenbuchse (Wandanschluss) an.

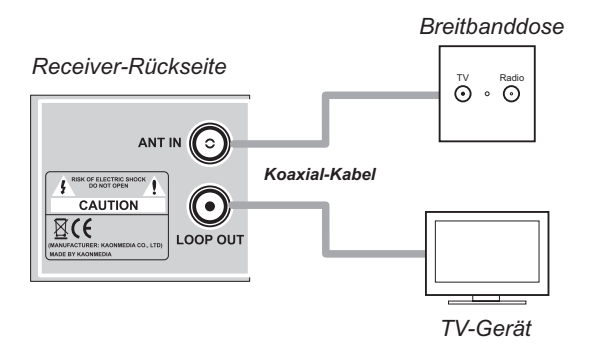

#### *Receiver-Rückseite*  $\circledcirc$ VIDEO Q ANT IN 0000000000 0000000000 **AUDIO** RISK OF ELECTRIC SHOCK  $\circledcirc$ **VCR**  $\bf{O}$ CAUTION  $\mathbb{Z}(\epsilon)$  $\bullet$ **LOOP OUT HDM**  $\overline{v}$ *TV-Gerät SCART-Kabel*

### **1. Anschluss des Receivers an ein Fernsehgerät (Analog)**

Schließen Sie den Receiver mit dem SCART-Kabel an Ihr Fernsehgerät an, falls Ihr Fernseher über einen SCART-Anschluss verfügt. Alternativ können Sie den AV-Anschluss, den TV-Ausgang (UHF) oder die Component-Video verwenden.

### **2. Anschluss der Set-Top-Box an ein Fernsehgerät (HDMI)**

HDMI (Abkürzung für High-Definition Multimedia Interface) ist ein Anschluss der nächsten Generation, der die Übertragung digitaler Audio- und Videosignale über ein einziges Kabel ohne Komprimierung ermöglicht. Der Name "Multimedia-Schnittstelle" ist eigentlich die bessere Bezeichnung, da diese Verbindung die Übertragung mehrerer digitaler Audiokanäle ermöglicht (5.1-Kanal-Sound). Beim Anschluss über HDMI müssen Sie keine Audiokabel anschließen. Audiokabel sind nur dann nötig, wenn Sie die Verbindung über HDMI/DVI herstellen.

### ANT IN (C) RISK OF ELECTRIC SHOCK C CAUTION  $\boxtimes$ CE  $\equiv$ LOOP OUT *TV-Gerät* **UDM** *HDMI-Kabel*

### **3. Anschluss des Receivers an ein digitales Audiosystem**

Wenn Sie einen DA-Wandler mit S / PDIF-Koax-Eingang haben, können Sie den Receiver darüber anschließen, um Sound in höherer Qualität zu genießen. Schließen Sie das S / PDIF-Koaxkabel z. B. an einen digitalen Surround-Verstärker an.

*Receiver-Rückseite*

*Receiver-Rückseite*

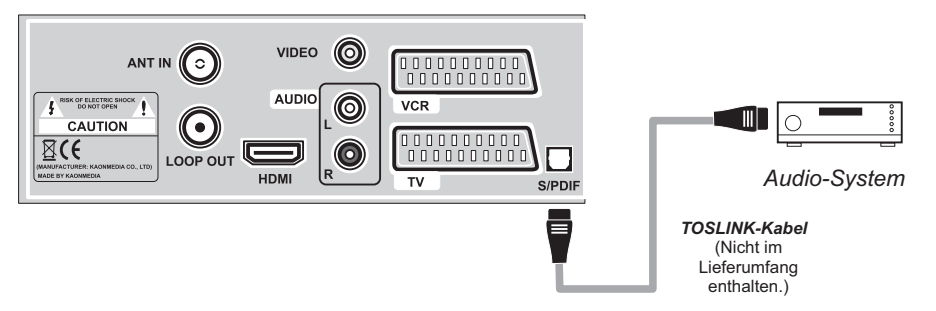

### **4. Loop Through (Durchschleifen)**

Wenn Sie eine weitere analoge oder digitale Set-Top-Box haben und die gleiche Kabelfernsehleitung nutzen möchten, können Sie das andere Gerät über Durchschleifen anschließen. Schließen Sie das eine Ende des Koaxialkabels an den Loop-Out-Anschluss an der ersten Set-Top-Box und das andere Ende an die CATV-ANT-IN-Buchse (Kabelfernseheingang) an der zweiten Set-Top-Box an.

# **III. Inbetriebnahme**

# **a. Erstinstallation**

Nachdem Sie das Gerät an Strom und Antennenkabel sowie an das Fernsehgerät angeschlossen haben, schalten Sie bitte das Gerät über den ON / OFF-Schalter auf der Rückseite ein.

Das Gerät zeigt an, dass es hochfährt ("boot"). (Anzeige "boot" im Display der Box; der Fernseher zeigt während dieser Zeit kein Fernsehbild an.)

Nach ca. 2 Minuten erscheint das Bild zur Erstinstallation:

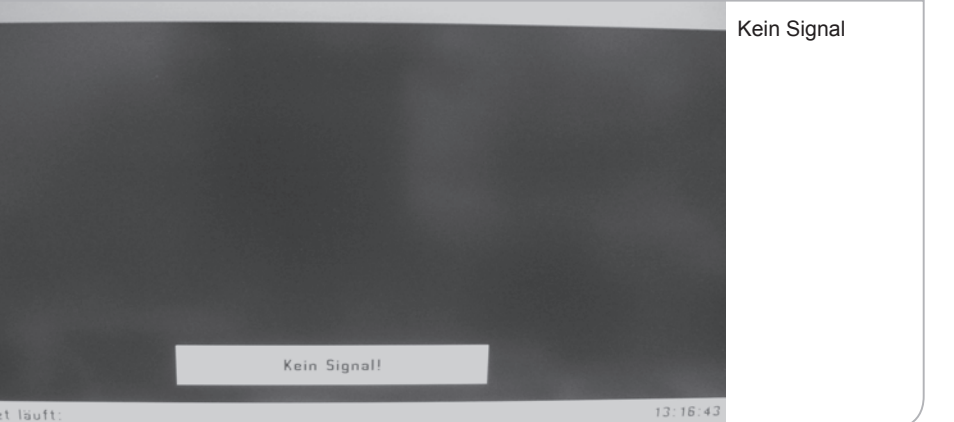

Nachdem dieses Bild ca. 3–4 Minuten angezeigt wird, wechselt der Receiver in den Start-Modus.

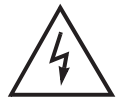

#### **Wichtiger Hinweis**

 Die beiden Anzeigen können durch Bildschirmanzeigen unterbrochen werden, die darauf hinweisen, dass kein TV-Signal ("Kein Signal") anliegt. Während der Übergänge zwischen den Initialisierungsphasen unterbricht das Gerät die Signaldurchleitung. Bitte hier nicht reagieren. Nach wenigen Minuten erscheint wieder eine Geräte-Anzeige am Bildschirm.

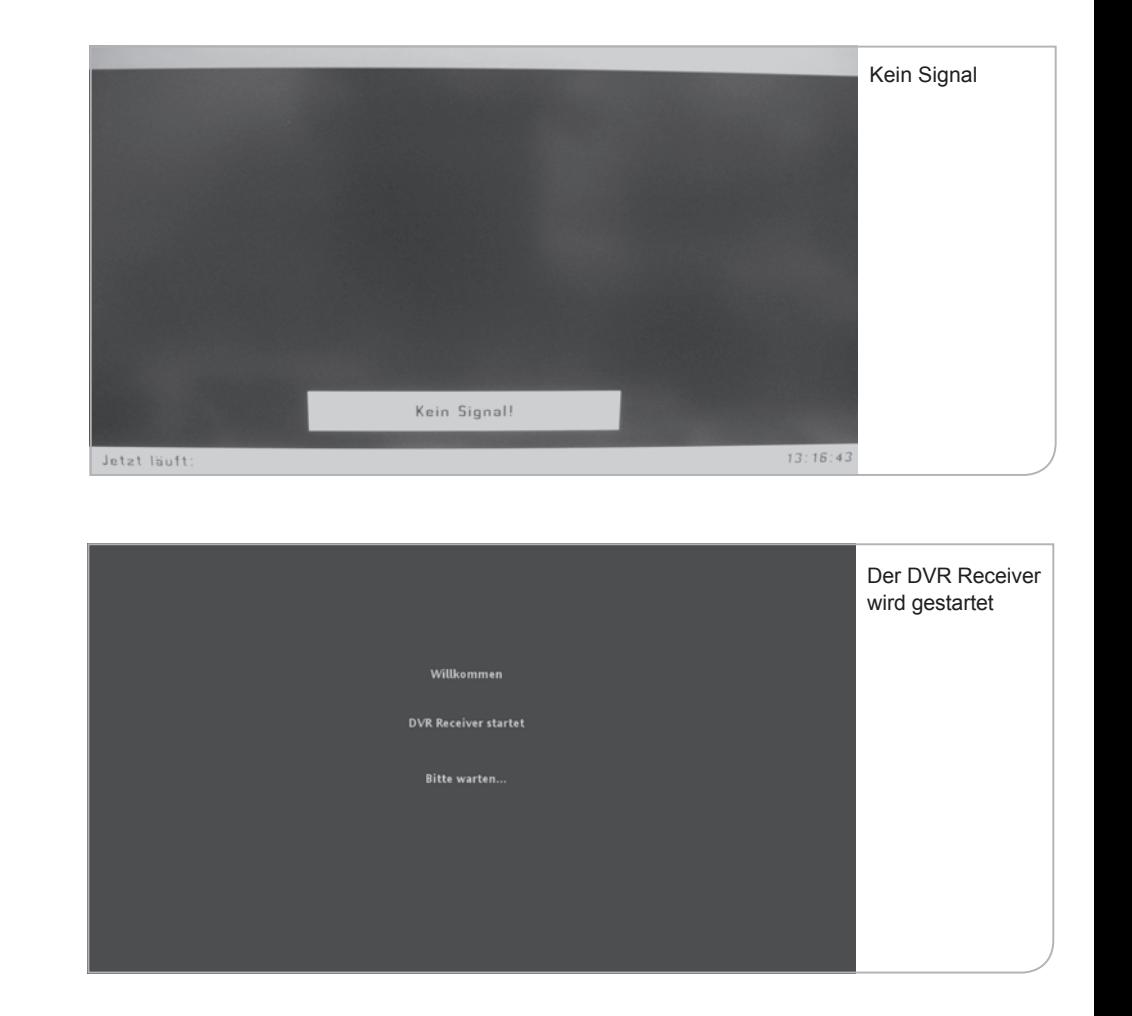

Sie werden gebeten, Ihre Sprache für die Benutzerführung auszuwählen. Sie können zwischen Deutsch und Englisch über die **<Links>**- und **<Rechts>**- Pfeiltasten auswählen. Drücken Sie die **<OK>**-Taste, um die Auswahl zu bestätigen.

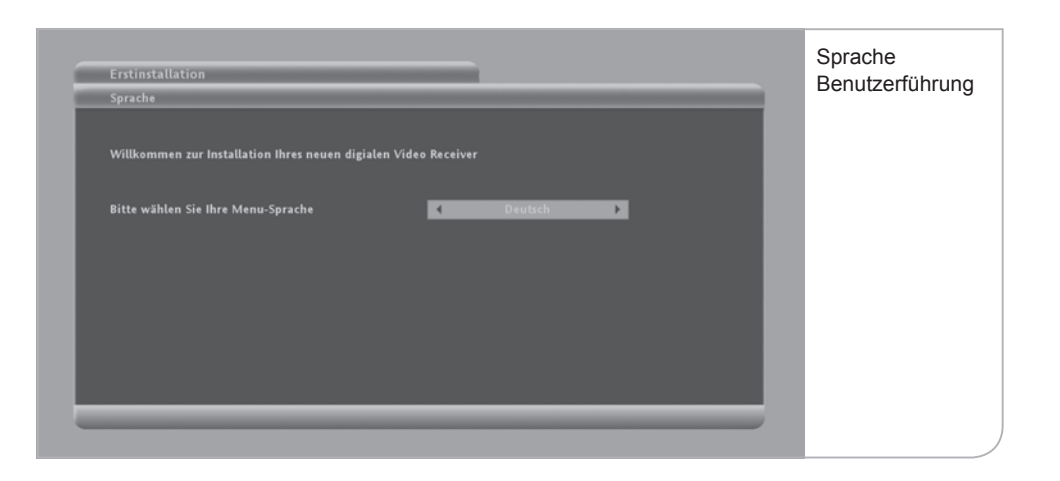

Daraufhin fragt der Receiver die Auflösung Ihres Fernsehgerätes ab. Die technischen Leistungsparameter entnehmen Sie bitte der Bedienungsanleitung Ihres TV-Gerätes. Generell kann man jedoch sagen, dass für Röhrenbildschirme eine Auflösung von 576p notwendig ist. Für Flachbildschirme muss man zwischen HD ready-Bildschirmen mit einer Auflösung von 720p und Full HD-Bildschirmen mit einer Auflösung von 1080i unterscheiden.

Wenn Sie einen SCART-Stecker für Ihren Röhrenbildschirm genutzt haben, wird das Gerät automatisch die Geräteauflösung bestimmen. Im Falle von einem HDMI-Stecker für Ihren Flachbildschirm benötigt das Gerät die Angaben, in welcher Auflösung z. B. die Benutzeroberfläche angezeigt werden soll.

Sie können zwischen 720p,

1080i und 576p

über die **<Links>**- und **<Rechts>**-Pfeiltasten auswählen. Drücken Sie die **<OK>**- Taste, um die Auswahl zu bestätigen. Abschließend bestätigen Sie bitte noch Ihre Eingabe über die **<OK>**-Taste in dem sich öffnenden Fenster.

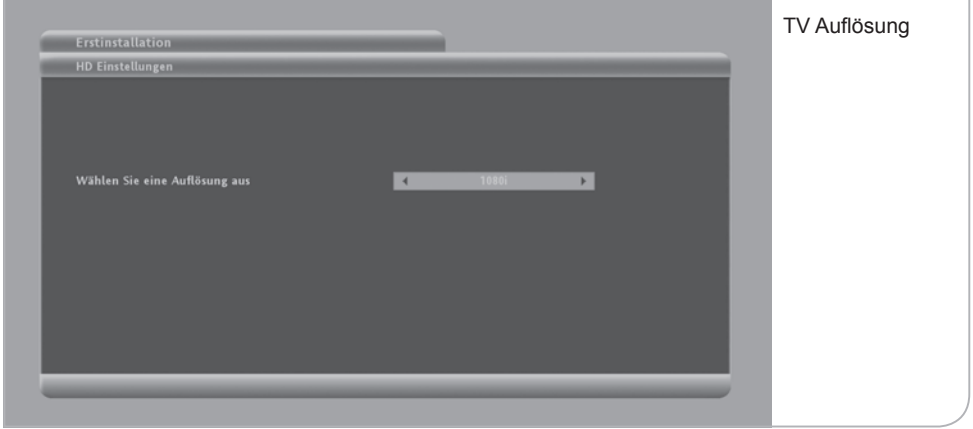

Normale HD ready-Bildschirme unterstützen oft nur eine Auflösung von bis zu 720p, während Full HD-Flachbildschirme eine Auflösung von 1080i haben.

Nach der Auswahl der Standardaufl ösung müssen Sie mit **<OK>** die Angaben innerhalb von 30 Sek. bestätigen, ansonsten wird die Standardauflösung 720p gewählt. Im Anschluss wird vom Gerät der automatische Programmsuchlauf initiiert.

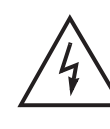

### **Hinweis**

 Während dieser Phase ist zu beachten, dass Sie weder die SmartCard noch das bereits angeschlossene Antennenkabel herausziehen.

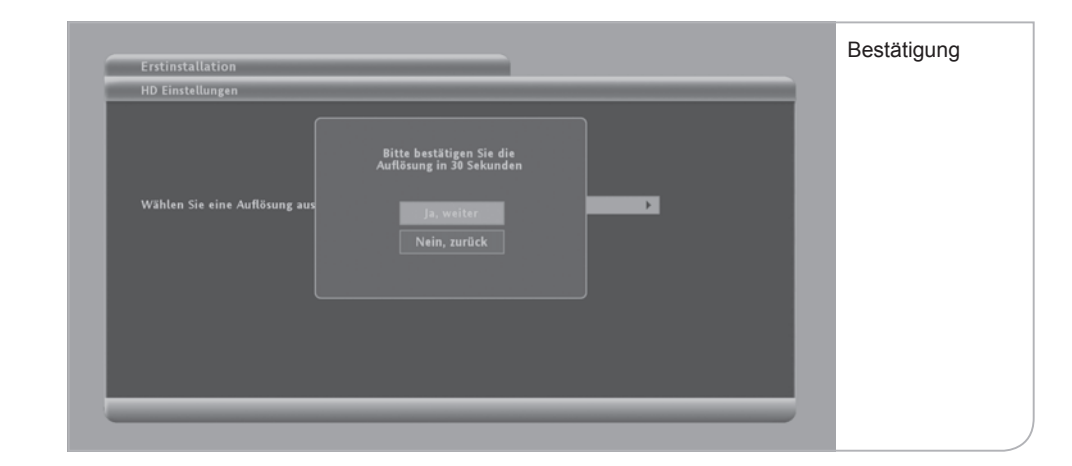

## **b. Automatischer Suchlauf**

Der Receiver führt während der Initalisierung einen vollautomatischen Programmsuchlauf durch, bzw. auf Anfrage über das Submenü Nutzer Setup auf Nutzerwunsch um z.B. ein neues Programm in die Programmliste aufzunehmen. **Dieser Vorgang nimmt ca. 20 Minuten in Anspruch.**

Sobald ein neuer Sender gefunden wurde, werden dessen Signalqualität und Signalstärke angegeben. Die Signalqualität und Signalstärke sind immer schwankend und variieren je nach Sender, der gerade gefunden wurde. Falls weder die Signalqualität noch die Signalstärke ausschlagen und auch keine Werte bei der Netzwerk-ID und Transportstrom-ID angezeigt werden, bitte die Anschlusskabel prüfen und ggf. das Gerät nochmals starten.

Die Anzeige zur Anzahl der gefundenen TV- und Radiosender erfolgt fortlaufend während des Kanalsuchlaufs.

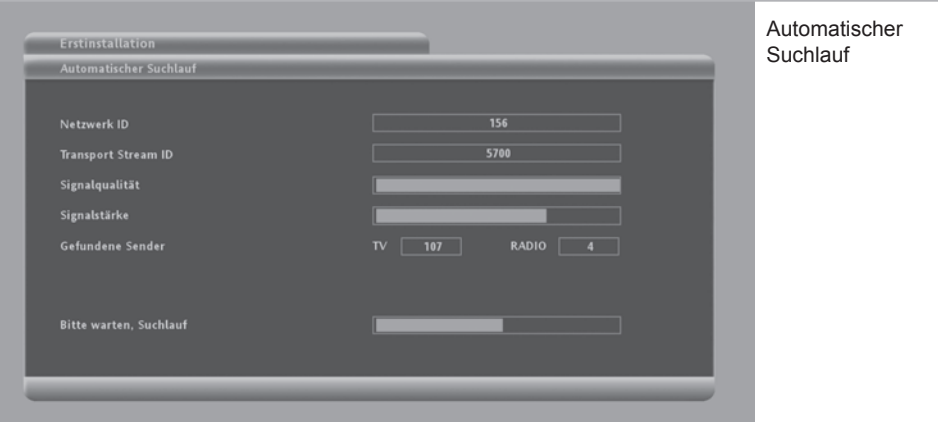

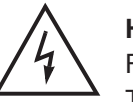

### **Hinweis**

Falls das Gerät auch nach einigen Minuten noch keine gefundenen TV- und Radioprogramme anzeigt, bitte unbedingt prüfen, ob das Antennenkabel und die SmartCard richtig eingesteckt sind.

Der Suchlauf ist erfolgreich abgeschlossen, wenn am Bildschirm das Hauptmenü eingeblendet wird und ein Live-TV-Bild im Fenster angezeigt wird.

Abhängig von der Software-Version, die in dem Gerät bereits gespeichert vorliegt, ist ein Download einer neuen Software notwendig. Wenn auf dem Fernsehbildschirm das unten abgebildete Hauptmenü angezeigt wird, muss das Gerät einen Download initiieren.

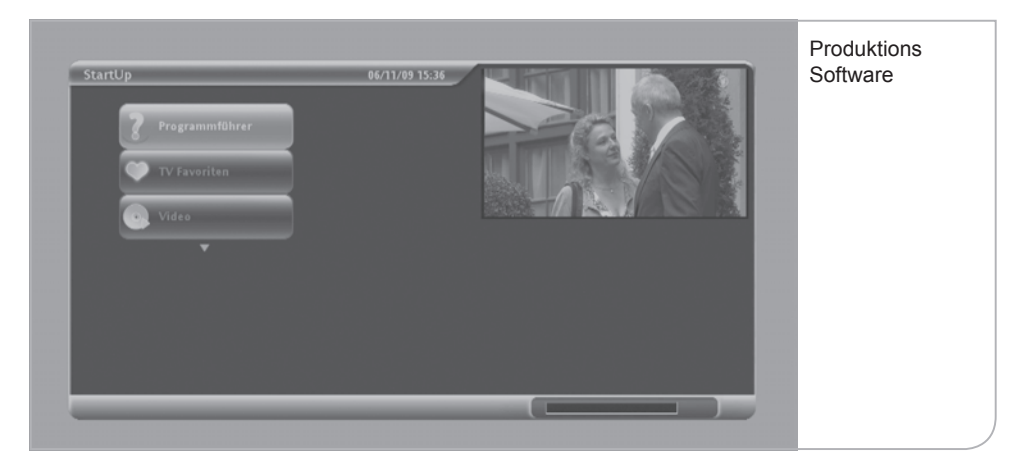

Falls kein Fernseh-Live-Bild angezeigt wird und stattdessen ein "Achtung"-**Schild erscheint, wurde der Scanvorgang ohne SmartCard durchgeführt. Bitte die SmartCard in den Receiver stecken.**

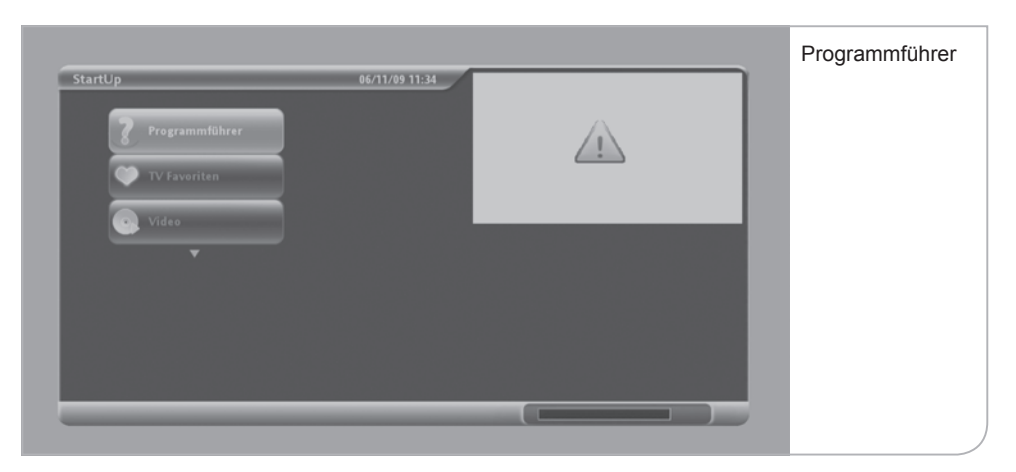

Das Gerät prüft automatisch, ob die Software-Version dem aktuellsten Stand entspricht, und lädt ggf. automatisch ein aktuelles Update. Dieser Vorgang wird wiederholt durch "No Signal"-Anzeigen unterbrochen. Bitte wiederum nicht reagieren. Zwischen den verschiedenen Download-Phasen wird das Übertragungssignal kurz für eine Dauer von bis zu 4 Minuten unterbrochen.

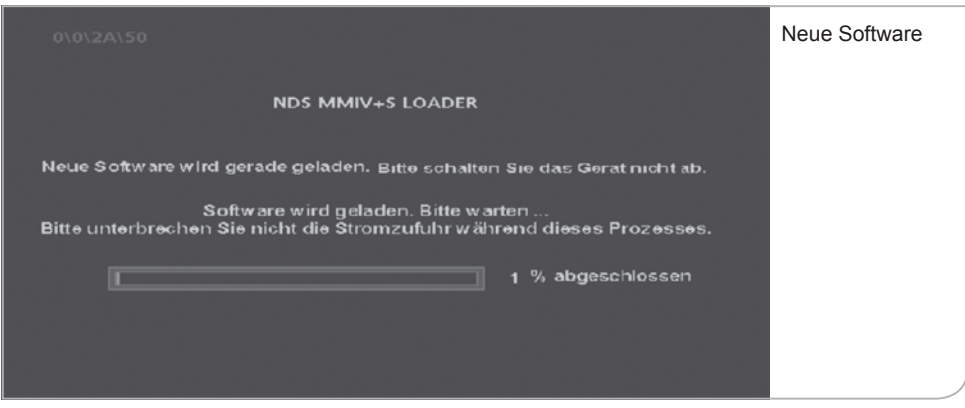

Der Software-Download kann zwischen 5 und 10 Minuten dauern. Danach initialisiert sich das Gerät automatisch neu, bevor das Hauptmenü angezeigt wird.

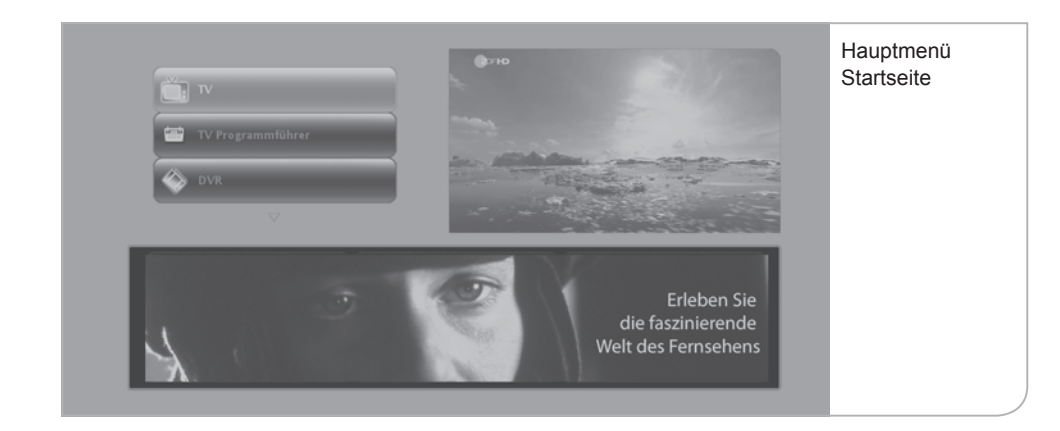

Die zuerst angezeigte Hauptmenü-Startseite zeigt links oben die Funktionsflächen, die Sie über die **<Oben>**- und **<Unten>**- Pfeiltasten anwählen und über **<OK>** auswählen können. Rechts oben wird das Fernseh-Live-Bild angezeigt und unten wird ein Informationsbanner angezeigt. Zu einem späteren Zeitpunkt können hier die interaktiven Anwendungen ausgewählt werden.

**Wichtiger Hinweis Software-Update:** Falls Sie bereits eine aktualisierte Software geladen haben, gelangen Sie ohne weiteren Software-Download als Erstes auf das obige Hauptmenü. Trotzdem kann es sein, dass erneute Software-Updates notwendig werden. Das Gerät nutzt dann die inaktiven Stand-by-Phasen, um einen Download durchzuführen.

**Wichtiger Hinweis Freischaltungen und Aufnahmefunktion:** Über die Programmsignale werden auch die Freischaltungssignale der einzelnen Programme gesendet. Dabei ist zu berücksichtigen, dass die öffentlich-rechtlichen Sender und die verschlüsselten privaten Programme sofort freigeschaltet und sichtbar sind. Aufzeichnungen und Wiedergabe von verschlüsselten Sendungen sind nur mit der hierfür verwendeten SmartCard möglich.

Die Freischaltungen der Aufnahmefunktion des DVRs und der PayTV-Angebote benötigen etwas länger. Wenn die Aktivierungen bereits erfolgt sind, werden die Freischaltungen innerhalb von 5 bis 10 Minuten eintreffen und die Programme sichtbar machen, bzw. die Aufnahmefunktion freigeben. Es kann hierbei allerdings Verzögerungen von bis zu 24 Stunden geben.

Um die Erstfreischaltung sicherzustellen bitte auf einen verschlüsselten Sender schalten, z. B. RTL, nicht aber auf ein öffentlich-rechtliches Programm.

# **c. Stand-by**

Wir empfehlen, den Festplatten-Receiver über Nacht nicht auszuschalten, sondern durch Drücken der **<Power>**-Taste auf der Vorderseite des Gerätes oder über die **<Power>**-Taste der Fernbedienung in den Stand-by-Modus zu versetzen. Somit erhält der Receiver weiterhin regelmäßig die neuen senderbegleitenden Informa tionen (EPG-Daten) und führt gleichzeitig den Start-Vorgang deutlich schneller aus als nach einem kompletten Ausschalten der Set-Top-Box über den Netzhauptschalter auf der Geräterückseite.

Nach dem Wiedereinschalten des Receivers erscheint zunächst für wenige Sekunden ein schwarzes Bild und danach das Hauptmenü. Die Hauptmenü Start seite wird nur beim Hochfahren des Receivers nach dem "Reboot" oder aus dem "Stand-by" angezeigt.

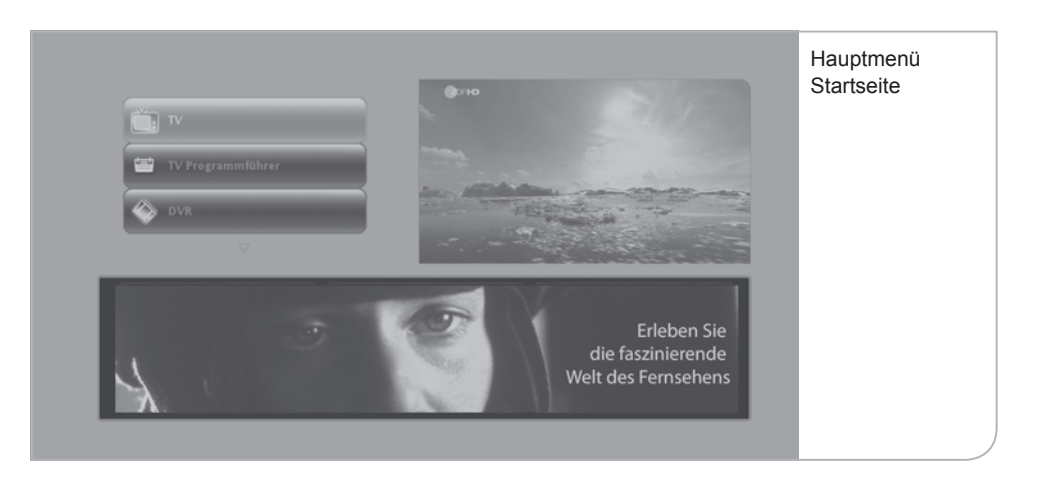

# **IV. Funktionen**

# **a. Hilfe-Funktion**

Diese Funktion ist ab vorrausichtlich Februar 2010 verfügbar.

Zur Erklärung der vielen unterschiedlichen Logos und Informationsanzeigen innerhalb der Benutzerführung können Sie durch Drücken der Hilfe-Taste auf der Fernbedienung ein einfaches Portal "aufrufen". Dieses Portal erläutert Ihnen die Logos auf den Bildschirmen und der Fernbedienung. Darüber hinaus werden häufig gestellte Fragen, die im Rahmen der Bedienung des DVRs auftauchen, beantwortet.

Drücken Sie daher auf die **<Hilfe>**-Taste der Fernbedienung, um das Portal aufzurufen.

Momentan dient der Hilfeknopf nur zum Aufruf der Audio-Kanal-Optionen (Sprache der Sendung oder Untertitel) in einer laufenden Sendung. Er dient nicht zur Anzeige von Informationen zur laufenden Sendung.

# **b. Hauptmenü**

Nach dem automatischen Suchlauf und der ersten Einrichtung des Receivers gelangen Sie zum Hauptmenü (siehe Abbildung Seite 34). Neben dem Live-TV-Bild im eingeblendeten Fenster können Sie links durch Nutzung der Pfeiltasten auf Ihrer Fernbedienung die wichtigsten Menüpunkte des HD Festplatten-Receivers auswählen.

### **Es stehen die folgenden Auswahlmöglichkeiten zur Verfügung:**

- TV (Fernsehen): TV Live-Bild
- TV Programmführer: Übersicht über die aktuellen und nachfolgenden TV-Sendungen in den jeweiligen TV-Programmen
- DVR (Digitaler Videorekorder): Übersicht der aufgenommenen Sendungen bzw. für die Aufnahme vorgesehenen Sendungen und

Sendungserinnerungen

- 
- 
- TV Favoriten: Auswahl Ihrer beliebtesten Fernsehsender
- Radio Favoriten: Auswahl Ihrer beliebtesten Radiosender

# **V. TV Live-Bild und Programm Info-Balken**

Sie gelangen über das Hauptmenü durch Drücken der **<TV>**-Taste in der Benutzerführung zum Live-Fernsehprogramm. Es erscheinen das erste in der Programmliste geführte Programm und gleichzeitig der Info-Balken mit den Programminformationen.

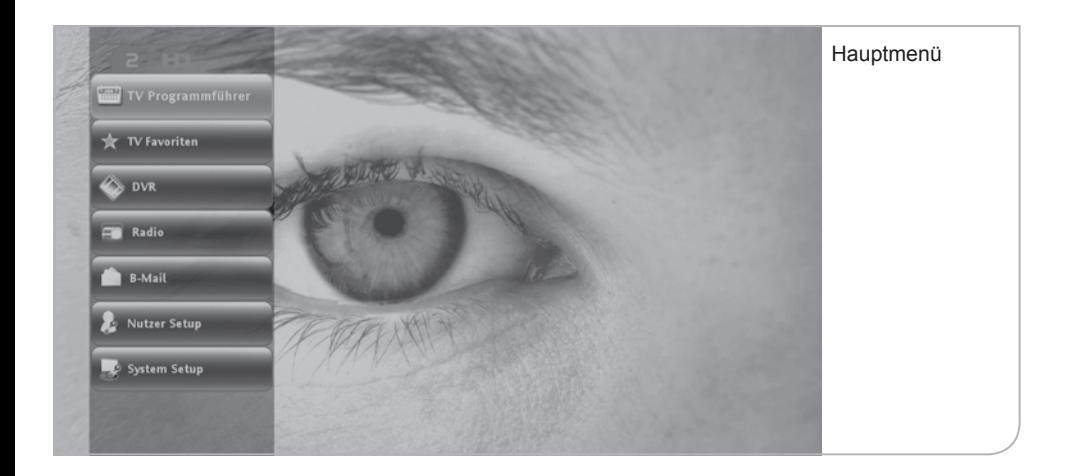

### **a. Programminformationen (Info-Balken)**

Programminformationen werden bei jedem Umschalten auf das Live-Bild eingeblendet. Standardmäßig ist die Einblendungszeit auf 10 Sek. begrenzt, kann jedoch in den Systemeinstellungen angepasst werden. Zum Ändern der Banner-Anzeigedauer müssen Sie im Live-Menü unter Nutzer Setup im Submenü "Anzeigedauer" die Anzeigedauer durch die **<Rechts>**- und **<Links>**- Tasten auswählen.

Der Informationsbalken weist den Sendernamen und die Programmnummern sowie den Titel der Sendung aus, zusammen mit Informationen zur Sendungsdauer (Verlaufsbalken), dem Audio-Status und zur Übertragungsqualität der Sendung. Daneben finden Sie auch Uhrzeit und Datum zur Orientierung. Durch Drücken der **<Info>**-Taste wird die erweiterte Kurzbeschreibung aufgerufen, in der die einzelnen Sender ihre eigenen Beschreibungen und Hinweise zu der gewählten Sendung hinterlegen.

Durch Drücken auf die **<OK>**-Taste können Sie die gesamten Programminformationen abrufen. Im Informationsbalken sind auch, soweit vorhanden, die Titel der nachfolgenden Sendungen aufgeführt. Durch Nutzung der **<Up>**- und **<Down>**-Pfeiltasten kann man die weiteren Sendungen in dem Balkenfenster sichten und durch Drücken der **<Info>**-Taste bzw. der **<OK>**-Taste die Sendungsinformationen aufrufen. Durch Druck auf die **<OK>**-Taste bei einer ausgewählten Sendung wird zudem nicht nur die Informationsübersicht über den jeweiligen Beitrag aufgeführt, es kann zudem auch eine Erinnerung oder die Aufnahme der gewünschten Sendung eingestellt werden.

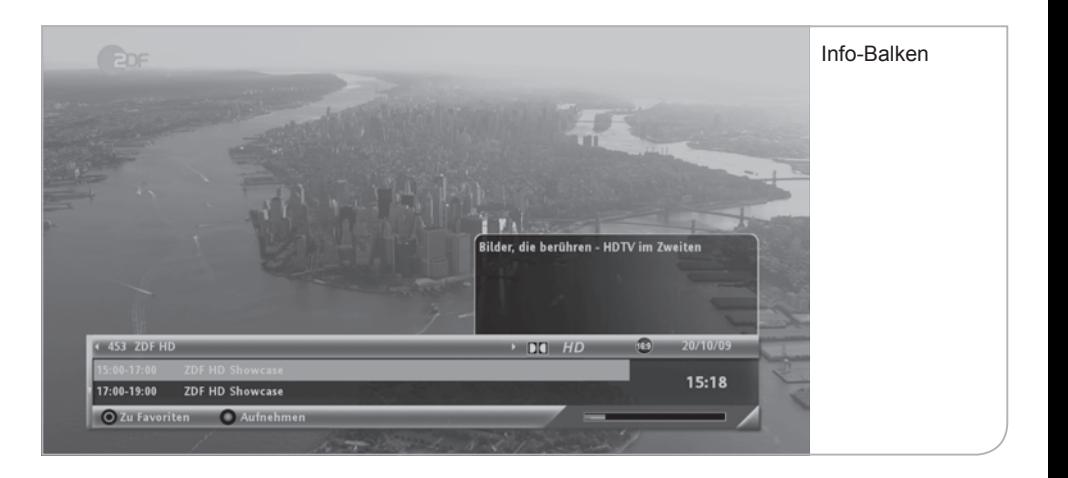

Der Info-Balken erleichtert auch den Aufruf der Senderlisten, indem man sich durch die **<Rechts>**- und **<Links>**-Pfeiltasten die aktuellen und nachfolgenden Sendungen anzeigen lassen kann. Erst durch Drücken der **<OK>**-Taste wechselt das Gerät auf den neuen Sender.

Durch Drücken der Farbtaste **<Rot>** können Sie den gewählten Sender in Ihre Favoritenliste aufnehmen. Die Favoritenliste kann durch Drücken der **<FAV>**- Taste angezeigt werden und ist durch einen blauen Stern im Info-Balken gekennzeichnet.

Durch Drücken der **<Aufnahme>**-Taste wird der DVR aktiviert und die Sendung wird ab diesem Zeitpunkt auf die Festplatte aufgenommen. Um die Aufnahme zu stoppen, verwenden Sie bitte die Stopp-Taste der Fernbedienung oder des Receivers und bestätigen Sie das Ende der Aufnahme mit **<OK>**.

Unten rechts finden Sie eine Anzeige (Verlaufsbalken), die zum einen die Dauer der laufenden Sendung und zum anderen den Status der Aufnahmebuffers anzeigt (Balken in Orange).

### **b. Programmwechsel**

Sie können direkt auf einen anderen Sender durch Angabe der Ihnen bekannten Programmnummer wechseln. Sie benutzen hierfür die Zahlentasten der Fernbedienung. Die Programme haben bis zu 3-stellige Programmnummern. Bei korrekter Eingabe wechselt der Receiver auf den neuen Sender. Bei fehlerhafter Eingabe erscheint ein Hinweis.

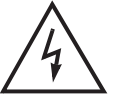

### **Hinweis**

 Alternativ können Sie natürlich auch durch Drücken der **<P+>**- und **<P->**-Tasten schrittweise von einem Sender zum nächsten wechseln.

**Wichtiger Hinweis Programmwechsel und Jugendschutz:** Viele Sendungen werden durch einen Jugendschutz-PIN vor dem Zugriff von Minderjährigen geschützt. Diese Einstellungen sind abhängig von der Übertragung der entsprechenden senderbegleitenden Programmdaten, die den Jugendschutz in der Senderübertragung definieren. Die Regulierung der Medienanstalten schreibt vor, dass ein Sender ohne entsprechende Daten grundsätzlich als schutzbedürftig ausgewiesen werden muss und daher eine PIN-Nummerneingabe erfordert. Es kann zu Verzögerungen beim Senderwechsel kommen, wenn die Jugendschutzdaten nicht rechtzeitig gefunden werden. Soweit keine Daten vorhanden sind, wird die PIN-Nummerneingabe verlangt.

# **c. Auswahl von Audio-Sprache und Untertitel**

Wenn Sie eine andere Audio-Sprache für die Sendung – soweit vorhanden – auswählen möchten, drücken Sie die **<Hilfe>**-Taste im Live-Bild. Hier können Sie dann durch Drücken der **<Rechts>**- und **<Links>**-Pfeiltasten die jeweils gewünschte Konfiguration definieren, sofern die Sendung dies unterstützt.

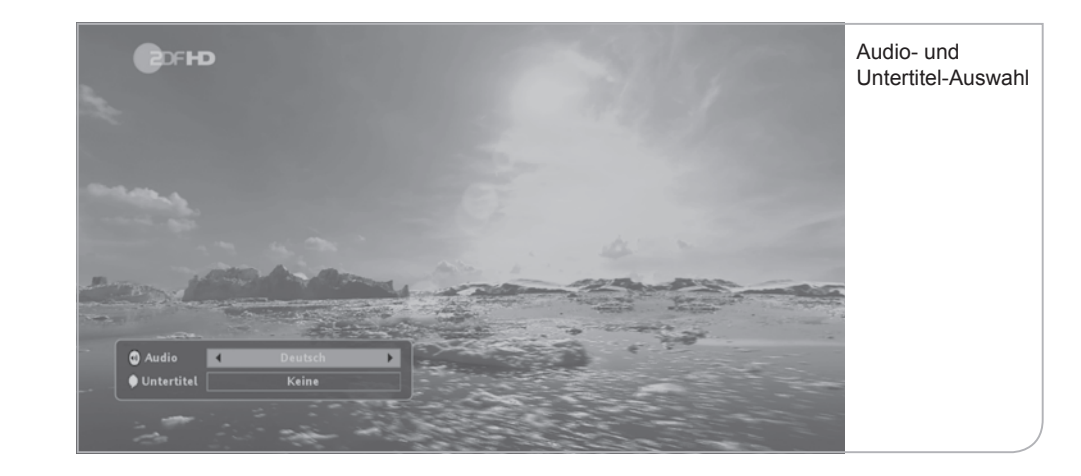

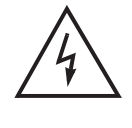

# **Hinweis**

Mit der Auswahl "Keine" werden nur die Untertitel für die laufende Sendung unterdrückt. Für eine permanente Unterdrückung der Untertitel muss diese im "Nutzer Setup" unter dem Submenü "Spracheinstellungen" festgelegt werden.

# **d. Lautstärke-Regelung und Stummschalten-Taste**

Die Lautstärke kann mit den **<V+>**- und **<V->**-Tasten eingestellt werden. Bei Änderungen der Lautstärke erscheint am rechten oberen Bildschirmrand kurz ein Balken, der den Status der aktuellen Lautstärke anzeigt.

Mit der **<Stummschalten>**-Taste kann der Ton ausgeschaltet werden. Ist der Receiver "stumm" geschaltet, wird am rechten oberen Bildschirmrand das "Stumm-Symbol" angezeigt.

### **e. Zurück-Taste und Exit-Taste**

Die **<Zurück>**-Taste auf der Fernbedienung und auf der Vorderseite des Gerätes ermöglicht es Ihnen, immer aus der gegenwärtigen Situation in die vorhergehende Nutzersituation zurückzuwechseln. Das gilt sowohl bezüglich der Sender als auch der jeweiligen Benutzerführungen.

Im Vergleich hierzu ermöglicht die **<Exit>**-Taste aus dem jeweiligen Menüpunkt zurück in die TV-Live-Übertragung bzw. Radio-Live-Übertragung zu kommen, ohne die einzelnen Zwischenschritte zu durchlaufen.

Das Live-Menü wird im TV- oder Radio-Modus als Funktionsauswahl transparent über den Bildschirm angezeigt. Sie können hierbei zwischen den folgenden Funktionen auswählen:

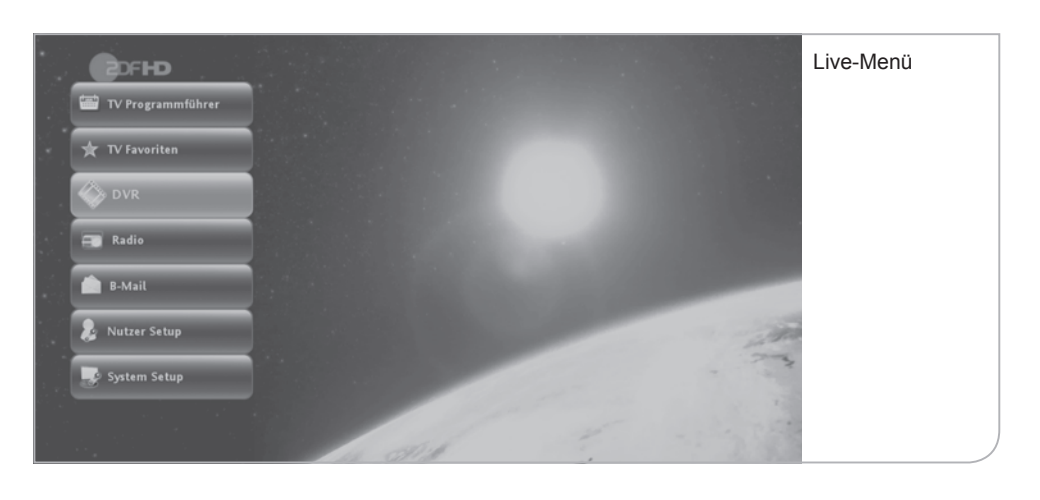

- TV Programmführer: Übersicht über die aktuellen und nachfolgenden
- TV Favoriten: Auswahl der Favoriten-Sender. Einrichten der
- DVR (Digitaler Videorekorder): Übersicht über die aufgenommenen Sendungen
- Radio: Umschalten in das Radio-Live-Programm oder
- "B-Mail": Umschalten in eine Übersicht über die an den
- 
- Nutzer Setup: Nutzerspezifische Einstellungen über das Submenü

zu den Radio-Favoriten

favorisierten Senderauswahl

dungen und Sendungserinnerungen

Hinweise (zur Zeit nicht aktiviert)

TV-Sendungen in den jeweiligen TV-Programmen

bzw. der für die Aufnahme vorgesehenen Sen-

Receiver gesendeten Nutzerinformationen und

• System Setup: Systemeinstellungen

# **VII. TV Programmführer (EPG)**

Der TV Programmführer (EPG = Elektronischer Programmführer) ermöglicht es, mit Hilfe einer Übersicht über die Sender und Programminformationen auf das gewünschte Programm zu wechseln und Sendungen vorzumerken bzw. für die Aufnahme mit dem Digitalen Videorekorder zu programmieren.

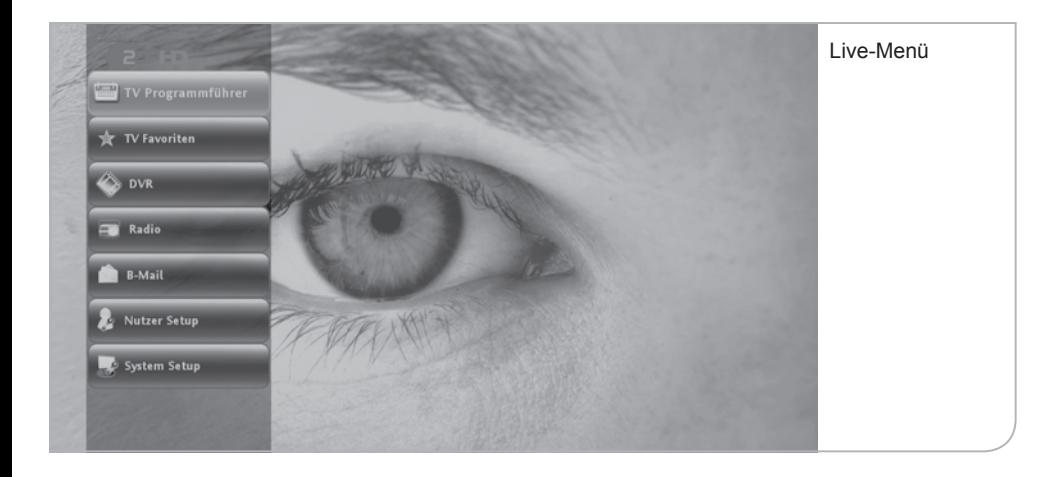

Sie gelangen auf den TV Programmführer über das Hauptmenü oder über das Live-Menü sowie über die **<EPG>**-Taste der Fernbedienung. Das eingeblendete Live-Bild im Fenster entspricht der zuletzt gewählten TV- oder Radiosendung, unabhängig davon, ob es eine Live-Sendung oder eine Wiedergabe ist.

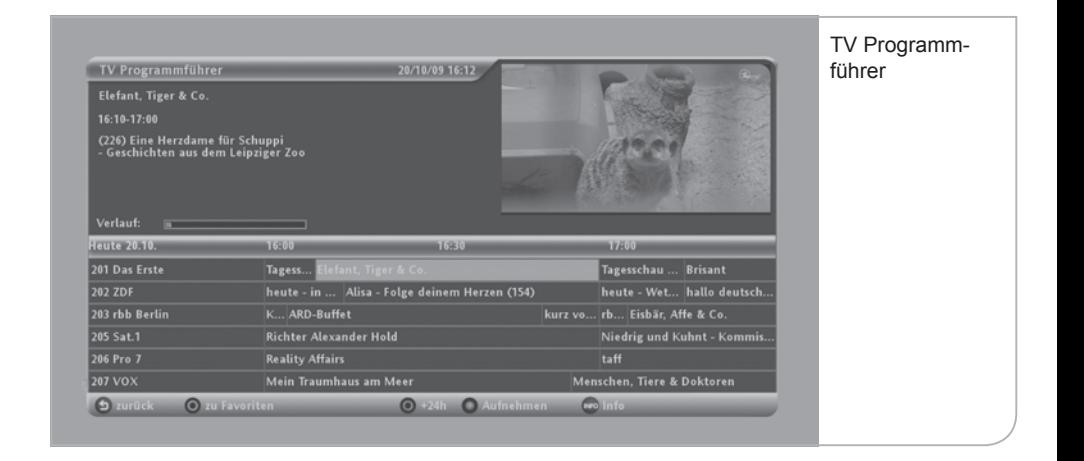

Die Liste beginnt mit den in der Programmliste definierten Programmnummern. Die Reihenfolge kann nicht individuell angepasst werden und verändert sich in Abhängigkeit des aktuellen Zuschauerinteresses und wird durch die Tele Columbus / MDCC festgelegt. Eigene Einstellungen unter TV Favoriten S. 46.

Durch Drücken der Pfeiltasten können Sie die Liste der Sender und Sendungen durchlaufen (markiert durch den orangenen Farbbalken). Die entsprechenden Sendungsinformationen werden automatisch im Feld oben rechts angezeigt.

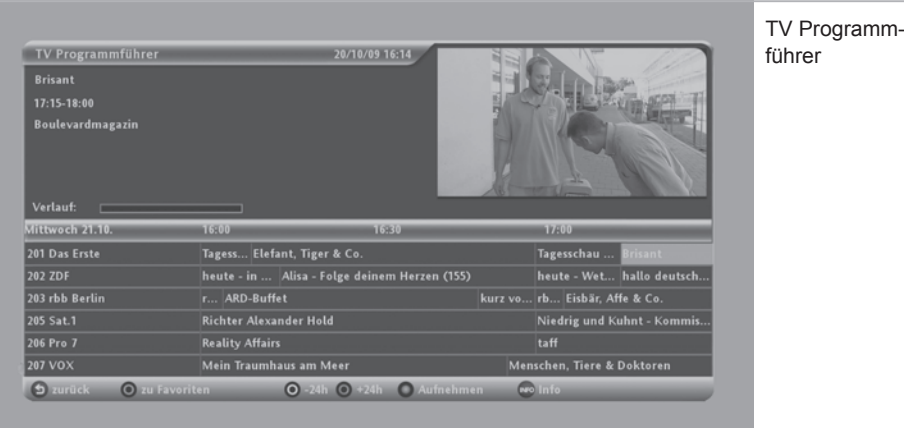

In der Mitte finden Sie das jeweilige Datum und den entsprechenden Zeitabschnitt der geplanten Ausstrahlungen der Sendungen. Der Umfang der senderbegleitenden Informationen variiert von Programm zu Programm. Im Durchschnitt sollten zwischen 3 und 7 Tage Programminformationen vorliegen. Die Daten werden, soweit das Gerät im Live-Betrieb oder im Stand-by-Modus läuft, automatisch erneuert, so dass eine möglichst hohe Vollständigkeit und Genauigkeit der TV-Programminformationen erzielt wird.

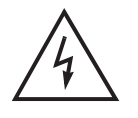

### **Wichtiger Hinweis**

 Ohne vorliegende TV-Programminformationen ist auch die Aufnahme einer Sendung nicht möglich, da sie u. a. Jugendschutzhinweise beinhalten könnte.

Durch Drücken der **<OK>**-Taste werden die gesamten Sendungsinformationen / Programminformationen angezeigt, zusammen mit den angebotenen Optionen zum Vormerken und Aufnehmen der Sendung auf dem Digitalen Videorekorder (DVR).

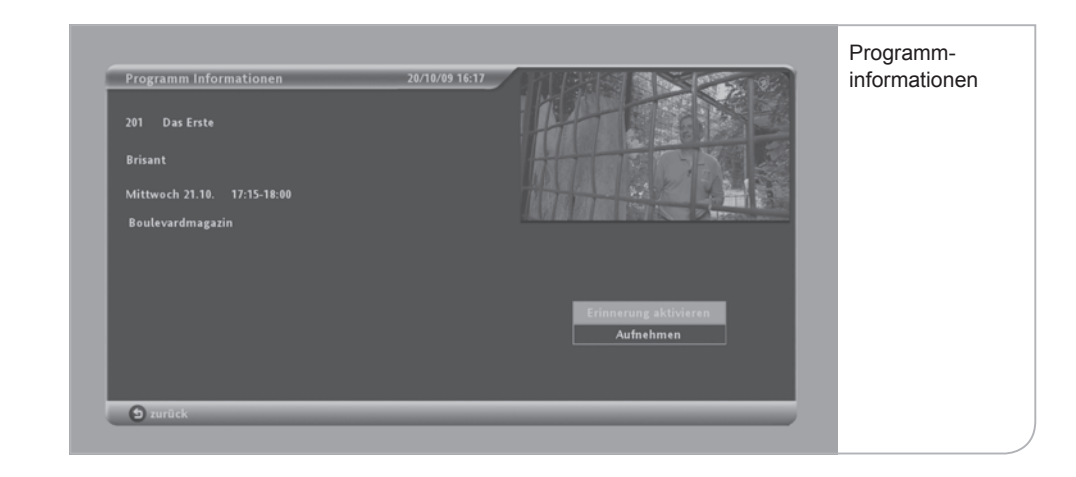

Im unteren Bereich des EPG-Rahmens befinden sich farbige Funktionstasten, mit Hilfe derer Sie die jeweils ausgewählten Sendungen schneller bearbeiten können bzw. in der Zeitschiene durch die Sendermatrix sich schneller bewegen können.

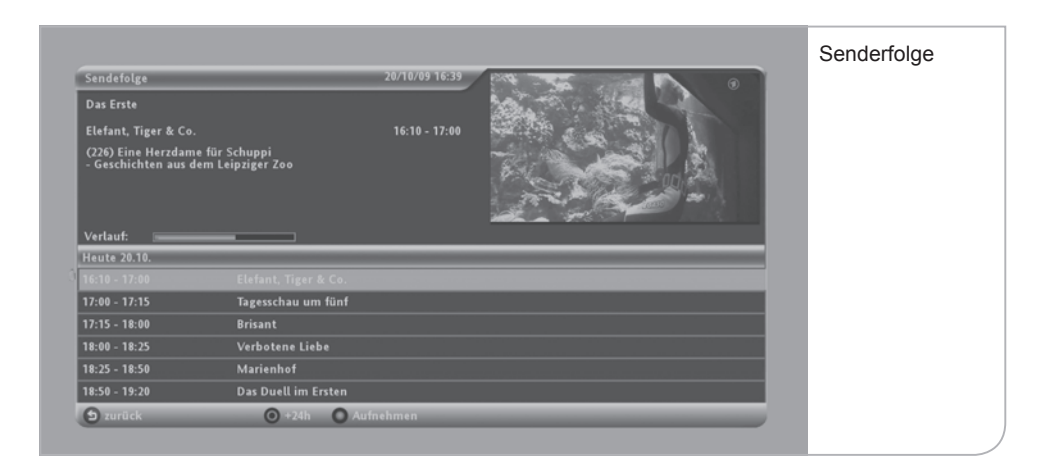

Bewegen Sie mit den Pfeiltasten den Farbbalken auf einen der Sendernamen und Drücken Sie die **<OK>**-Taste, so werden Ihnen die aktuelle und die nachfolgenden Sendungen des ausgewählten Programms als Sendefolge angezeigt.

Sobald Sie eine aktuelle Sendung auswählen, die auf dem Programm läuft, drücken Sie **<OK>** zur Bestätigung. Anschließend wechselt das Gerät auf das Live-Bild in dem eingeblendeten Live-Fenster. Durch nochmaliges Drücken der **<OK>**-Taste gelangen Sie in das Vollbild mit dem eingeblendeten Info-Balken.

# **VIII. TV Favoriten**

Neben der umfassenden Senderdarstellung aus dem EPG können Sie die Liste auf die Sender reduzieren, die Sie tatsächlich sehen möchten. Über das Hauptmenü und das Live-Menü können Sie die TV Favoriten auswählen und dann entweder einen der von Ihnen favorisierten Sender direkt aus dem Untermenü auswählen oder den Sender über die Favoritenliste, ähnlich wie in der EPG-Aufstellung, verarbeiten.

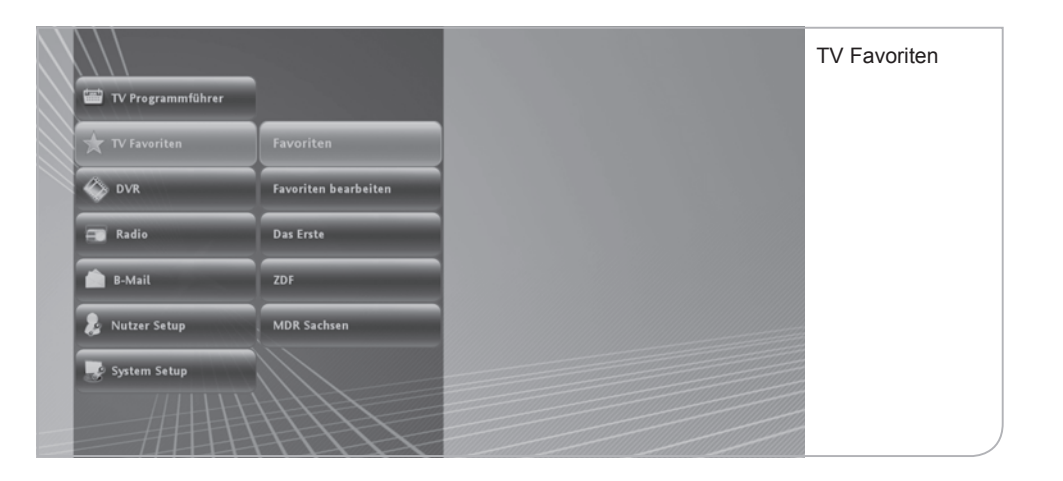

Die Liste der Favoriten wird von Ihnen definiert. Dazu gehen Sie über das Live-Menü in "Favoriten bearbeiten". Sie können durch die **<OK>**-Taste die von Ihnen favorisierten Sender auswählen. Es werden bis zu 100 Favoritensender akzeptiert.

Im Untermenü der Favoriten werden die ersten 30 Favoritensender angezeigt. Falls Sie die Reihenfolge der Anzeige in dem Submenü ändern möchten, müssen Sie im Menü "Favoriten bearbeiten" über die Funktionstaste **<Gelb>** die notwendige Liste der bis zu 30 Favoritensender aufrufen. Über die **<OK>**-Taste können Sie dann die Sender auswählen und an eine andere Stelle verschieben. Die neue Position muss wieder mit **<OK>** bestätigt werden.

Parallel hierzu können Sie auch direkt aus dem Info-Balken oder dem EPG einen Sender in die Favoritenliste aufnehmen.

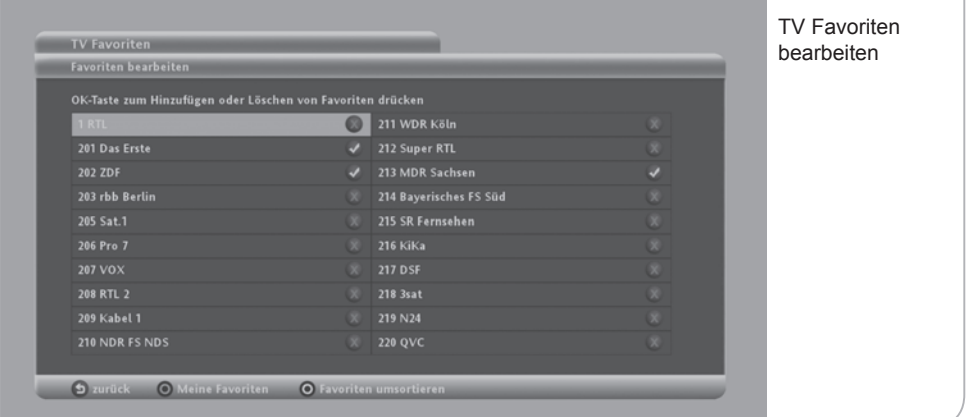

Sie können jederzeit aus dem TV-Standardmodus in den Favoritenmodus wechseln. Hierzu drücken Sie bitte die **<FAV>**-Taste und gelangen damit in die Favoritenübersicht. Wenn Sie sich im Favoritenmodus befinden, werden ausschließlich die Ihnen bekannten Favoritensender angezeigt. Auch das Navigieren über den Info-Banner geschieht dann zwischen den einzelnen Favoritensendern. Sie können jederzeit wieder zum Standard-TV-Modus zurückgelangen, indem Sie erneut die **<FAV>**-Taste drücken.

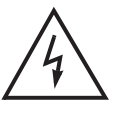

### **Wichtiger Hinweis**

 Die Einstellungen der Favoritenliste können durch einen automatischen Sendersuchlauf gelöscht werden, wenn eine falsche Programmliste geladen war bzw. durch den Suchlauf neu geladen wird. Es empfiehlt sich also, den automatischen Sendersuchlauf nur durchzuführen, wenn ein neuer Sender aufgeschaltet wurde.

# **IX. Digitaler Videorekorder (DVR)**

Der DVR ist das Herzstück des Festplatten-Receivers und ermöglicht ein Maximum an Flexibilität und Komfort beim täglichen TV-Gebrauch. Folgende Aufnahmen sind möglich:

- Direktaufnahme durch Drücken der **<Aufnahme>**-Taste
- Aufnahme sofort oder später (Vormerkung) über den EPG oder das DVR-Menü
- Aufnahme und zeitversetztes Fernsehen ("Time Shift") durch Drücken der **<Pause>**-Taste

• automatische Aufnahme der ersten 45 Minuten einer Sendung (Wiedergabe-Puffer) Der DVR verwaltet die bereits aufgenommenen Sendungen und die Vormerkungen für künftige Aufnahmen. Ist nicht mehr ausreichend Speicherplatz verfügbar, empfiehlt er das Löschen älterer Aufzeichnungen.

Man gelangt zum DVR entweder über das Hauptmenü, das Live-Menü oder die **<DVR>**-Taste auf der Fernbedienung.

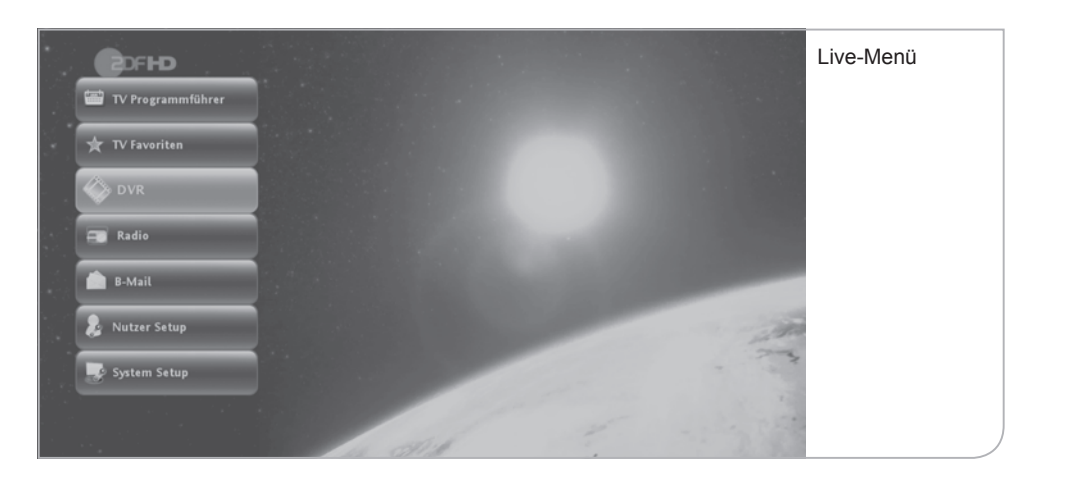

Das eingeblendete TV-Fenster zeigt die zuletzt gesehene oder gehörte Sendung unabhängig davon, ob es sich um eine Live-Sendung oder eine Wiedergabe handelt. Unter dem Fenster befindet sich eine Statuszeile, die darüber informiert, wie viel Speicherplatz dem DVR prozentual noch zur Verfügung steht (orange Balkenanzeige).

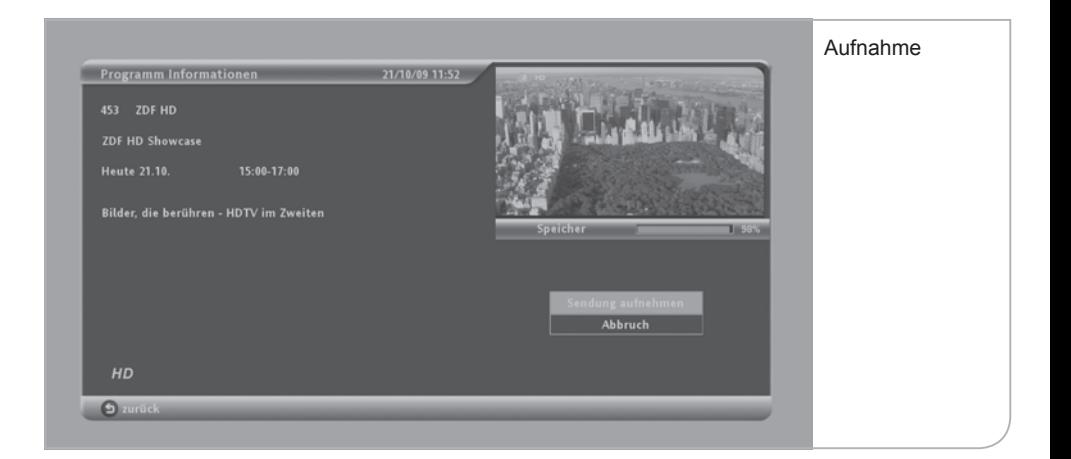

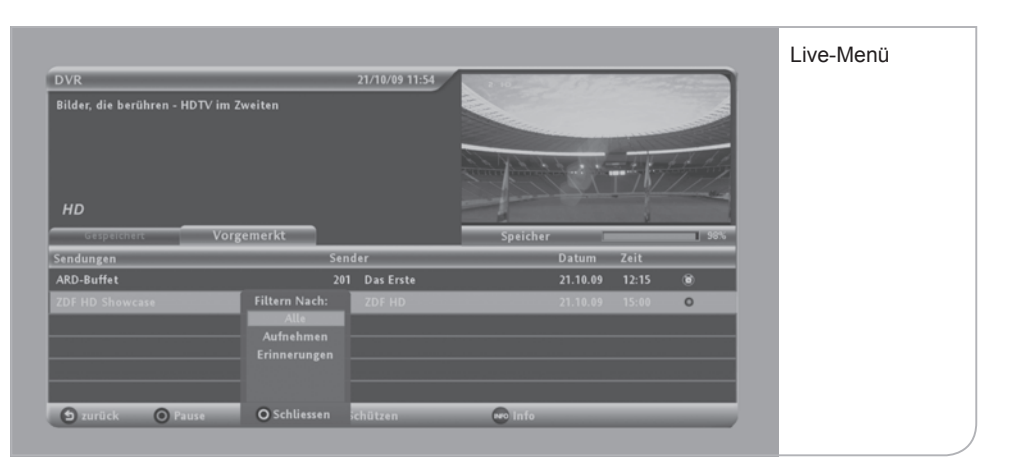

Man kann in der Aufstellung zwischen der Aufl istung der bereits **gespeicherten** Sendungen bzw. der für die Aufnahme **vorgemerkten** Sendungen wechseln. Man wechselt zwischen den beiden Listen über die **<Links>**- und **<Rechts>**-Pfeiltasten.

### **Aufgenommene Sendungen:**

Der Farbbalken springt beim Hochladen der Seite automatisch auf die zuletzt aufgenommene Sendung. Jede Zeile benennt die Sendung, das Datum und die Zeit der Aufnahme und ob diese Aufnahme bereits angeschaut wurde oder es bei der Aufnahme zu Problemen gekommen ist. Durch Drücken der **<Wiedergabe>**-Taste startet der Abspielvorgang der Sendung entweder von Beginn oder ab der Szene, die als letztes angeschaut wurde.

Durch Drücken der **<OK>**-Taste werden Sie zunächst auf eine Seite navigiert, auf der Sie weitere Details zur aufgenommenen Sendung finden können. Hier können Sie wählen und ob die Sendung von Beginn oder von der letzten Szene an wiedergegeben werden soll, ob die Sendung für das automatische Löschen per Passwort geschützt werden oder gelöscht werden sollte. Wählt man **<Wiedergabe>**, so springt das Bild in den Vollbild-Status und zeigt sowohl das Info-Banner mit den Sendungsinformationen als auch die Wiedergabe-Anzeige an.

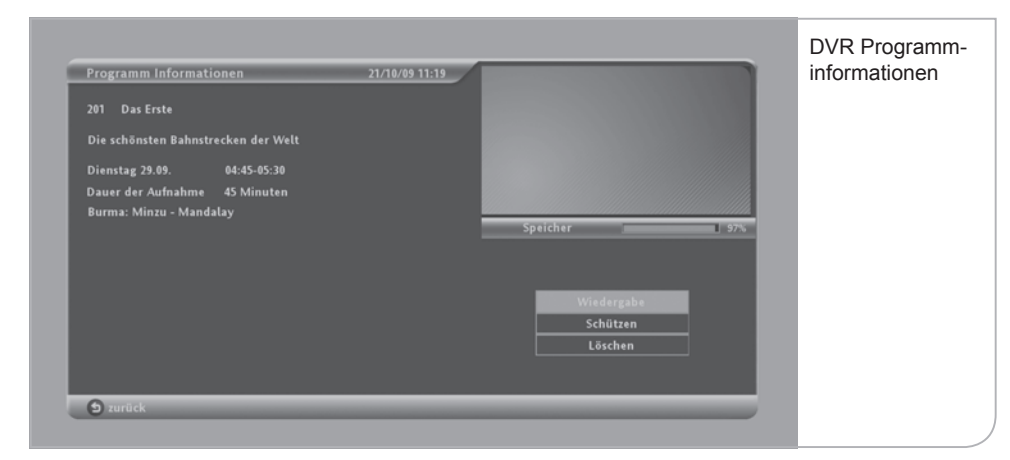

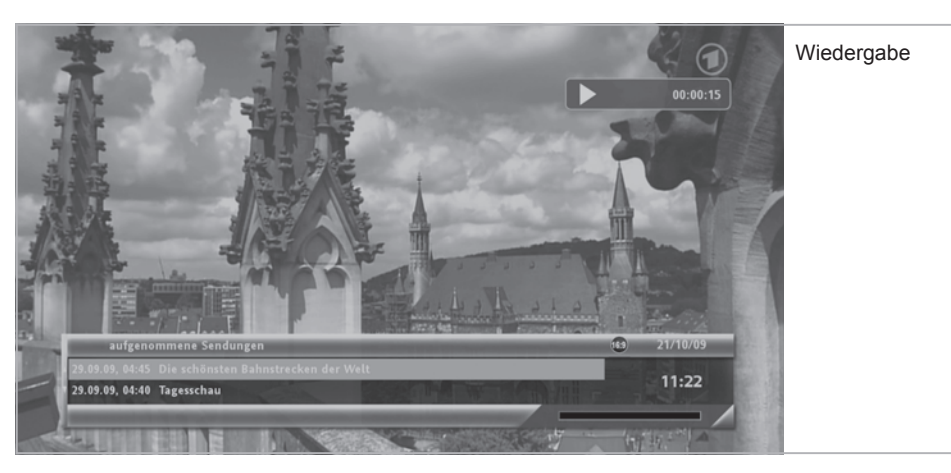

Sie können ebenfalls die einzelnen aufgenommenen Sendungen nach bestimmten Kriterien sortieren. Wenn Sie die Funktionstaste **<Filter>** auswählen, wird Ihnen eine Kriterienauswahl angezeigt und Sie können die Aufstellung nach "Alle", "Aufnahme", "Aufgenommen", "Angesehen" und "Nicht Angesehen" neu sortieren.

Natürlich können Sie die Wiedergabe der einzelnen Sendungen mit den DVR-Steuerungstasten auf der Fernbedienung bestimmen. Bei mehrmaligem Drücken der **<FF>**- und **<RR>**-Tasten verdoppelt sich jeweils die Wiedergabe- bzw. die Rückspul-Geschwindigkeit.

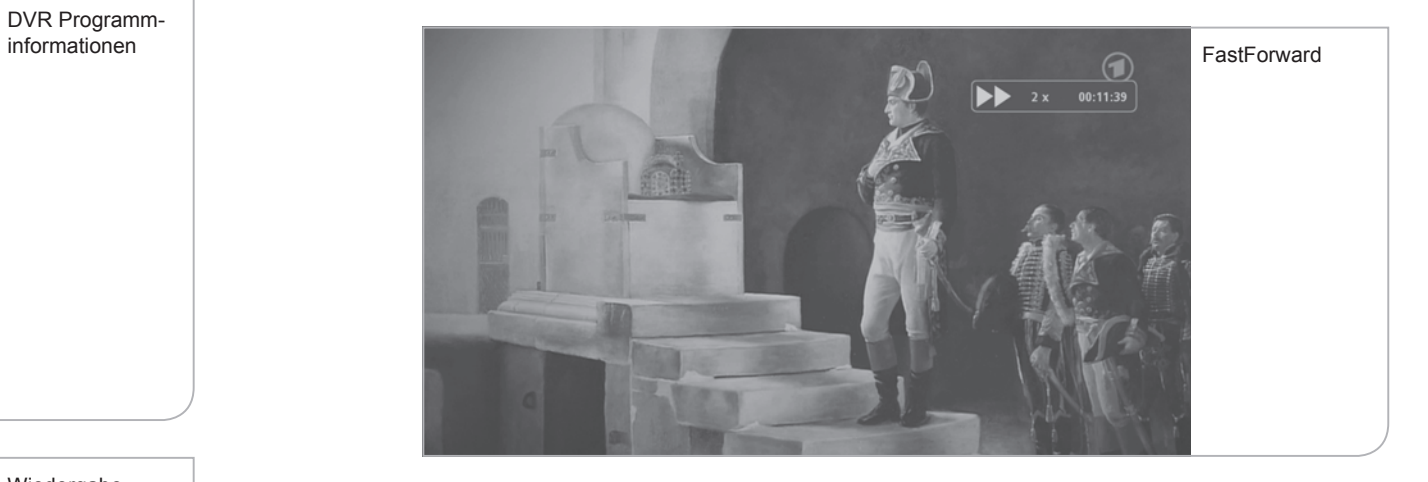

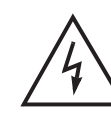

### **Wichtiger Hinweis**

 Es gibt Sender, die ein Vorspulen und Überspringen von Werbeschaltungen in den einzelnen Sendungen nicht zulassen und daher die Vorspulfunktion gesperrt haben, bzw. eine Aufnahme der Sendungen untersagen. Diese Einschränkung der DVR-Funktionen liegt außerhalb des Einflusses von MDCC und wird ausschließlich durch den Sender bestimmt.

### **Vorgemerkte Sendungen:**

Unter der Auflistung der vorgemerkten Sendungen sind auch Sendungen aufgeführt, die für eine Aufnahme vorgesehen sind, aber in der Zukunft liegen. Außerdem sind auch zur Erinnerung individuell vorgemerkte Sendungen in der Auflistung enthalten.

Die Vormerkungen können über den EPG und über das Info-Banner vorgenommen werden und werden dann in die Liste aufgenommen. Die letzte Vormerkung steht an erster Stelle.

Durch Navigieren des Farbbalkens auf die jeweilige Sendung und nach Drücken der **<OK>**-Taste gelangen Sie auf eine Seite mit den Sendungsinformationen und der Optionsauswahl. Hier können Sie anschließend entweder die Vormerkung in eine Erinnerung für eine Aufnahme ändern oder die Vormerkung aus der Liste entfernen.

An dieser Stelle können Sie erneut die Liste nach verschiedenen Kriterien sortieren: "Alle", "Aufnehmen", "Erinnerungen".

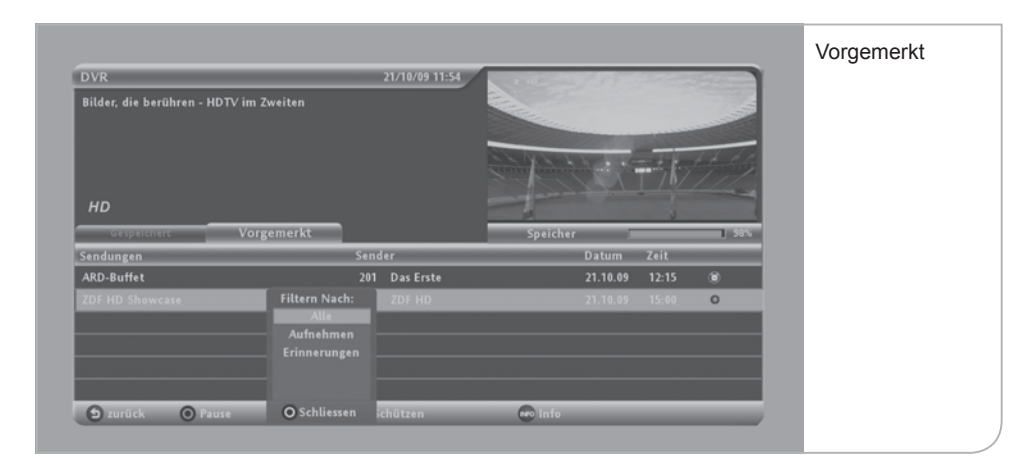

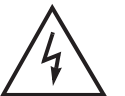

#### **Wichtige Hinweise**

 Während das Gerät mit einer Aufnahme einer Sendung beschäftigt ist, ist auf der Vorderseite des Gerätes der **<Aufnahme>**-Knopf erleuchtet. Durch das Zurücksetzen des Gerätes in den Stand-by-Modus wird die Aufnahme nicht unterbrochen. Wird das Gerät jedoch vom Strom oder vom Antennenkabel physisch getrennt, ist auch eine Aufnahme nicht möglich und die Aufnahme wird unterbrochen. Die nicht vollständige Aufnahme wird dann auch in der DVR-Übersicht angezeigt.

# **X. Zeitversetztes Fernsehen**

Der Festplatten-Receiver speichert automatisch die laufende Live-Sendung. Der "Wiedergabe-Puffer" startet jeweils zum Zeitpunkt des Wechsels zu einem Sender und folgt standardmäßig mit 45 Minuten Aufnahmezeit der Live-Übertragung. Sie können also das laufende Programm jederzeit bis zu 45 Minuten zurückspulen, falls dazwischen keine Senderwechsel vorgenommen wurden. Dieser Zeitrahmen kann individuell auf bis zu 90 Minuten verlängert werden.

Die "Pause"-Funktion ermöglicht das zeitversetzte Fernsehen ("Time-Shift") einer laufenden Live-Sendung. Mit Drücken der **<Pause>**-Taste wird die aktuelle Wiedergabe unterbrochen und der Receiver nimmt die Sendung auf. Mit Drücken der **<Wiedergabe>**-Taste können Sie das Programm ab der letzten Szene weitersehen. Sie können zu jedem beliebigen Aufnahmezeitpunkt vor- oder zurückspulen und z. B. eine entscheidende Szene einer Sportübertragung langsamer wiedergeben oder wiederholen. Mit Drücken der **<Stopp>**-Taste beenden Sie die Pausen-Aufnahme und kehren zur Live-Übertragung zurück.

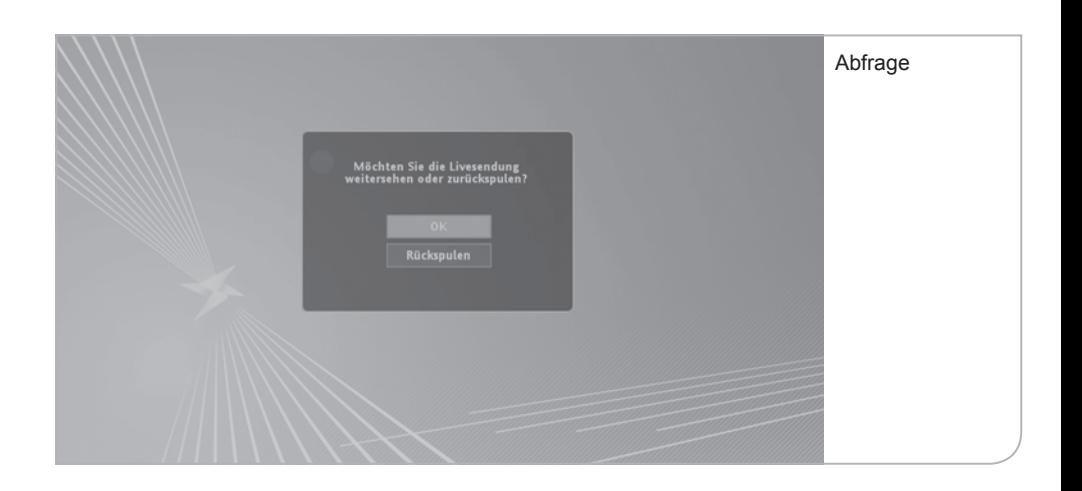

# **XI. Radio und Radio-Favoriten**

Radiosender werden von dem HD Festplatten-Receiver genauso wie die TV-Sender behandelt. Sie können via Fernbedienung mittels der **<TV / Radio>**-Taste oder über das Hauptmenü und das Live-Menü auf Ihre Radiosender zugreifen. Vom Hauptmenü erhalten Sie direkten Zugang zu der Übersicht sämtliche Radiosender in der festgelegten Senderreihenfolge.

Auch hier werden – soweit von den Radiosendern übertragen – die Sendungstitel und nachfolgenden Sendungen in ihrer Sendefolge dargestellt. Oft sind hier nur die Sendungen des jeweiligen Tages verfügbar.

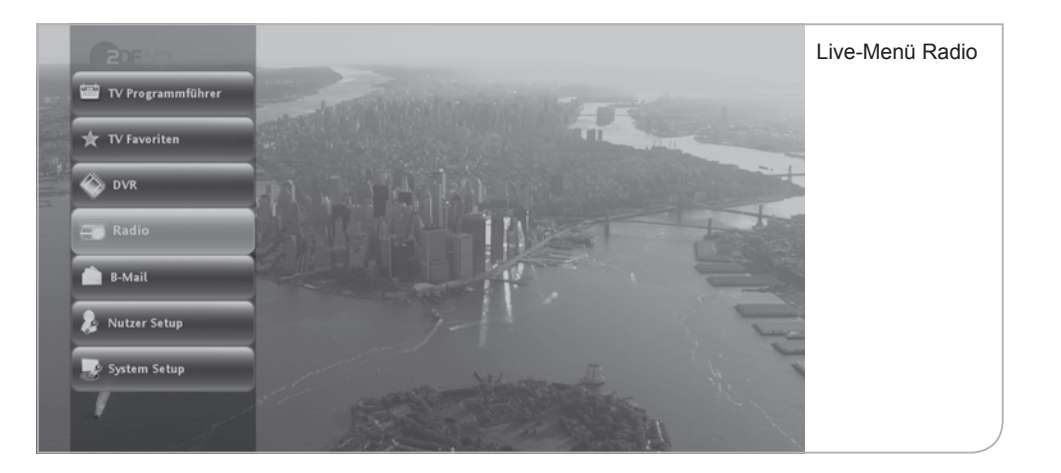

Falls Sie über das Live-Menü im TV-Modus auf den Radiomodus wechseln wollen, zeigt das Live-Fenster in der Übersicht die zuletzt gewählte TV Sendung an. Erst nach Bestätigung des gewünschten Senders über die **<OK>**-Taste wechselt das Gerät in den Radiomodus.

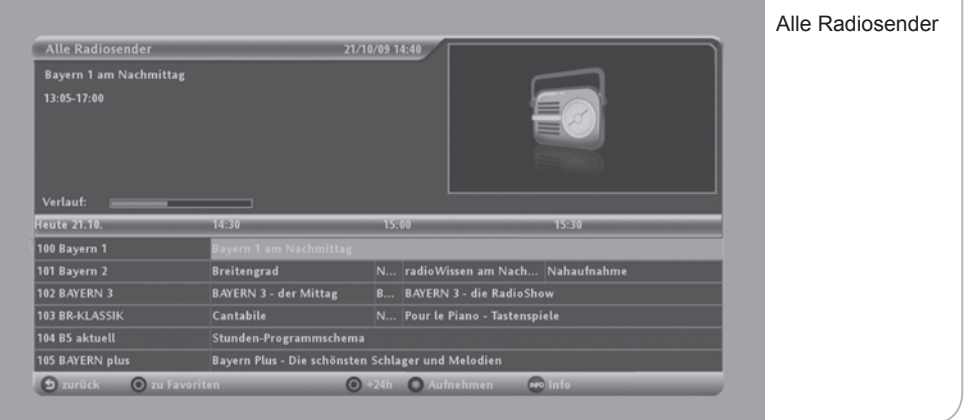

Durch nochmaliges Drücken der **<OK>**-Taste verlässt das Gerät die Senderübersicht und wechselt auf das Radio-Vollbild mit angezeigtem Info-Banner inklusive der jeweiligen Sendungsinformationen.

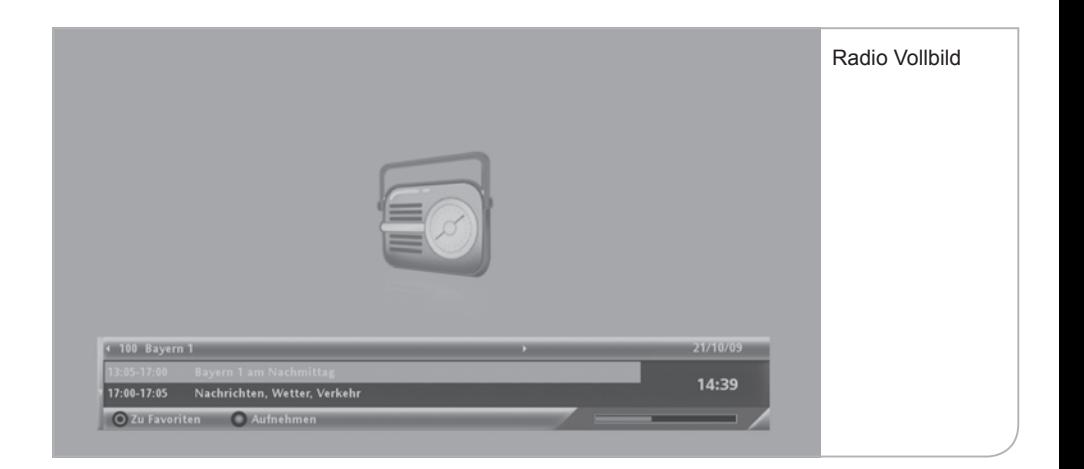

**Radio-Favoriten:** Wie bei den TV-Sendern können Sie auch hier aus den vielen Radiosendern Ihre Lieblingssender auswählen. Sie wählen im Untermenü "Radio-Favoriten bearbeiten" und gelangen durch Betätigen der **<OK>**-Taste in die Favoriten-Auswahlliste. Über die **<OK>**-Taste defi nieren Sie die gewünschten Radiosender. Bitte vergessen Sie nicht, die Auswahl durch Drücken der Funktionstaste **<Grün>** zu speichern.

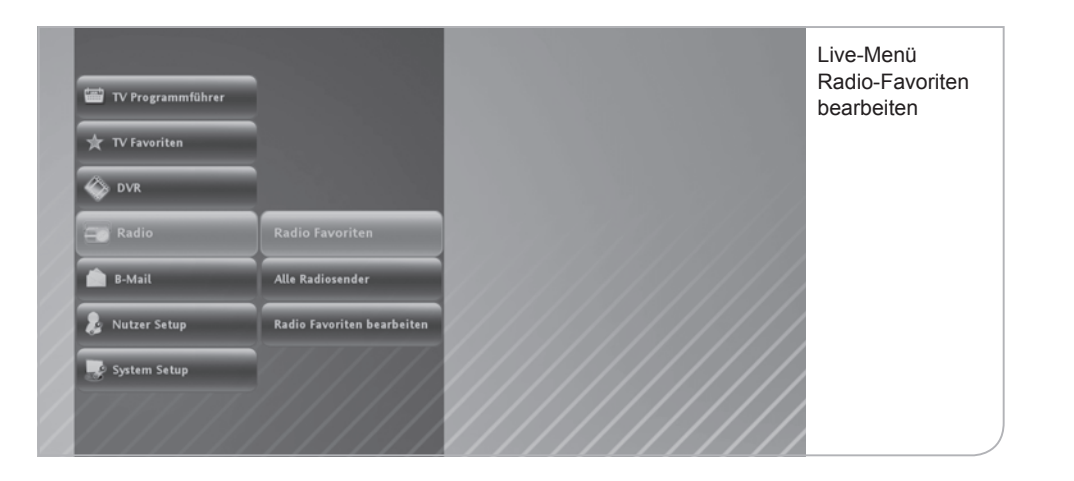

Die ausgewählten Sender werden in die Radio-Favoritenliste aufgenommen und können über "Radio-Favoriten" in dem Untermenü angewählt werden.

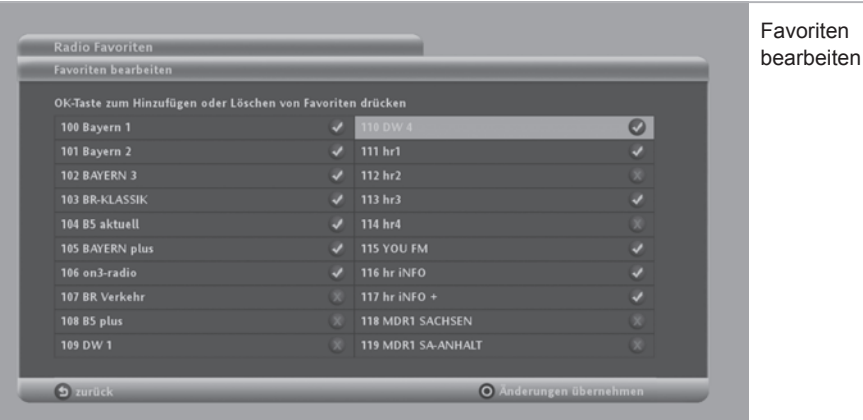

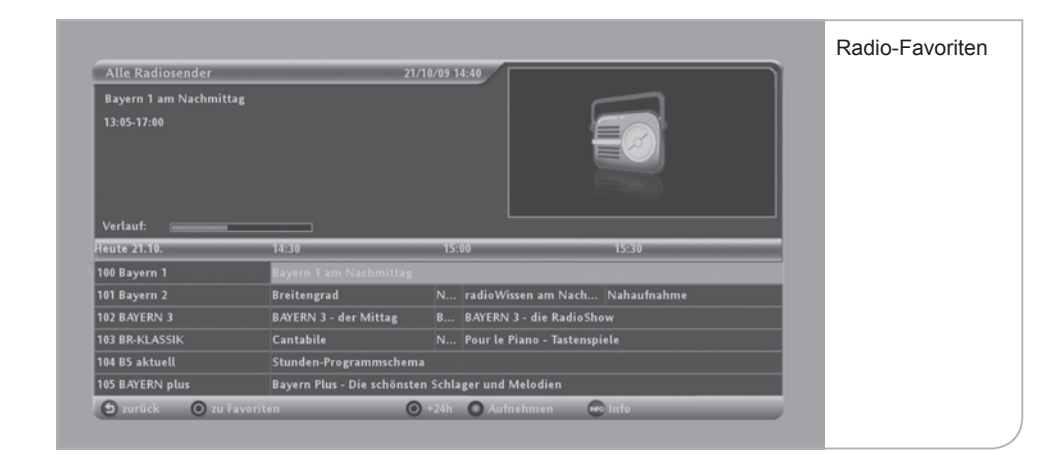

# **XII. My "B-Mail"**

Mit "B-Mail" können Nachrichten von Tele Columbus / MDCC an jeden einzelnen Kunden individuell versendet werden. Diese Nachrichten können sich auf mögliche Wartungsarbeiten und die damit verbundenen Störungen auf einzelnen Sendern beziehen oder Sie können auf neue Produkte hinweisen. Sie können hierüber auch Hinweise zu Ihrem aktuellen Rechnungsstatus zugesandt bekommen.

Um zu sehen, ob Sie Nachrichten erhalten haben, müssen Sie "B-Mail" über das Live-Menü durch Drücken der <OK>-Taste auf dem Submenü "Nachrichten" mit **<OK>** auswählen. So gelangen Sie auf das Nachrichtenportal mit den einzelnen Nachrichten, die Sie über die Richtungs-Pfeiltasten ansteuern können.

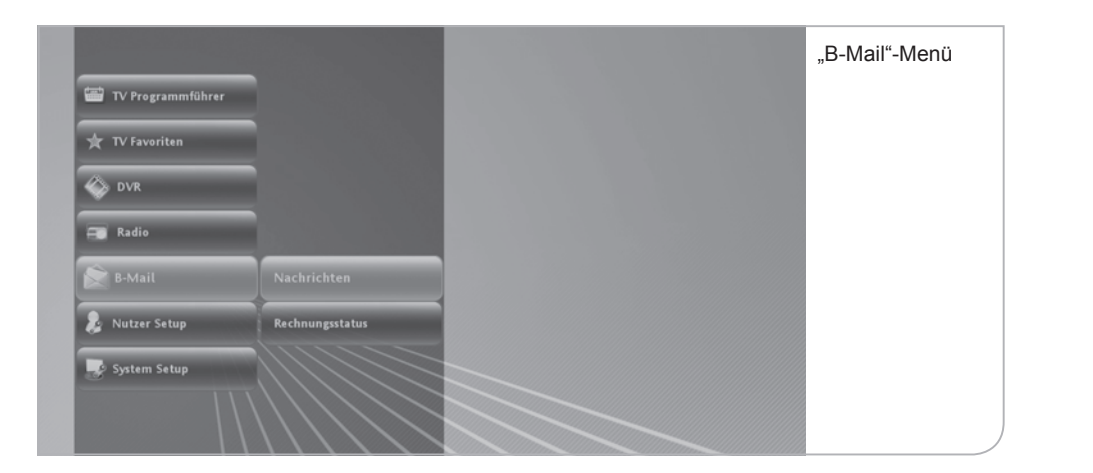

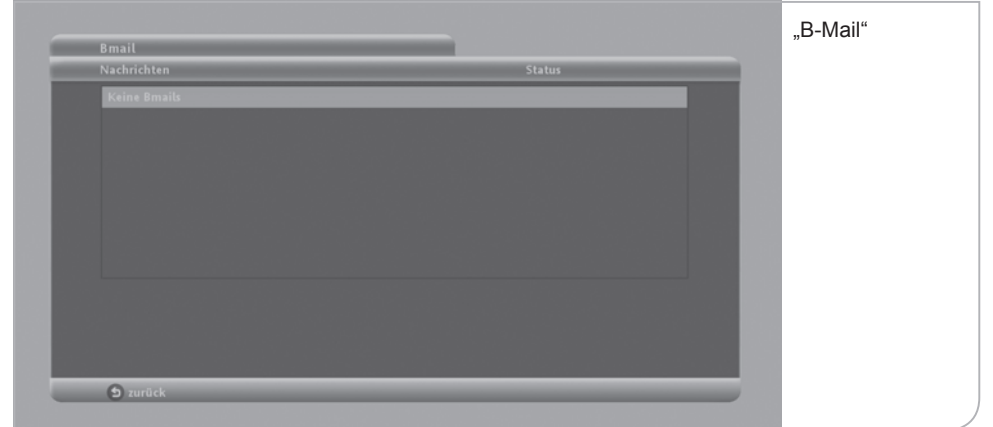

# **XIII. Nutzer Setup**

Im Nutzer Setup können Sie alle wichtigen nutzerspezifischen Einstellungen vor nehmen. Damit verbunden sind die Einstellungen der funktionalen Eigenschaften. Sie gelangen in das Nutzer Setup über das Live-Menü.

**Zum Nutzer Setup gehören die jeweiligen Sub-Menüs:**

- Spracheinstellung
- Audio-Einstellungen
- DVR-Einstellungen
- automatischer Suchlauf
- Diagnoseübersicht
- Bildschirmschoner

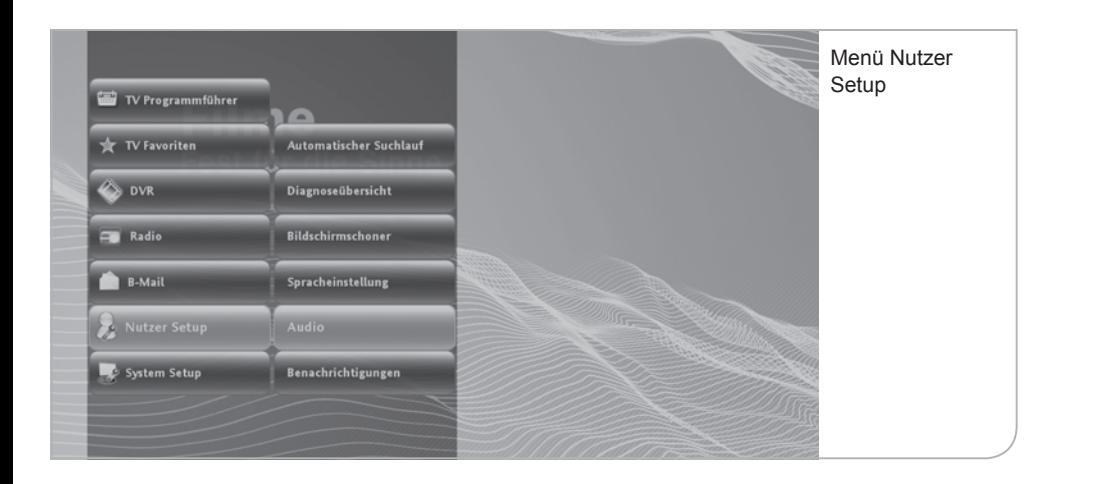

# **a. Spracheinstellungen**

Spracheinstellungen betreffen die Festlegung der Menüsprache, der möglichen Audiosprachen und die Einblendung der Untertitel.

Natürlich sind die Einstellungen für die Audiosprachen davon abhängig, welche Sprachen tatsächlich übertragen werden. Entsprechend ist es auch nur möglich, Untertitel einzublenden, wenn diese auch angeboten werden.

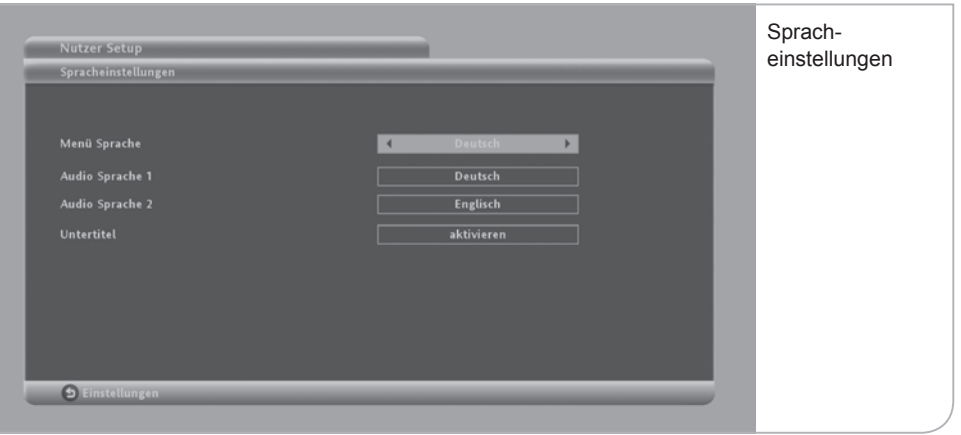

Die Auswahl erfolgt jeweils durch Nutzung der **<Links>**- und **<Rechts>**-Pfeiltasten. Vergessen Sie nicht, die neue Auswahl durch Drücken der Farbtaste **<Grün>** zu bestätigen.

### **b. Audio-Einstellungen**

Die Audio-Einstellungen beziehen sich auf die Standard-Qualität der Audio-Übertragung, die von Ihrem Fernsehgerät unterstützt werden. Sie können zwischen "Dolby" und "PCM" wählen.

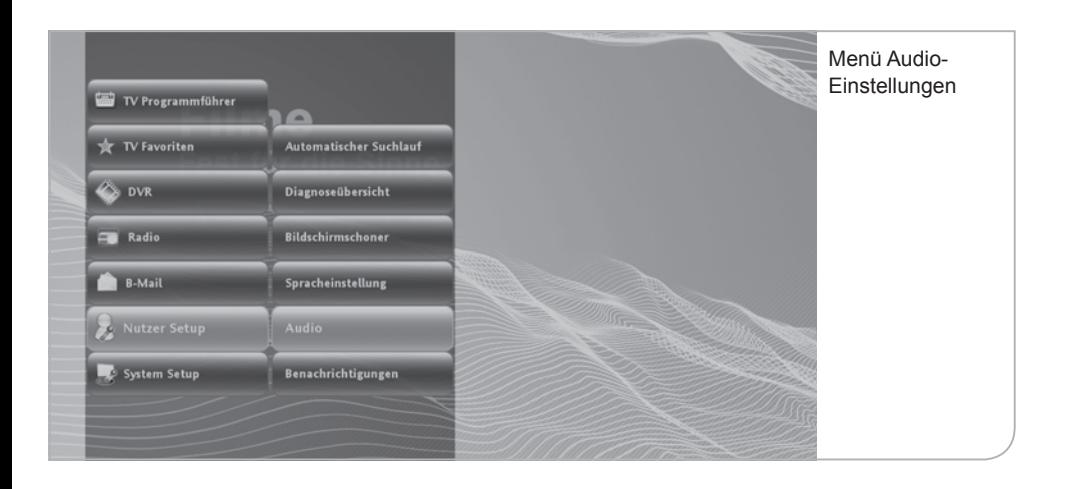

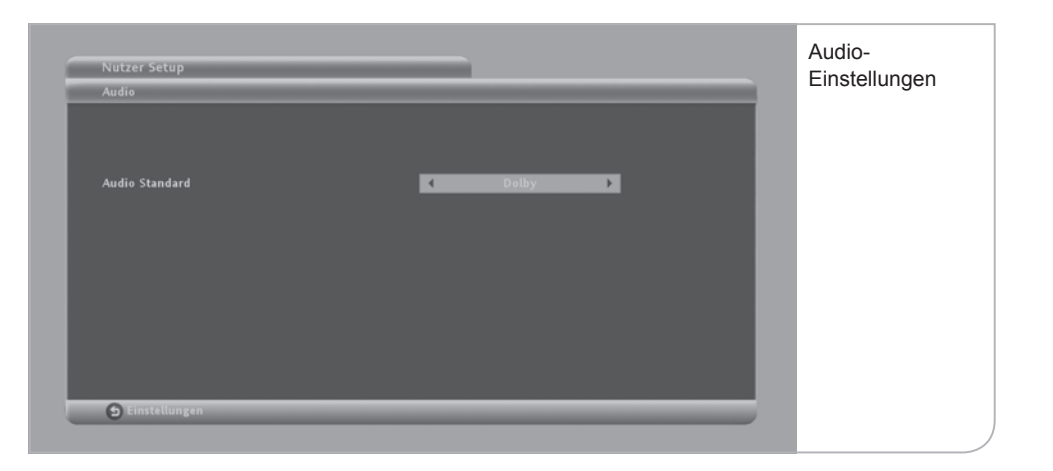

Vergessen Sie nicht, die neue Auswahl durch Drücken der Farbtaste **<Grün>** zu bestätigen.

### **c. Anzeigedauer**

Sie können für die programmierten Einblendungen von Benutzerhinweisen die Anzeigedauer und standardmäßigen Reaktionen des Gerätes definieren.

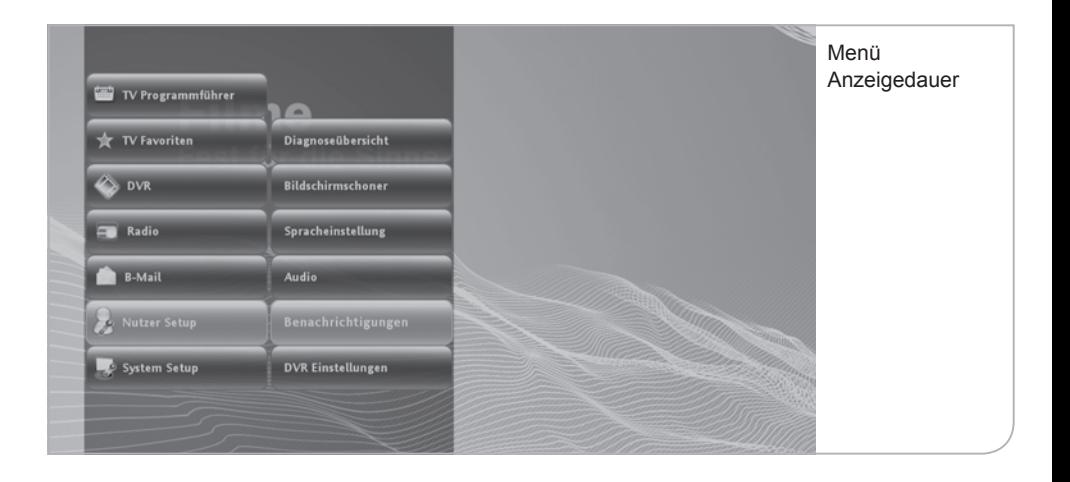

**Banner-Anzeigedauer:** Das Info-Banner wird bei jeder Umschaltung auf einen neuen Sender für standardmäßig "10 Sekunden" angezeigt. Falls Sie eine längere Anzeigedauer wünschen, können Sie zwischen verschiedenen Anzeigedauer-Optionen von 0 bis 60 Sek. über die **<Links>**- und **<Rechts>**-Pfeiltasten wählen.

**Bei Erinnerung automatisch umschalten:** Wenn Sie eine bestimmte Sendung zur Erinnerung vorgemerkt haben, werden Sie hierauf automatisch vom System hingewiesen. Sie können anschließend wählen, ob automatisch auf die gewünschte Sendung umgeschaltet werden soll. Wählen Sie hierzu zwischen den verschiedenen Optionen über die **<Links>**- und **<Rechts>**-Pfeiltasten.

**Erinnerungsfunktionen:** Wählen Sie zwischen verschiedenen Ankündigungszeiten der Erinnerung vor dem planmäßigen Start der gewünschten Sendung. Navigieren Sie hierzu zwischen den verschiedenen Optionen über die **<Links>** und **<Rechts>**-Pfeiltasten.

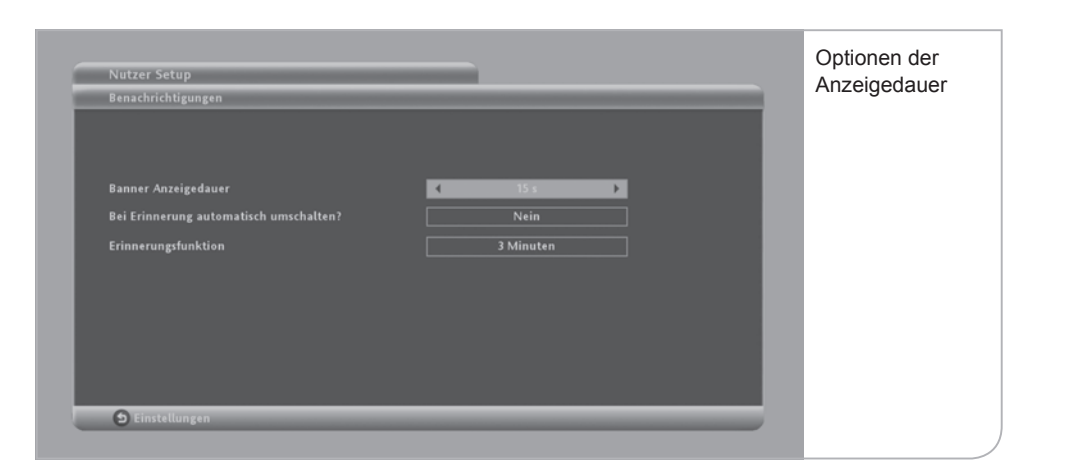

# **d. DVR Setup**

Im DVR Setup können nutzerspezifische Einstellungen für den Digitalen Videorekorder vorgenommen werden.

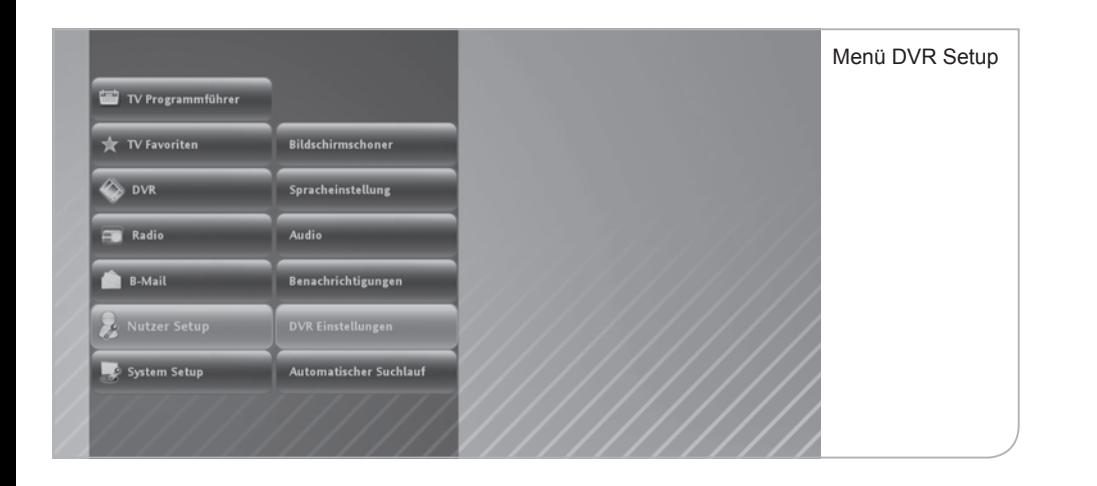

### **Die Einstellungsmöglichkeiten werden hier kurz im Einzelnen vorgestellt:**

- **Festplattenverwaltung:** Die Festplatte hat ein Gesamtvolumen von 250 GB. Wenn die Festplatte vollständig ausgenutzt wird, können Sie entweder auf eine "Warnung" hin einzelne gespeicherte oder zur Aufnahme vorgesehene Sendungen löschen, bzw. können Sie alternativ "automatisch" die ältesten Speicherungen bzw. gespeicherten Sendungen, die bereits von Ihnen angeschaut wurden, löschen.
- **Größe des Time-Shift-Speichers:** Für den Wiedergabe-Puffer / die Time-Shift-Funktion zeichnet das Gerät automatisch alle Sendungen für eine individuell definierte Zeitdauer auf, solange kein Senderwechsel vorgenommen wird. Die maximale Zeitdauer für den Time-Shift-Speicher beträgt 90 Minuten, kann auch verkürzt werden.
- **Aufnahmepuffer vor Start der Aufnahme:** Um zu verhindern, dass durch Sendeverzögerungen eine Sendung vor dem ausgewiesenen Beginnzeitpunkt beginnt, kann der Aufnahmestart um einige Minuten vorverlegt werden. Dieser Zeitraum ist standardmäßig auf 2 Minuten eingestellt, kann aber verlängert und verkürzt werden.
- **Aufnahmepuffer am Ende der Aufnahme:** Entsprechend kann auch eine über die geplante Sendezeit hinausgehende Übertragung durch einen nachgelagerten Aufnahmestopp entsprechend angepasst werden. Hier sind standardmäßig 5 Minuten eingestellt.

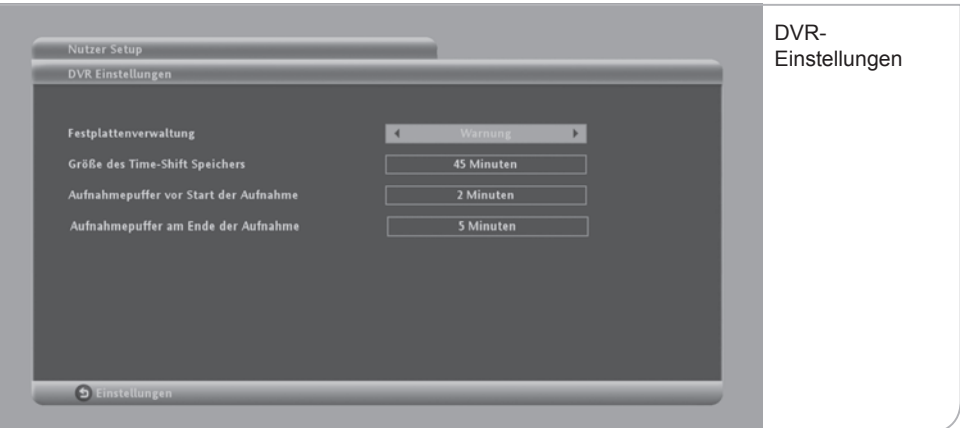

### **<Links><Rechts>**

### **e. Automatischer Suchlauf**

Durch Betätigen dieses Menüpunktes wird ein automatischer Suchlauf gestartet, der die vorhandene Senderliste ggf. aktualisiert. Da der Sendersuchlauf ein Überschreiben der erstellten Favoritenliste zur Folge haben kann, empfiehlt es sich diesen nur auszulösen, wenn z. B. ein neuer Sender aufgeschalten wurde.

# **f. Diagnoseübersicht**

Die Diagnoseübersicht ist die Aufstellung der wichtigsten Nutzerdaten, die bei Störungen des Gerätes und Feststellung der möglichen Fehlerquelle von unseren Kundenbetreuern abgefragt werden.

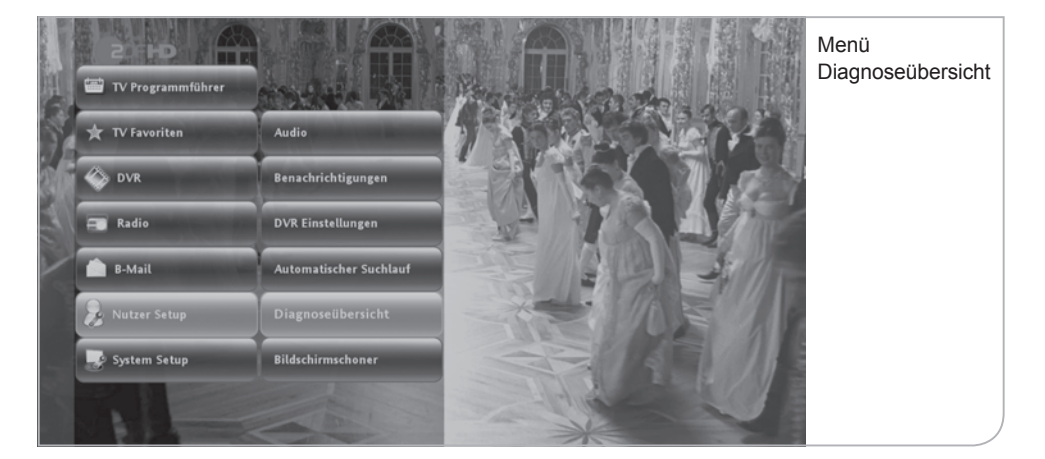

### **Hier nur eine kurze Beschreibung der einzelnen Datenangaben:**

- **SmartCard-Nummer:** Die angezeigte SmartCard-Nummer muss mit der in dem Gerät eingesteckten SmartCard übereinstimmen. Das Gerät funktioniert nur mit der richtigen eingetragenen SmartCard. Wenn die SmartCard gewechselt wird, muss dies über den Kundenservice von MDCC angepasst werden.
- **NDS-Serial-Nummer:** Die Seriennummer stimmt mit der Geräte-Seriennummer überein und wird ebenfalls zur Freischaltung von verschlüsselten Sendern benötigt.
- **Release-Nummer:** Die Release-Nummer zeigt an, welche Software-Version das Gerät geladen hat. Falls z. B. das Gerät für eine längere Zeit abgeschaltet war bzw. über Nacht abgeschaltet worden ist, kann es sein, dass ein Software-Update mit neuen Anwendungen noch nicht heruntergeladen werden konnte.

Eine veraltete Software-Version kann unter Umständen Fehlfunktionen des Geräts verursachen.

- Bouquet-ID: Die Bouquet-ID definiert die Programmlisten-Version und damit die Reihenfolge, in der die Programme angezeigt werden. Bei Aufschaltung neuer Programme wird das Bouquet angepasst und automatisch in das Gerät geladen. Eine ältere Bouquet-ID-Version kann dazu führen, dass neue Programme nicht sichtbar sind.
- **Netzwerk-ID:** Original Netzwerk-ID des gewählten Transponders.
- **Transport-Stream-ID:** bestimmt den Transportstrom, der die wichtigen Programm- und Softwaredaten überträgt.
- **Signalstärke:** stellt den aktuellen Signalpegel des gewählten Transportstroms in Prozent dar.
- **Signalqualität:** stellt die aktuelle Signalqualität des gewählten Transportstroms in Prozent dar.

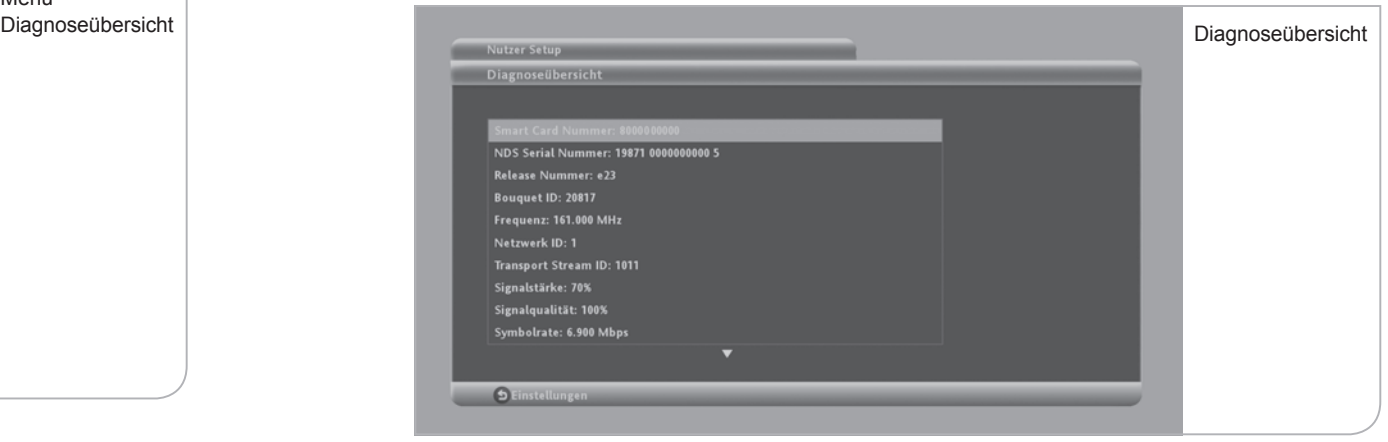

# **g. Bildschirmschoner Setup**

Damit der Flachbildschirm für den Fall, dass auf dem Bildschirm keine Sendung übertragen wird und nur eine grafi sche Darstellung erscheint, nicht das gezeigte Bild "einbrennt", muss zum Bildschirmschutz ein "Bildschirmschoner" auf dem TV-Bild angezeigt werden. Sie können den Zeitraum, ab wann ein Bildschirmschoner erscheint, über die **<Links>**- und **<Rechts>**-Pfeiltasten einstellen. Der Bildschirmschoner ist vorab auf 10 Minuten eingestellt. Dieser Zeitraum ist variabel zwischen einer und 60 Minuten einstellbar.

# **XIV. System Setup**

# **a. TV Einstellungen**

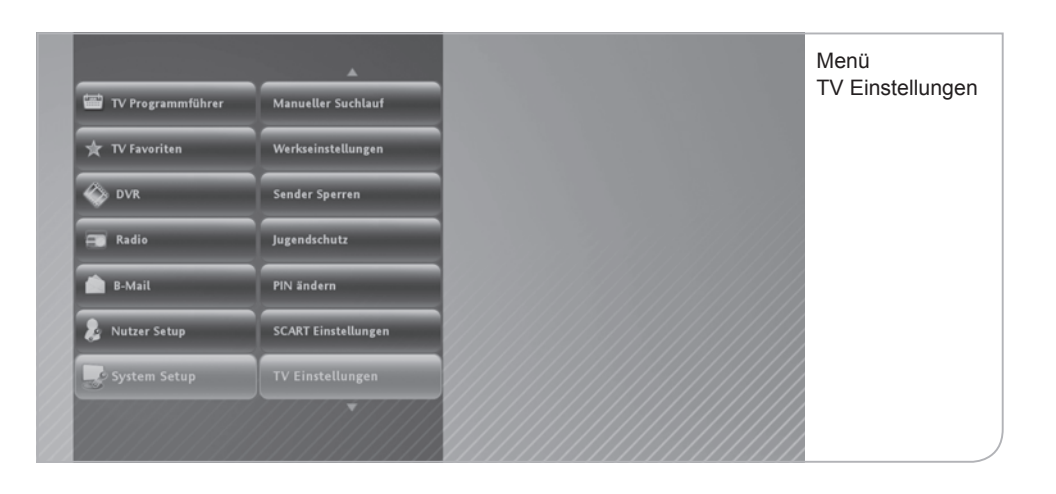

Um den Festplatten-Receiver auf die richtige technischen Fernsehereinstellungen einzurichten, können der TV-Typ, das TV-Format und die Bild-Darstellung bei 4:3 Video eingestellt werden.

- **TV-Typ:** Beim TV-Typ kann zwischen HDTV (LCD, Plasma-Flachbildschirm) und Analog-TV (Röhrenfernseher) unterschieden werden.
- **TV-Format:** Das TV-Format kann je nach TV-Typ ausgewählt werden. Für HDTV steht das Format 16:9 zur Verfügung, für Analog-TV kann zwischen 16:9 und 4:3 ausgewählt werden.
- **Darstellung bei anderem Video-Format:** Diese Einstellungen sind von der Auswahl der beiden vorgenannten Punkte abhängig:
	- **HDTV-Typ mit Format 16:9:** Hier kann zwischen "Pillar-Box" (vertikale Bildschirmabgrenzung) und "An Bildschirm anpassen" gewählt werden.
- **Analog-Typ mit Format 4:3:** Die Darstellung von 16:9-formatigen Sendungen kann als Letter Box eingestellt werden oder an den Bildschirm angepasst werden.
- **Analog-Typ mit Format 16:9:** Die Darstellung von 4:3-formatigen Sendungen kann als Pillar Box eingerichtet werden oder automatisch an den Bildschirm angepasst werden.

Bitte vergessen Sie nicht, die geänderten Einstellungen durch Drücken der Funktionstaste **<Grün>** zu übernehmen.

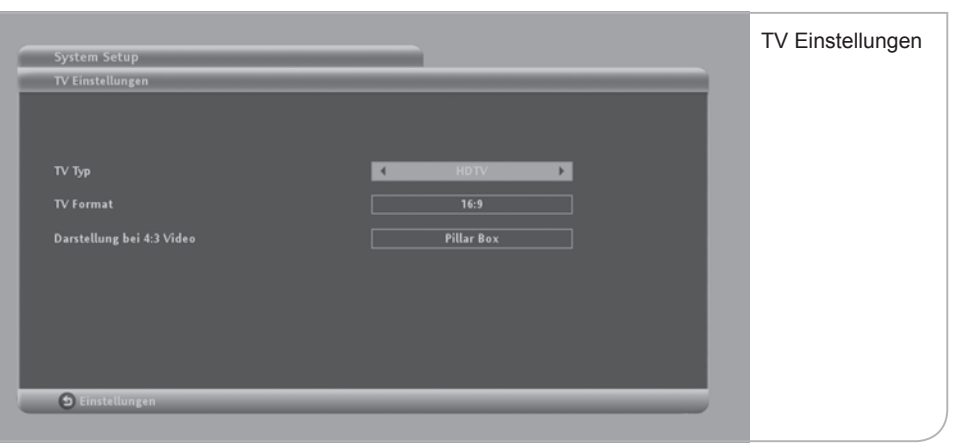

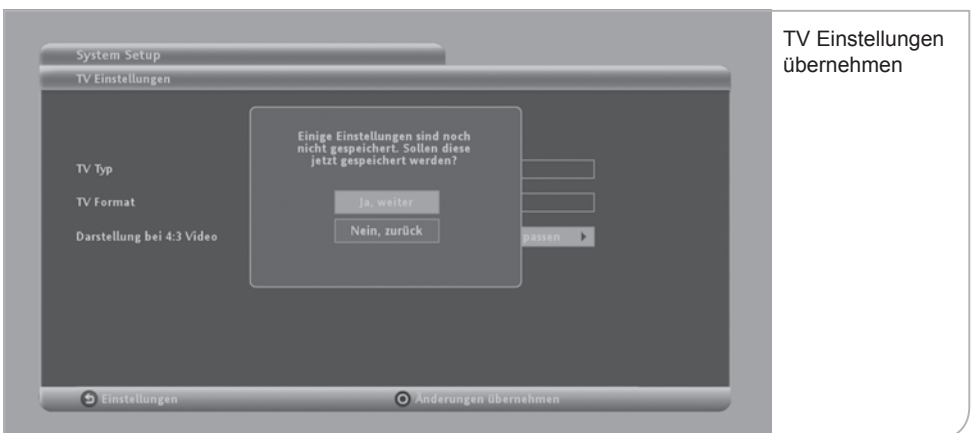

### **b. Jugendschutz**

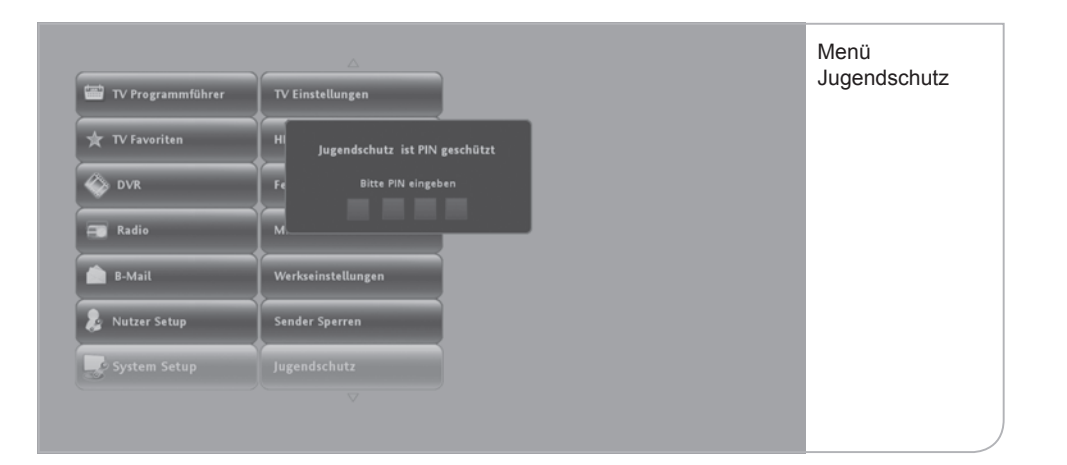

Über das "System Setup"-Menü können Sie auch die Jugendschutzeinstellungen (FSK-Schutz) anpassen. Die Jugendschutzeinstellungen am Gerät bestimmen, ab welchem FSK-Status die Eingabe einer PIN notwendig wird. Zur Änderung der standardmäßigen Einstellung FSK 16, d. h. aller Sendungen, die erst ab 16 Jahren freigegeben sind, muss eine PIN eingegeben werden.

Diese PIN wird Ihnen mit der SmartCard mitgeliefert und kann auch unter 16+ geändert werden. Sie können durch Drücken der **<OK>**-Taste den Jugendschutz auch auf FSK 12 und FSK 6 umstellen. So wird verhindert, dass bestimmte Sendungen ungeschützt durch Familienmitglieder angesehen werden können.

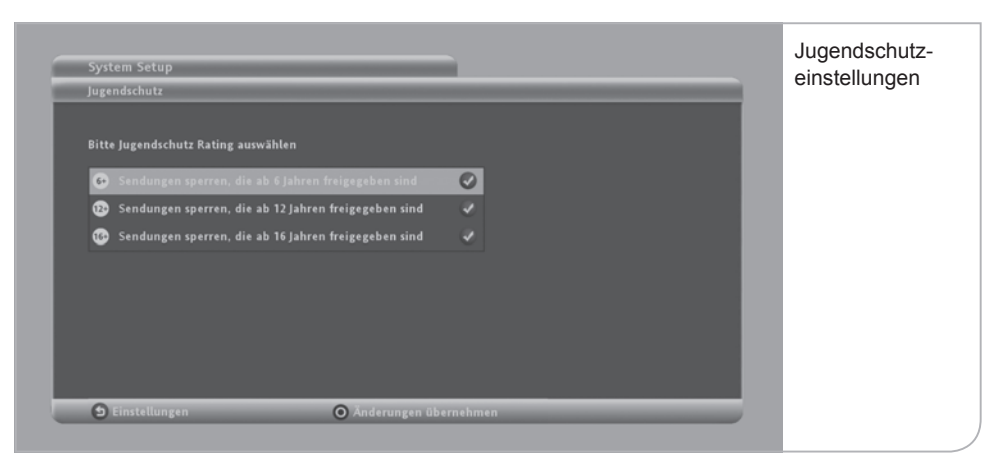

### **c. Sender sperren**

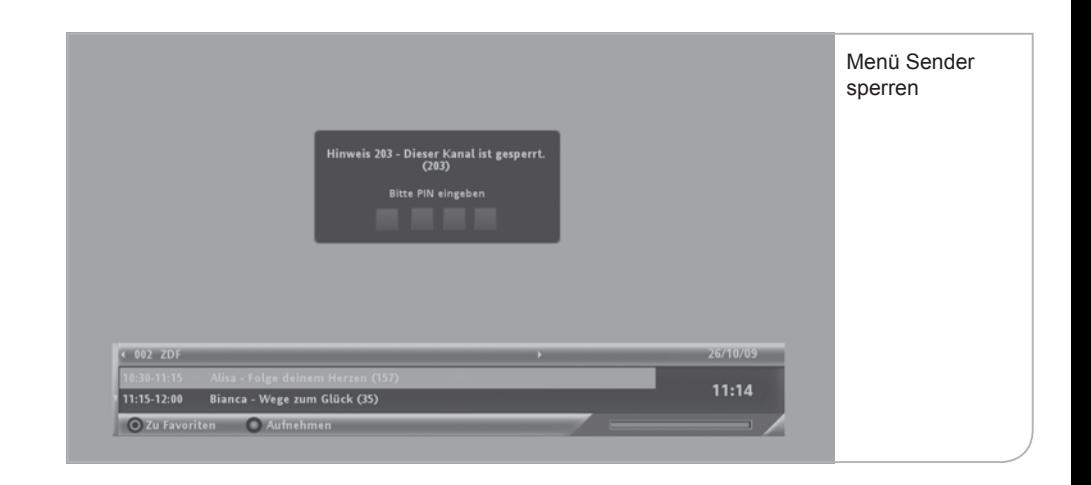

Sie können Sender sperren lassen, damit der Sender ohne die Eingabe der PIN nicht freigegeben werden kann.

Um einen Sender zu sperren, müssen Sie über das Submenü des System Setups "Sender sperren" auswählen. Um die Sperrungen vorzunehmen, müssen Sie die PIN-Nummer für den Zugang eingeben.

In der Liste "Sender sperren" können Sie durch Drücken der **<OK>**-Taste die Sender auswählen, die PIN-geschützt werden sollen. Hierzu können Sie über die **<Up>**- und **<Down>**-Pfeiltasten durch die Liste navigieren.

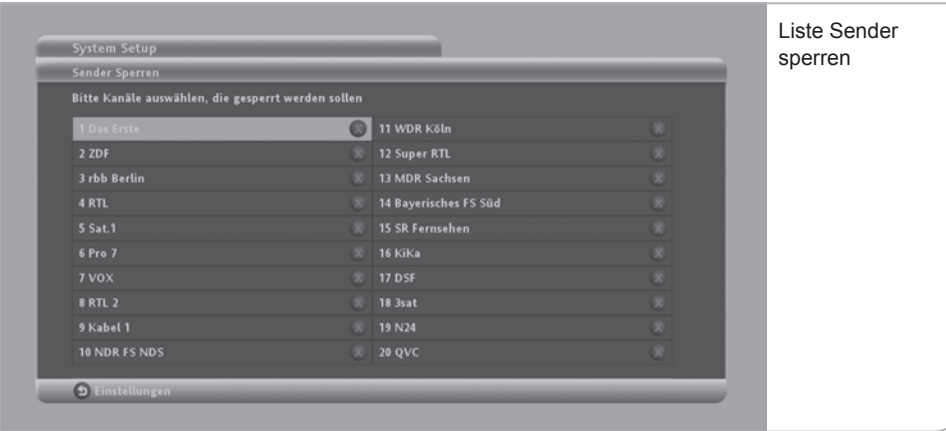

### Vergessen Sie nicht, durch Drücken der Funktionstaste **<Grün>** die Änderungen zu übernehmen.

Wenn Sie danach auf einen in der Liste gesperrten Sender navigieren, müssen Sie die PIN-Nummer eingeben, um den Sender zu entsperren.

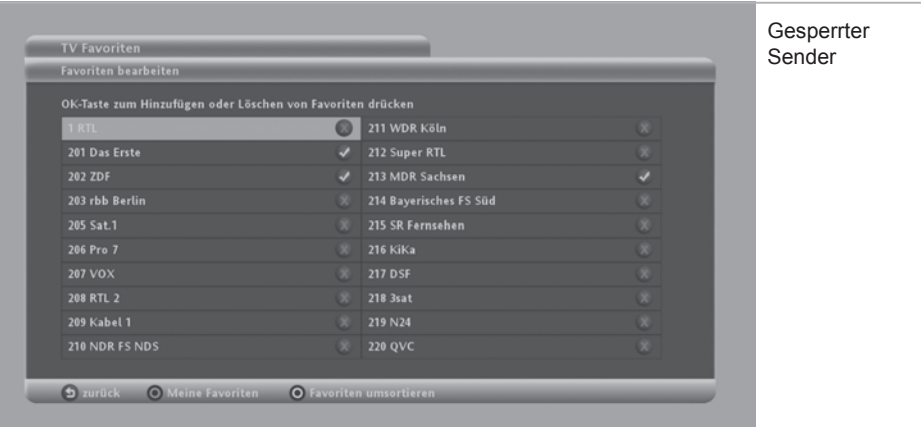

# **d. PIN ändern**

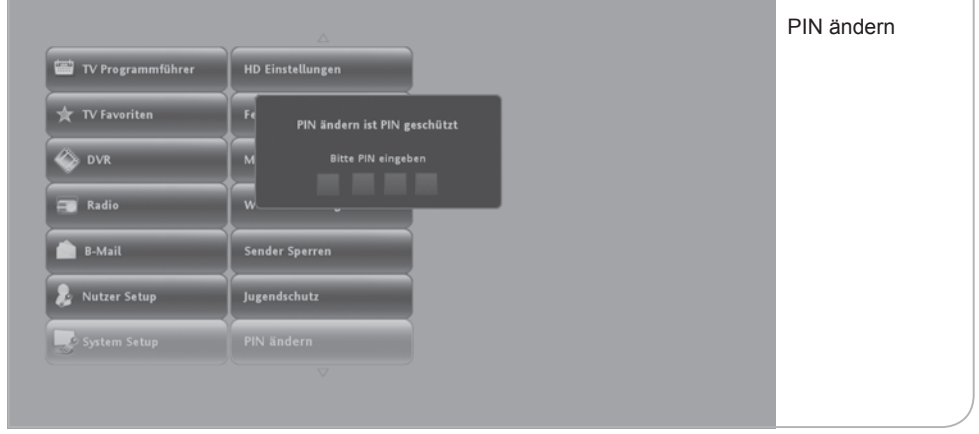

Falls Sie feststellen, dass andere Personen unerlaubten Zugriff auf Ihre PIN gehabt haben, sollten Sie umgehend die aktive PIN in eine neue PIN-Zahlenkombination ändern.

Sie gelangen auf die "PIN ändern"-Funktion über das Submenü des System Setup durch Drücken der **<OK>**-Taste.

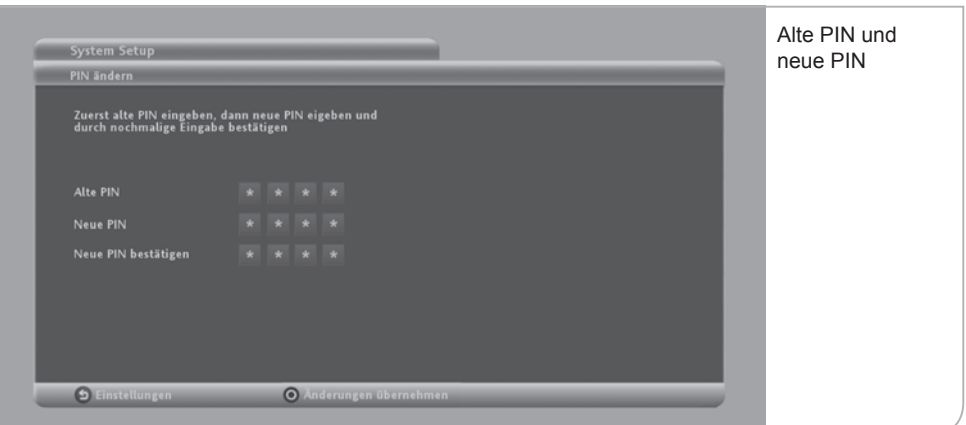

Auf der "PIN ändern" Seite werden Sie dazu aufgefordert, zunächst die alte und dann zweimal die neue PIN als vierstelligen Code einzugeben. Sie sollten hierbei keine Übereinstimmung des neuen Codes mit dem alten Code festlegen, da ansonsten der neue PIN-Code nicht akzeptiert wird.

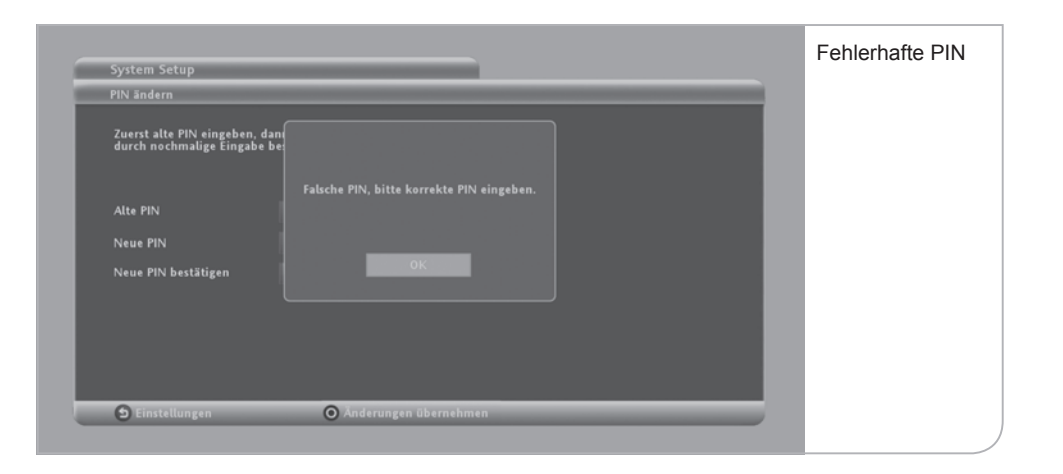

Sie bestätigen die neue PIN durch Drücken der Funktionstaste **<Grün>**. Nutzen Sie hierzu bitte die Zahlentasten auf Ihrer Fernbedienung, um den PIN-Code einzugeben.

Falls Sie einen zu unsicheren PIN eingeben (z. B. viermal die gleiche Ziffer) wird Sie ein Hinweis auf den Fehler aufmerksam machen. Wenn Sie einen falschen PIN eingeben, erscheint ebenfalls ein entsprechender Hinweis. Bei korrekter Eingabe erscheint der Hinweis, dass Ihre neue PIN erfolgreich geändert wurde. Aus jugendschutzrechtlichen Gründen lässt sich die Abfrage zum Jugendschutz-PIN nicht deaktivieren.

# **e. Zurücksetzen auf Werkseinstellungen**

Wenn Sie Ihren Receiver wieder in die Standardeinstellungen bringen wollen, müssen Sie über das Submenü des System Setups den Menüpunkt "Werkseinstellungen" auswählen.

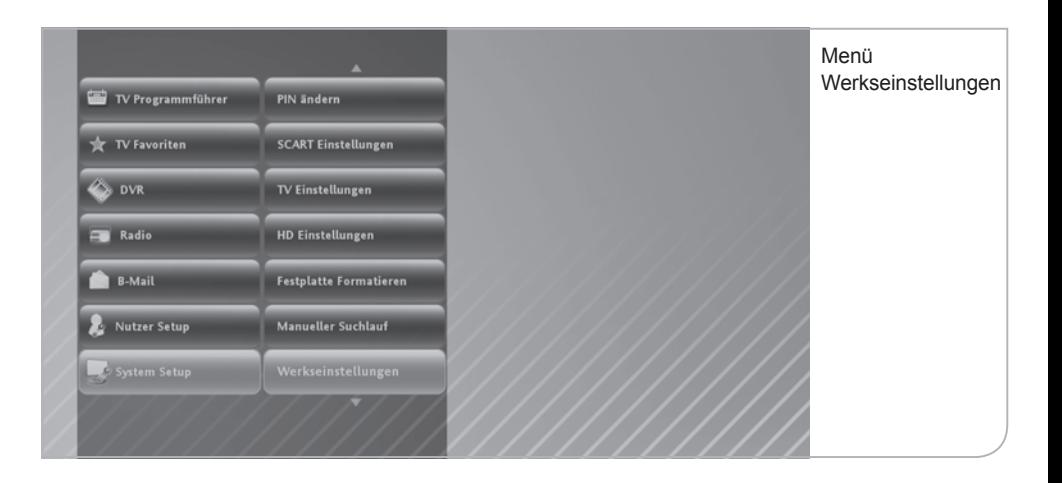

Danach werden Sie gefragt, ob Sie die Wiederherstellung der Werkseinstellungen wünschen. Bitte stimmen Sie durch Drücken der **<OK>**-Taste bei "Ja, weiter" zu. Wenn Sie keine Zurücksetzung wünschen, wählen Sie "Nein, zurück". Alternativ können Sie die Werkseinstellungen auch über gleichzeitiges Drücken der **<EPG>** und **<OK>**-Taste auf der Gerätevorderseite wiederherstellen.

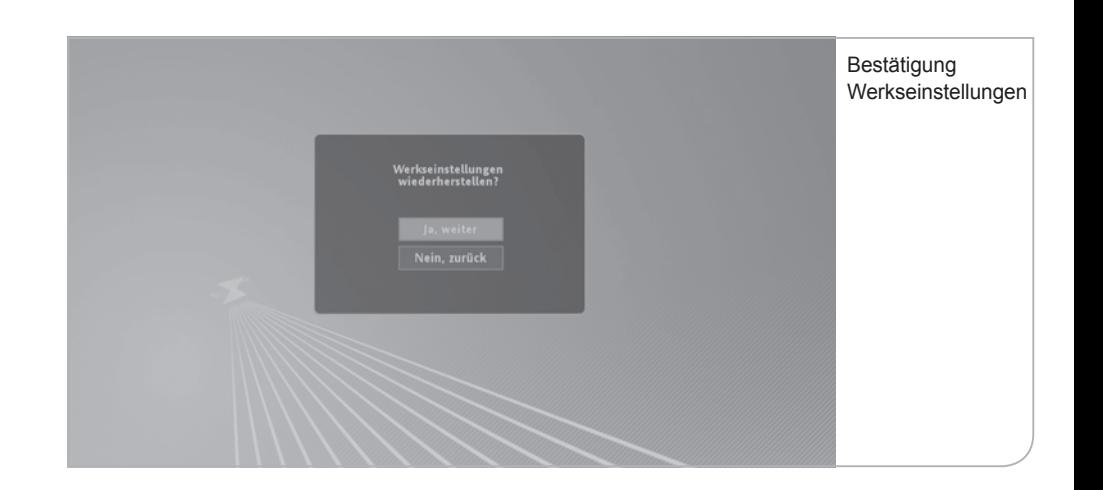

# **f. Manueller Suchlauf**

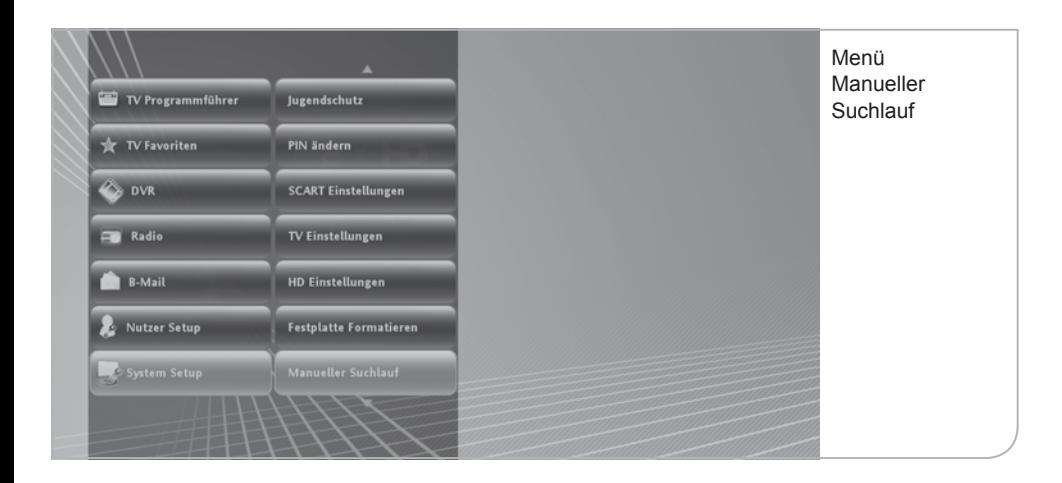

Für den Fall, dass der automatische Sendersuchlauf fehlschlägt bzw. die Programme nicht sichtbar werden, ist ein manueller Suchlauf erforderlich. Sie gelangen zum manuellen Suchlauf über das Submenü des System Setup im Live-Menü.

Standardmäßig sind die Start- und Endfrequenz ab 113 MHz bis 858 MHz eingestellt, in dem sich die digitalen Programme befinden. Die Werte können mit der **<Zurück>**-Taste gelöscht werden und mit der Ziffertastatur neu eingegeben werden.

Die Schrittgröße bestimmt die standardmäßigen Frequenzschritte, die Symbolrate sollte nicht geändert werden. Die QAM-Einstellung sollte auf QAM 64 oder QAM 256 eingestellt sein.

Um den Suchlauf zu beginnen, muss die **<OK>**-Taste betätigt werden. Der Scan-Vorgang dauert ca. 20 Minuten.

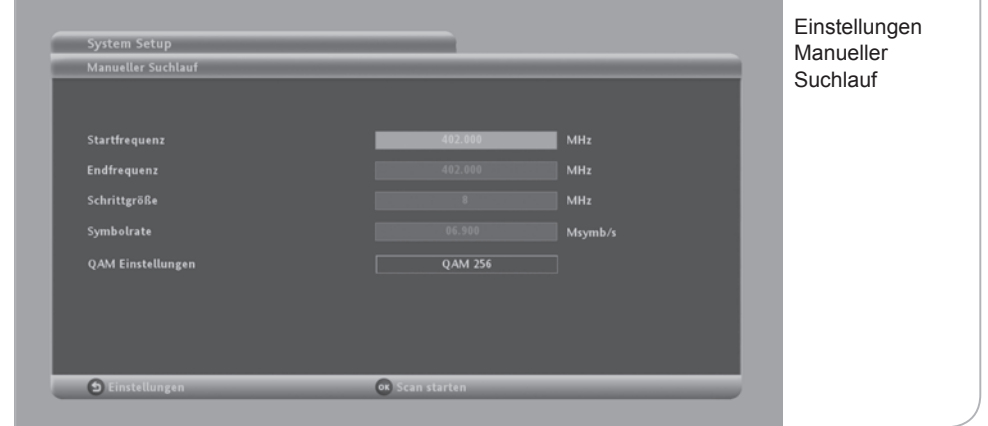

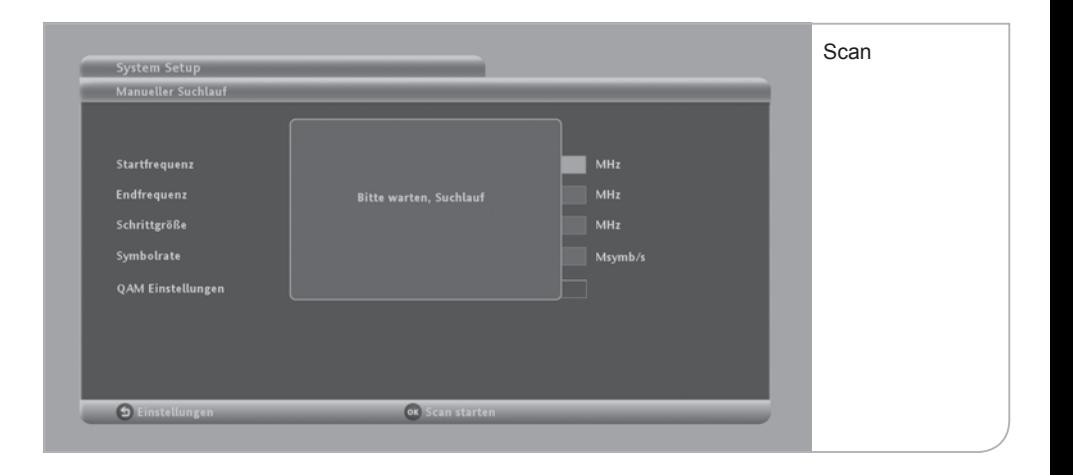

# **g. Festplatte formatieren**

Es kann erforderlich sein, dass die interne Festplatte neu formatiert werden muss, z. B. falls besondere Fehlfunktionen auftreten oder die Festplatte zur Einrichtung von interaktiven Diensten neu partitioniert werden muss. Auf diese Notwendigkeit würden Sie jedoch ausführlich von unseren Kundenberatern hingewiesen werden.

### **Hinweis**

 Die Neuformatierung der Festplatte ist nicht reversibel. Alle auf der Festplatte gespeicherten Sendungen und Informationen werden endgültig gelöscht.

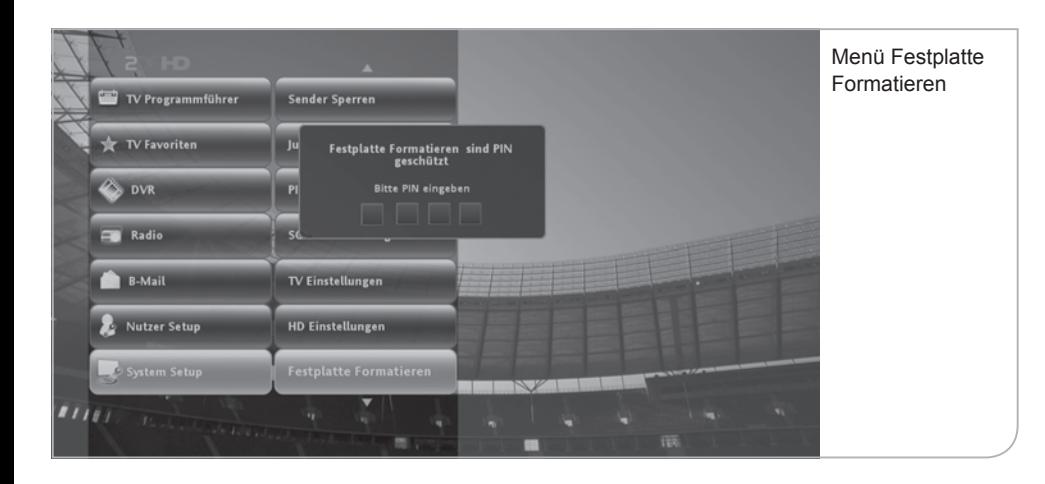

Sie gelangen zu "Festplatte formatieren" über das System Setup-Submenü durch Drücken der **<OK>**-Taste. Die Funktion "Formatierung der Festplatte" ist PINgeschützt, um einen Zugriff zu verhindern. Nach Eingabe Ihrer PIN gelangen Sie auf eine Hinweisseite, die nochmals darauf verweist, dass eine Formatierung alle Inhalte auf der Festplatte löscht.

Durch Drücken der Funktionstaste **<Grün>** starten Sie die Formatierung. Bitte unterbrechen Sie den Formatierungsvorgang nicht durch Ausschalten des Gerätes oder Trennen vom Stromnetz.

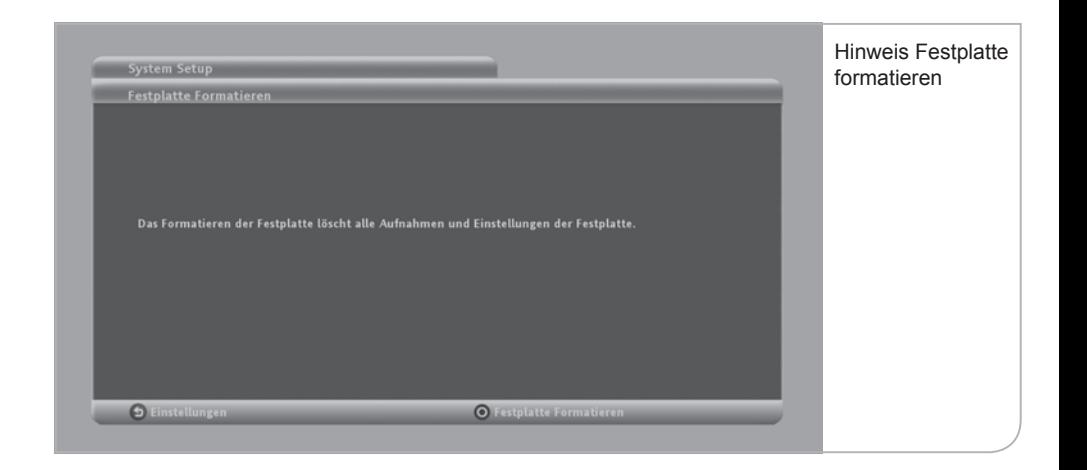

# **h. HD Einstellungen**

Im HD Setup können Sie die Auflösung der Benutzerführung und die Darstellung des HD Festplatten-Receiver festlegen. Sie können hierbei zwischen Auflösungen von 576p, 720p und 1080i durch Drücken der Pfeiltasten wechseln. Bitte beachten Sie, dass diese Angaben möglichst mit dem im TV Setup festgelegten Angaben übereinstimmen sollten.

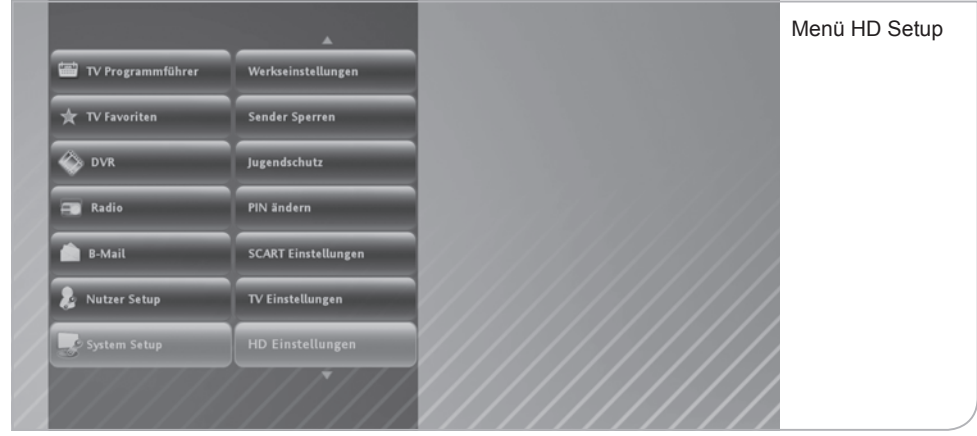

Sie kommen auf den Menüpunkt "HD Einstellungen" über das System Setup und Drücken der **<OK>**-Taste. In den "HD Einstellungen" wählen Sie bitte die gewünschte Auflösung.

Bitte vergessen Sie nicht, die Änderungen durch Drücken der Funktionstaste **<Grün>** zu übernehmen.

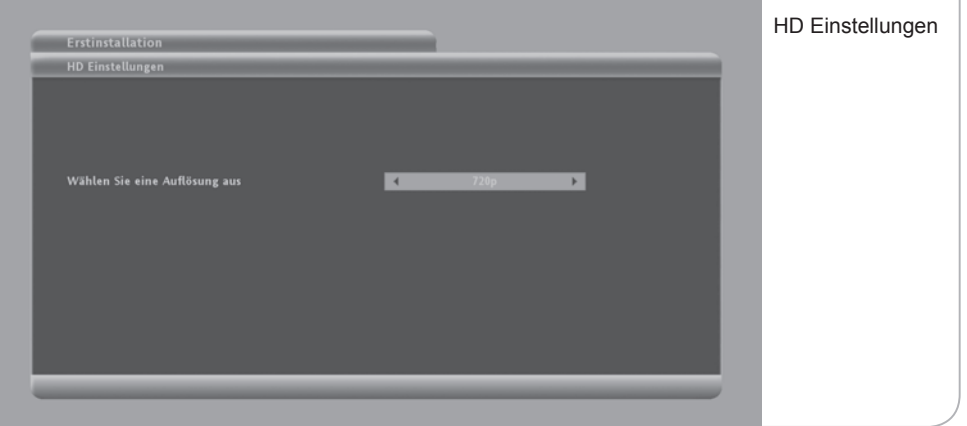

# **i. SCART Setup**

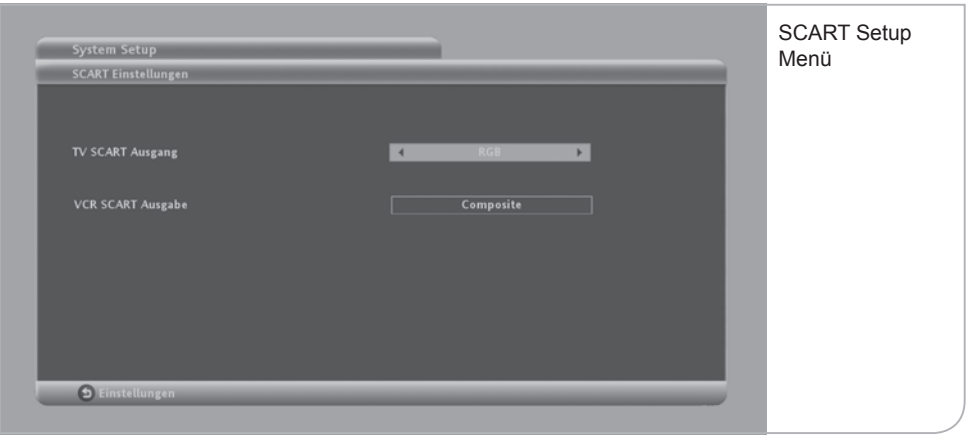

Im SCART Setup können die Einstellungen für den analogen Output vom Festplatten-Receiver für Röhrenfernseher und nicht HDMI-fähige TV-Geräte festgelegt werden.

Sie gelangen auf die SCART Setup Seite über das System Setup Sub-Menü durch Drücken der <OK>-Taste. Legen Sie die Konfiguration des SCART-Outputs über die Pfeiltasten in den einzelnen Feldern fest. Sie können beim:

- TV SCART Ausgang zwischen "RGB" und "Composite" und beim
- VCR SCART Ausgabe zwischen "S-VHS" und "Composite" wählen.

# **XV. DVR Nutzungskonflikte**

Der Festplatten-Receiver hat 2 sogenannte Empfangstuner eingebaut, welche sicherstellen, dass permanent 2 digitale Sender parallel angesteuert werden können. Während ein Tuner z. B. auf einen TV-Sender eingestellt ist, kann der zweite Tuner eine andere digitale Sendung eines anderen Programms parallel aufzeichnen. Es kann jedoch zu Konflikten kommen, wenn Sie mehr als nur eine Aufnahme tätigen wollen oder durch die Programmierung über den EPG mehr als 2 Sender parallel ansteuern.

In der Folge wollen wir Ihnen die typischen Konfliktfälle und die entsprechenden Reaktionen des Gerätes näherbringen.

Konflikte bei vorgemerkten Sendungen: Wenn Sie im TV Programmführer (EPG) einen Titel ausgewählt haben und durch Drücken der **<OK>**-Taste zu den Programminformationen gelangen, können Sie durch Drücken der **<OK>**-Taste bei "Erinnerung aktivieren" die Sendung in die Erinnerungsliste aufnehmen.

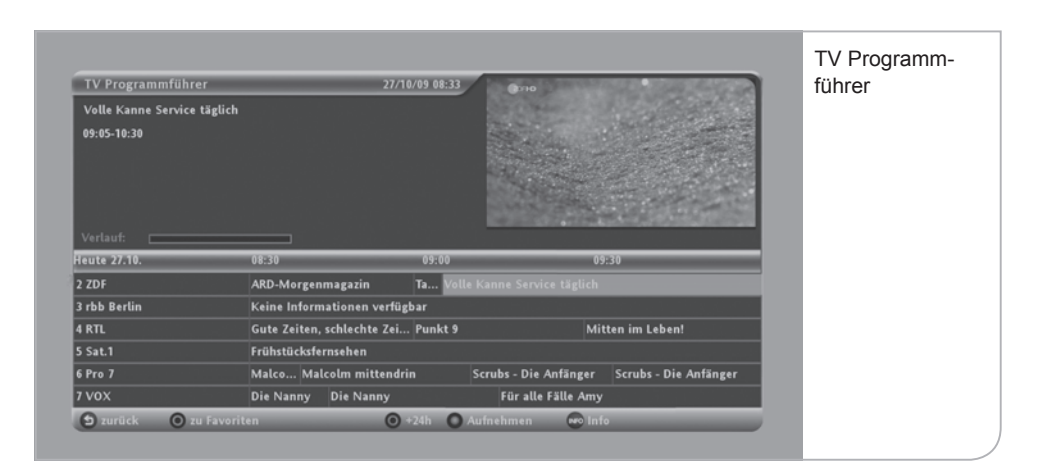

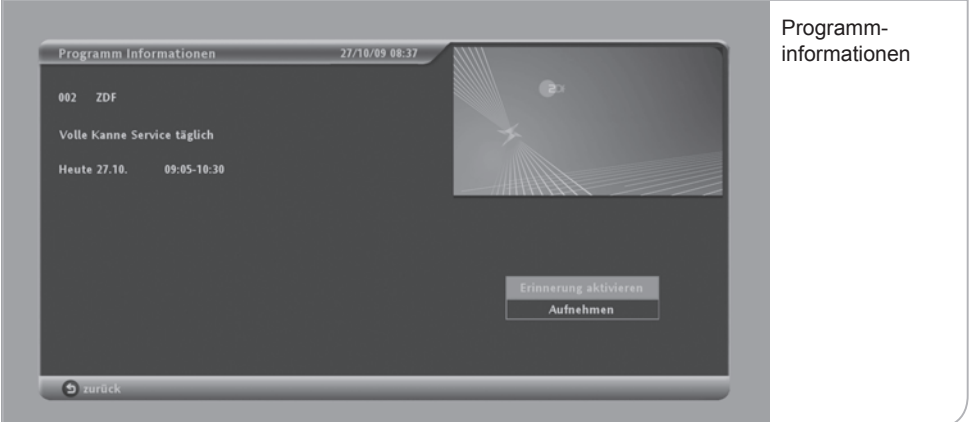

Wenn Sie sich nun zeitgleich an eine weitere Sendung und parallel dazu an die beiden vorhergehenden Sendungen erinnern lassen wollen, so wird Ihnen das System in Form eines Hinweises zur "Erinnerungsüberschneidung" mitteilen, welche beiden weiteren Titel sich mit dem gerade ausgesuchten Titel überschneiden. Eine weitere Erinnerung kann daher nicht vorgenommen werden bzw. eine der beiden anderen Erinnerungen muss gelöscht werden.

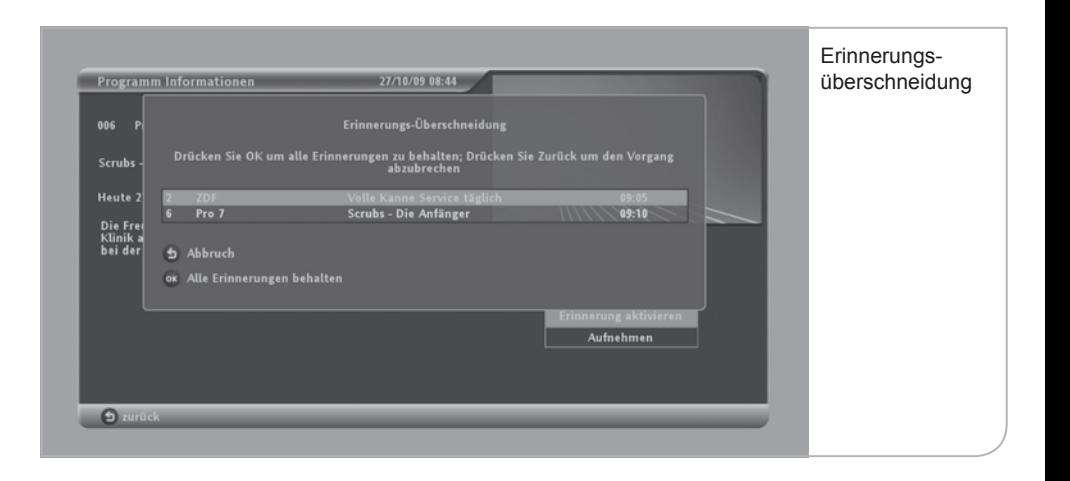

Konflikte beim Senderwechsel: Wenn Sie sich zum Beispiel eine Sendung ansehen und diese parallel aufnehmen wollen und dann auf einen anderen Sender wechseln, den Sie ebenfalls auf die Festplatte aufnehmen wollen, sind beide Tuner-Empfangsteile belegt.

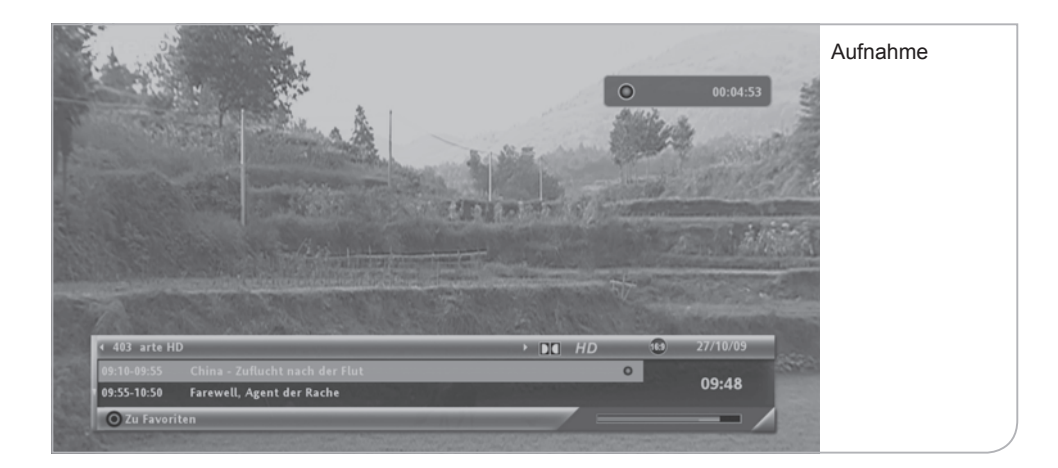

Ein weiterer Wechsel von dem 2. Sender auf einen 3. Sender überschreitet die Tuner-Kapazität und führt zu einem "Tuner Konflikt"-Hinweis, der Ihnen ermöglicht zwischen den verschiedenen Optionen zu wählen.

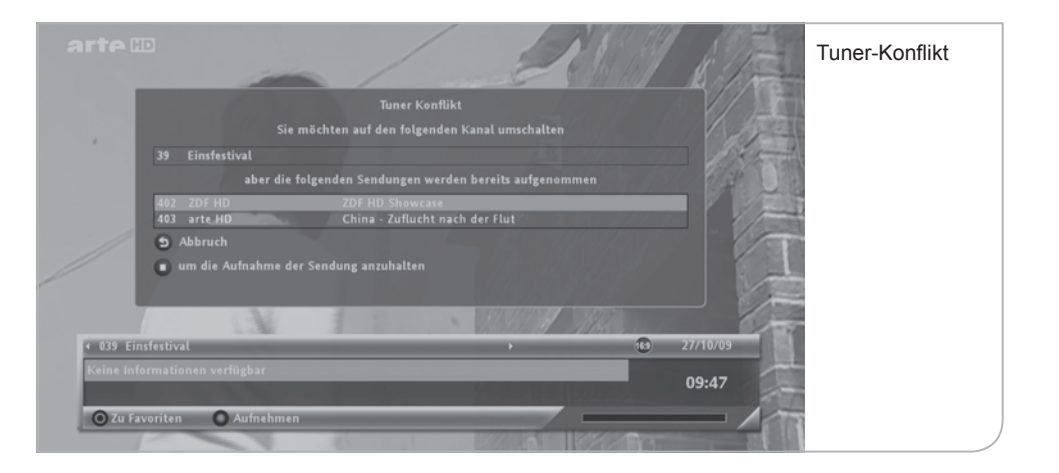

Aufnahmekonflikt: Ähnlich wie beim Senderwechsel und den Vormerkungen können Konflikte auftreten, wenn Sie z. B. eine Livesendung aufnehmen und zusätzlich im TV Programmführer (EPG) eine Sendung zur Aufnahme vormerken, die sich allerdings zeitlich mit den beiden anderen Sendungen überschneidet.

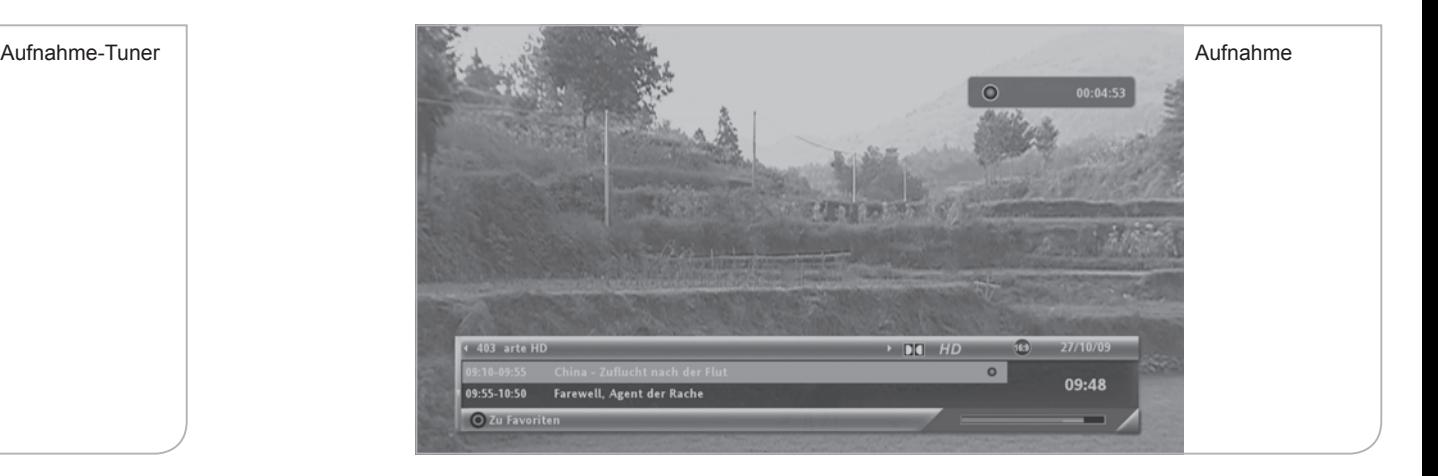

Als Hinweis erhalten Sie einen "Aufnahmekonflikt"-Hinweis, der Ihnen die verschiedenen Optionen zum Abbruch der Aufnahmevormerkung bzw. der Löschung eines der laufenden Aufnahmeprozesse vorgibt.

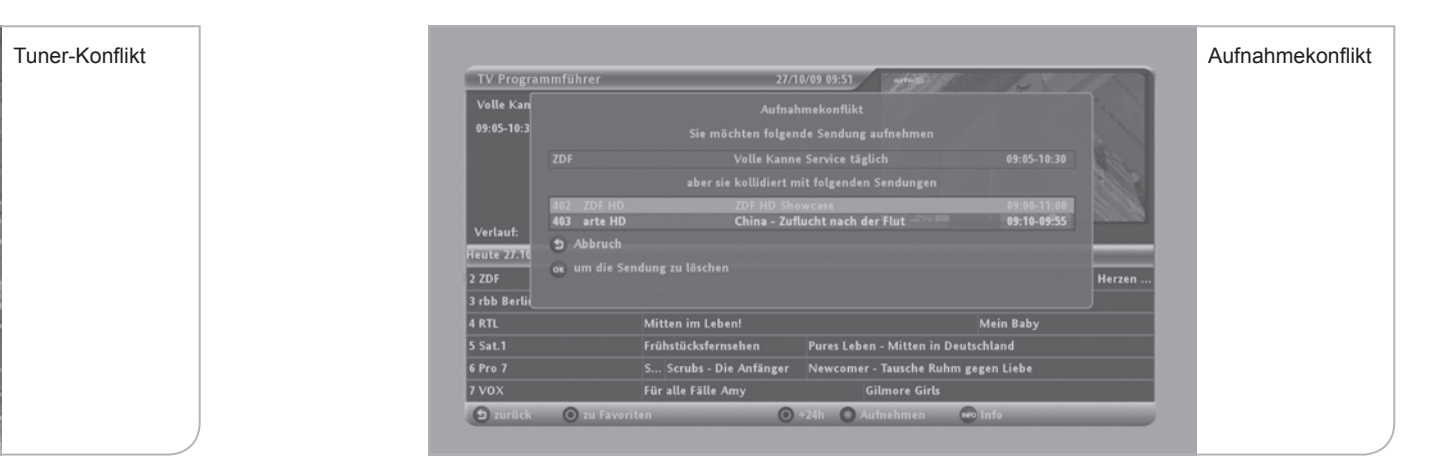

Zusätzliche Konfliktpotentiale: Bitte beachten Sie, dass auch die Einstellungen für vor- bzw. nachgelagerten Aufnahmepuffer dazu führen können, dass es zu Überschneidungen bei der Tuner-Nutzung für Aufnahmen und Vormerkungen kommen kann (siehe auch Kapitel X. Wiedergabe-Puffer und Pause im Live-TV).

# **XVI. Fehlerbehebung**

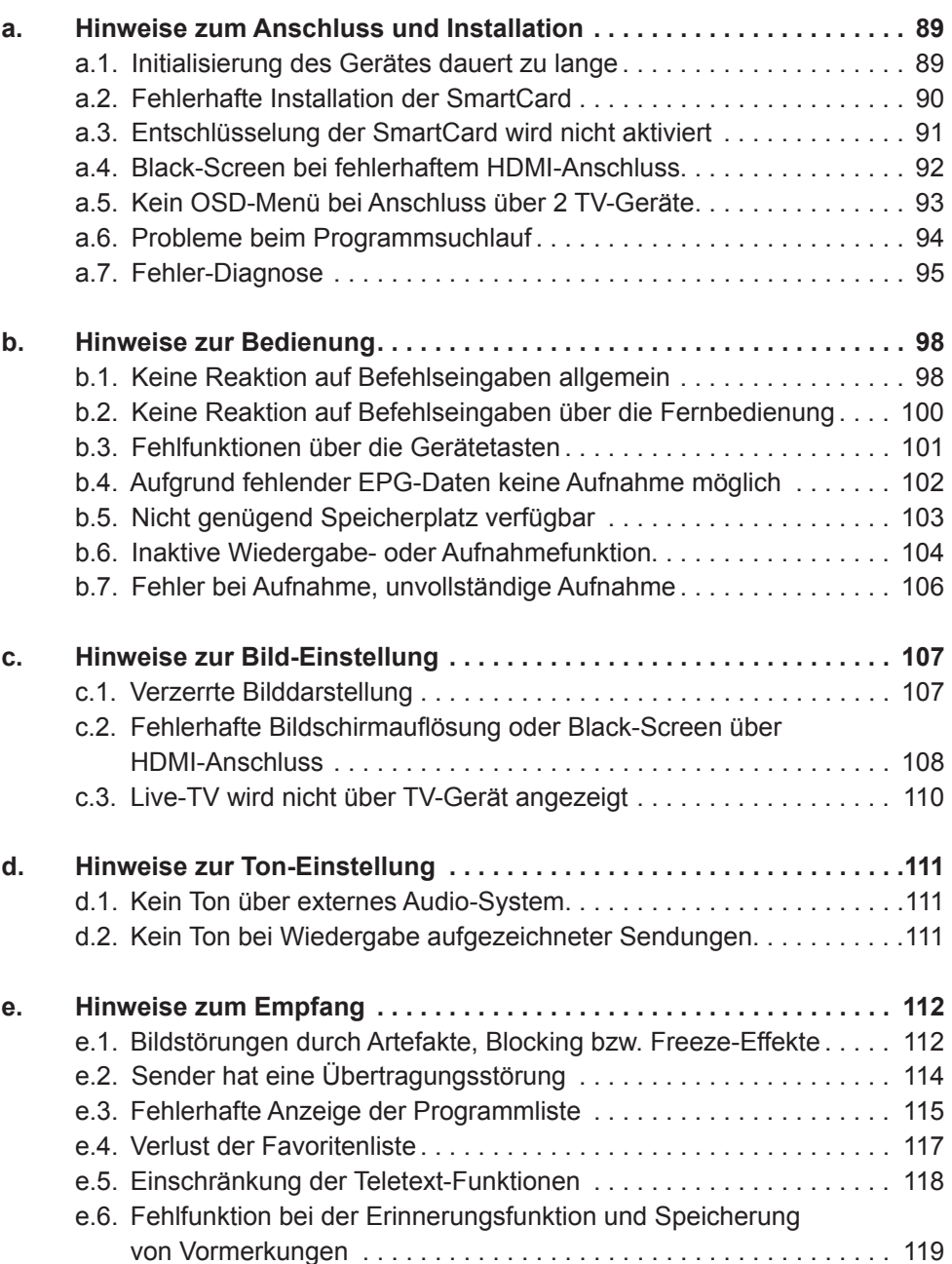

# **a. Hinweise zum Anschluss und Installation**

## **a.1. Initialisierung des Gerätes dauert zu lange**

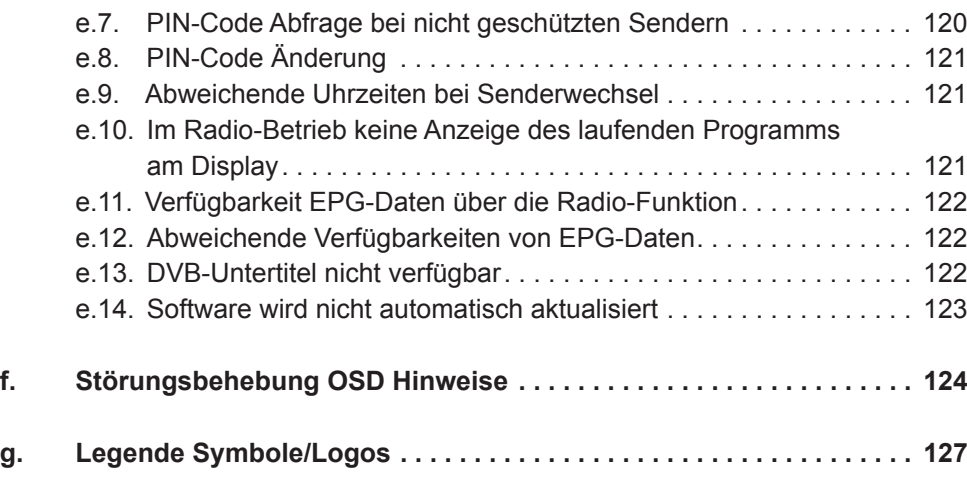

**dauert zu lange** Beim Starten des Receivers durch Einschalten des Hauptschalters auf der Geräterückseite kann eine erste Nachricht ca. 5 Minuten auf dem Bildschirm angezeigt werden, da hier die ersten Initialisierungen vorgenommen werden. Bitte unterbrechen Sie diesen Vorgang nicht durch Ausschalten des Gerätes bzw. Trennen vom Strom und Kabelfernsehnetz.

**Gerät wird initialisiert/ DVR Receiver startet**

**Initialisierung des Gerätes** 

Bitte warten, das Gerät wird initialisiert ...

Willkommen

**DVR Receiver startet** 

Bitte warten.

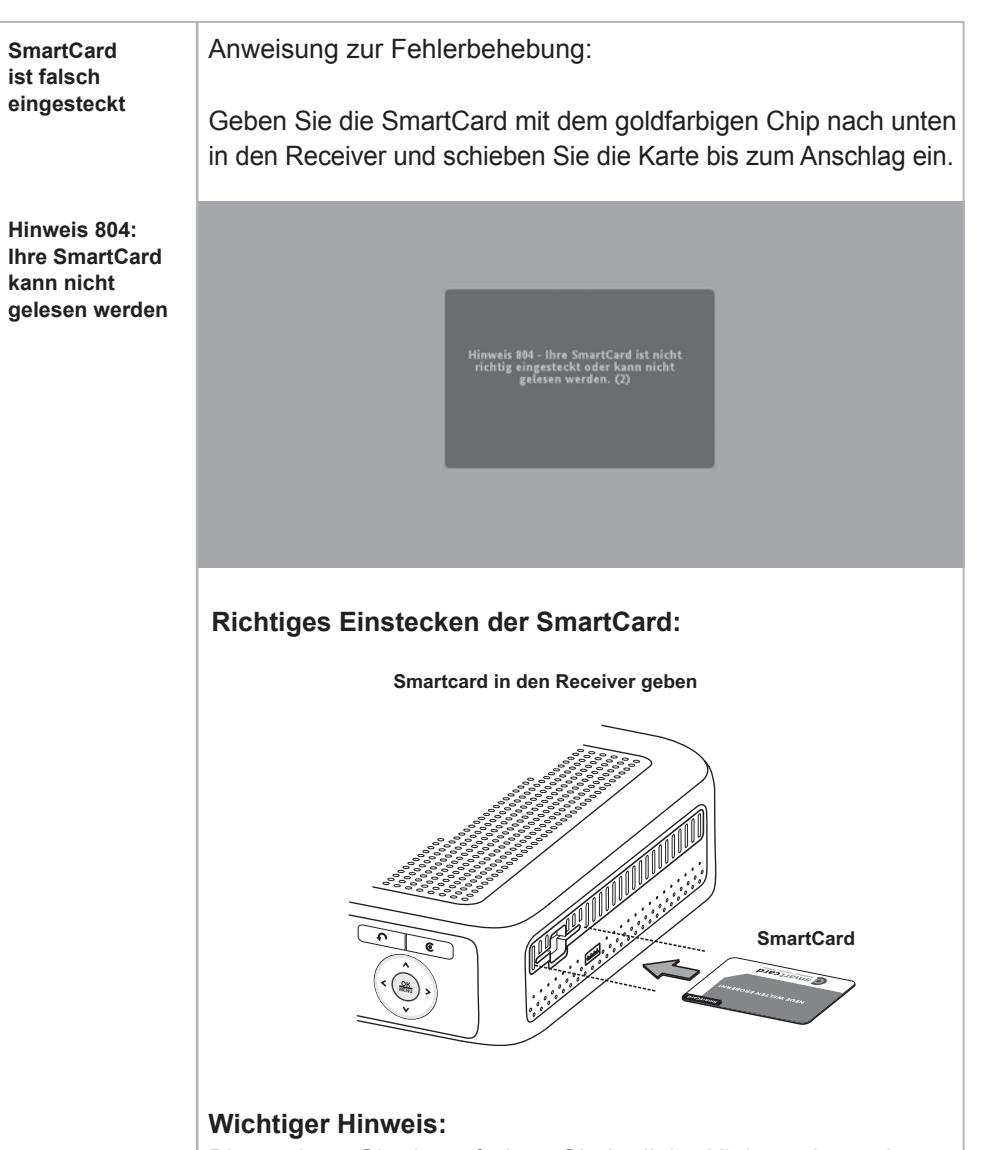

Bitte achten Sie darauf, dass Sie jegliche Kleberückstände auf der Unterseite der Karte zunächst entfernt haben. Um zu gewährleisten, dass die Erstfreischaltung schnell und einfach verläuft, schalten Sie bitte z. B. auf den Sender RTL (nicht auf öffentlich-rechtliche Sender).

# **a.2. Fehlerhafte Installation der SmartCard**

Ihre SmartCard wurde für den Sender noch nicht für die Entschlüsselung aktiviert. Falls Sie das Gerät erstmals in Betrieb genommen haben, sollten Sie bitte einige Minuten warten, bis das Freischaltungssignal übertragen wurde.

**a.3. Entschlüsselung der SmartCard wird nicht aktiviert**

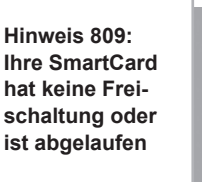

**SmartCard hat noch keine Freischaltung erhalten**

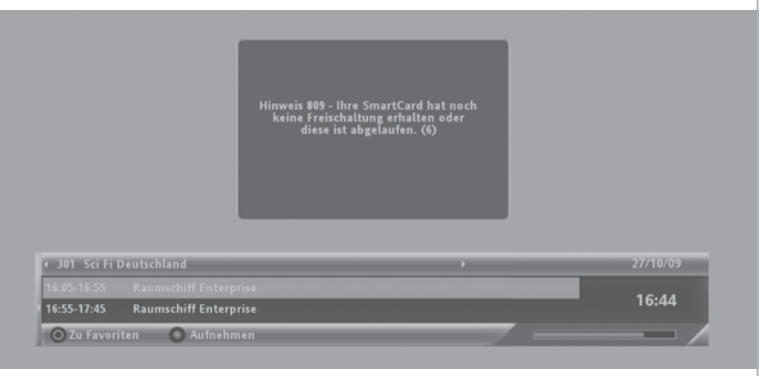

Anweisung zur Fehlerbehebung:

Falls auch nach über 20 Minuten keine Freischaltung erfolgt ist, kontaktieren Sie bitte unseren Kundenservice unter Angabe der Kundennummer, Seriennummer und der SmartCard- Nummer, um eine erneute Freischaltung durchführen zu lassen. Um zu gewährleisten, dass die Erstfreischaltung schnell und einfach verläuft, schalten Sie bitte z.B. auf den Sender RTL (nicht auf öffentlich-rechtliche Sender).

# **a.4. Black-Screen bei fehlerhaftem HDMI-Anschluss**

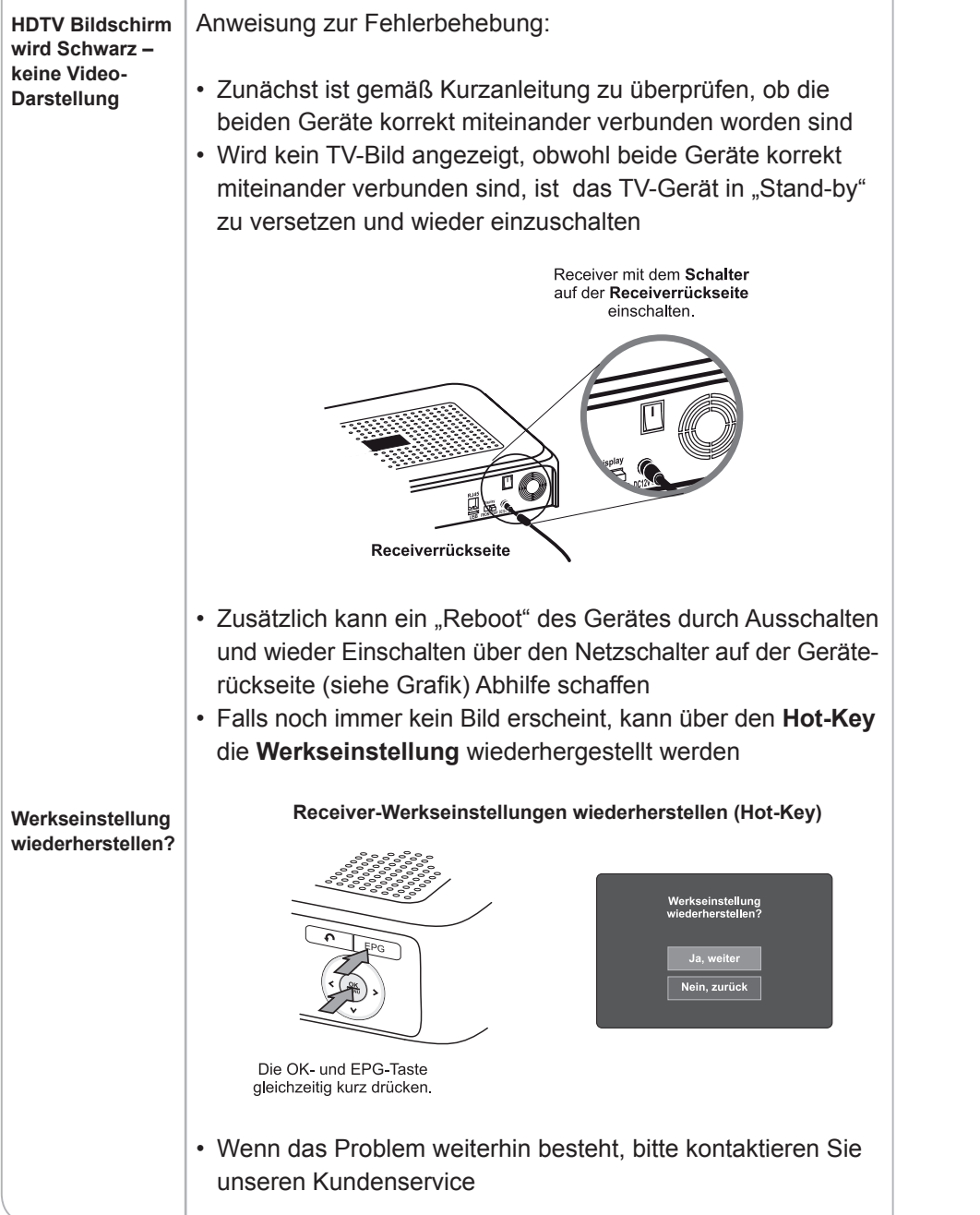

# **a.5. Kein OSD-Menü bei Anschluss über 2 TV-Geräte**

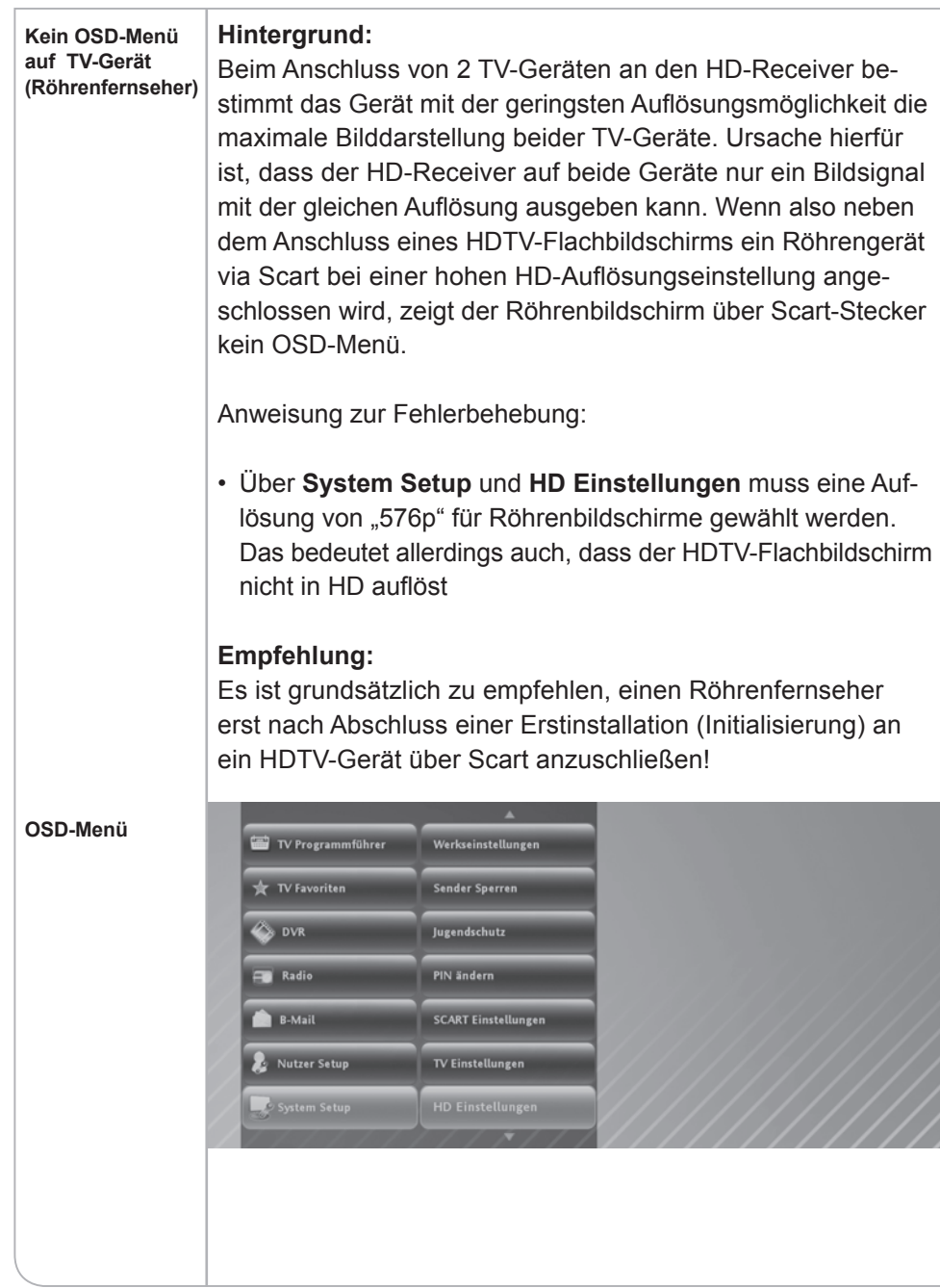

# **a.6. Probleme beim Programmsuchlauf**

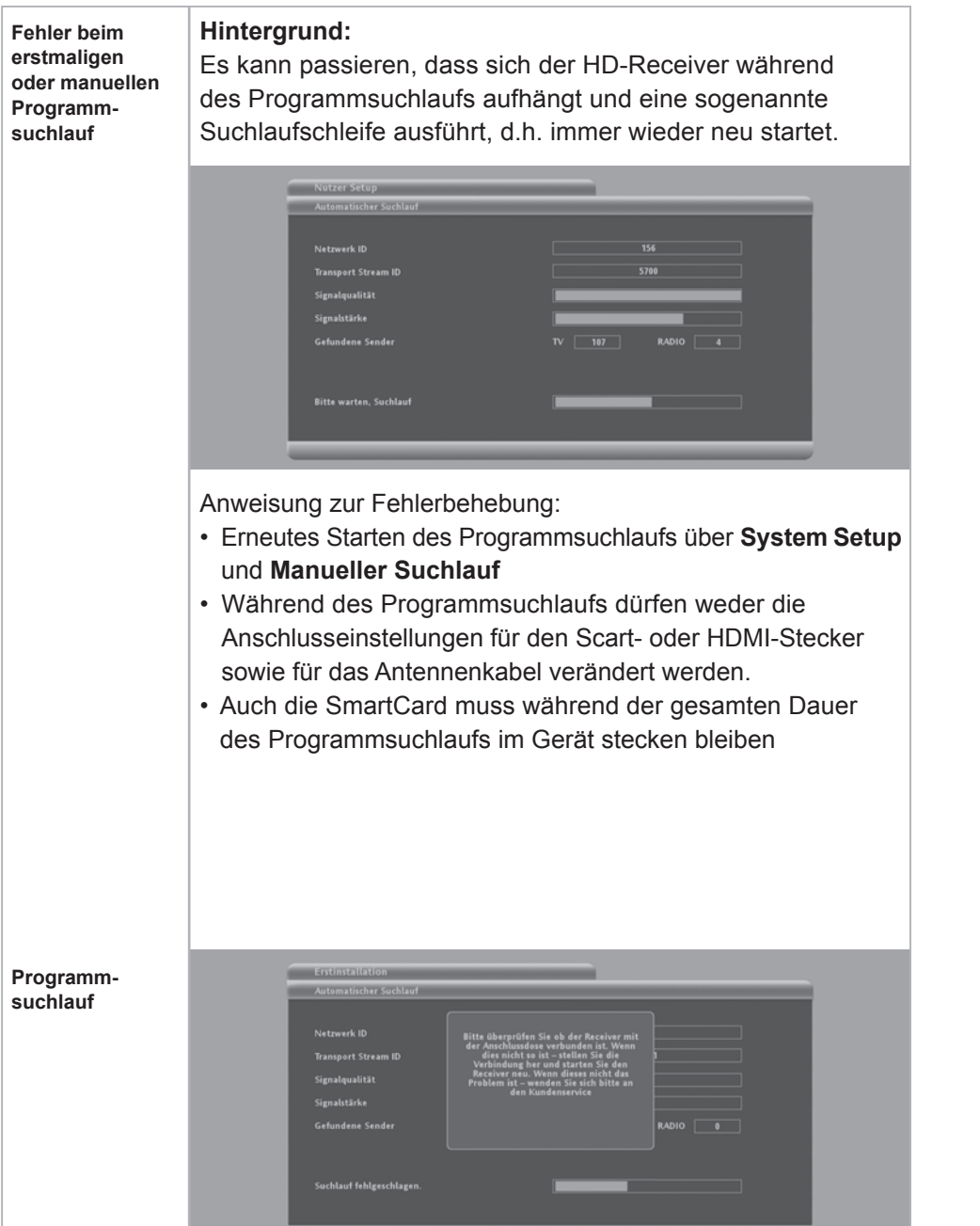

# **a.7. Fehler-Diagnose**

**Abfragemöglichkeiten von wichtigen System-Informationen**

Für viele Problemsituationen können wichtige Informationen in der Diagnose-Übersicht ausgelesen werden. Man findet die Diagnoseübersicht im Live-Menü **Nutzer-Setup** unter **Diagnoseübersicht.**

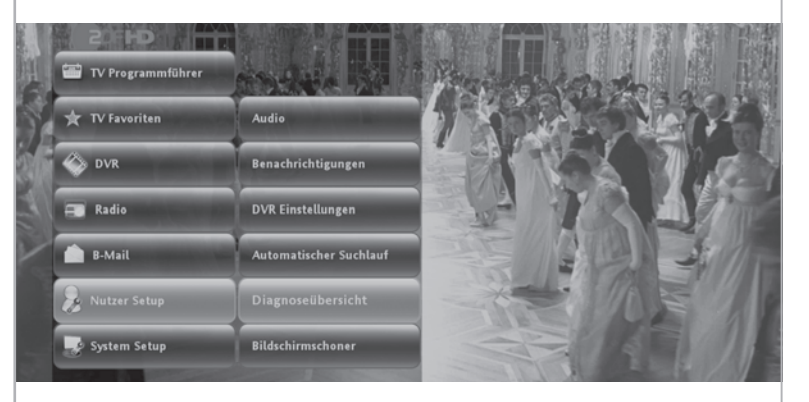

Anbei eine Kurz-Beschreibung der einzelnen System informationen:

### **(1) SmartCard Nummer**

Die angezeigte SmartCard Nummer muss mit der in dem Gerät befindlichen SmartCard übereinstimmen. Das Gerät funktioniert nur mit der im Kundenverwaltungssystem hinterlegten SmartCard. Wenn die SmartCard gewechselt wird, muss dies über den Kundenservice des Kabelnetzbetreibers angepasst werden.

### **(2) NDS Serial Nummer**

Die im Kundenverwaltungssystem hinterlegte Seriennummer muss eben falls mit der hier aufgeführten HD-Receiver-Seriennummer übereinstimmen und ist gleichermaßen wie die SmartCard für eine Freischaltung von verschlüsselten Sendern zwingend erforderlich. SmartCard-Nummer und HD-Receiver-Seriennummer müssen gemeinsam ins Aktivierungssystem durch den Kundenservice eingetragen werden und damit "gepaired" sein.

#### **(3) Release Nummer**

Die Release Nummer zeigt an, welche Software-Version das Gerät aktuell geladen hat. Falls z.B. das Gerät für eine längere Zeit bzw. über Nacht ausgeschaltet worden ist, kann es sein, dass ein Software-Update mit neuen Anwendungen noch nicht aktualisiert werden konnte. Eine veraltete Software-Version kann unter Umständen sogar Fehlfunktionen des HD-Receivers verursachen. Die aktuellste Release-Nummer wird zukünftig im Intranet-Support Bereich abrufbar sein.

### **(4) Bouquet ID**

Die Bouquet ID definiert die Programmlisten-Version (BAT) und damit die Reihenfolge, in der die Programme angezeigt werden. Bei Aufschaltung neuer Programme wird das Bouquet angepasst und automatisch in das Gerät geladen. Eine ältere Bouquet ID-Version kann dazu führen, dass neue Programme nicht gefunden bzw. angezeigt werden. Für Tele Columbus / MDCC sollte die **20816**-ID angezeigt werden.

#### **(5) Frequenz**

Die Transportstrom-Frequenz des gerade ausgewählten Senders.

#### **(6) Netzwerk ID**

Original Netzwerk-ID des gewählten Transponders.

### **(7) Transport Stream ID**

Bestimmt den Transportstrom, der die wichtigen Programmund Softwaredaten überträgt.

### **(8) Signalstärke**

Stellt den aktuellen Signalpegel des gewählten Transportstroms in Prozent dar. Der Pegel sollte möglichst immer **> 60%** betragen.

### **(9) Signalqualität**

Stellt die aktuelle Signalqualität des gewählten Transportstroms dar. Ein Schwanken des Signalpegels während der erstmaligen Einrichtung bis auf Null ist kein Anzeichen auf eine Störung oder Fehlfunktion. Im Normal-Betrieb sollte der Pegel immer **> 90%** betragen.

### **(10) Symbolrate**

Stellt die Übertragungsbandbreite der digitalen Übertragung dar. Diese beträgt normalerweise 6.900 Msym/s.

### **(11) Modulation**

**Nutzer Setup Andrews** 

Die Modulation kann entweder QAM 64 oder QAM 256 sein.

#### **Diagnoseübersicht**

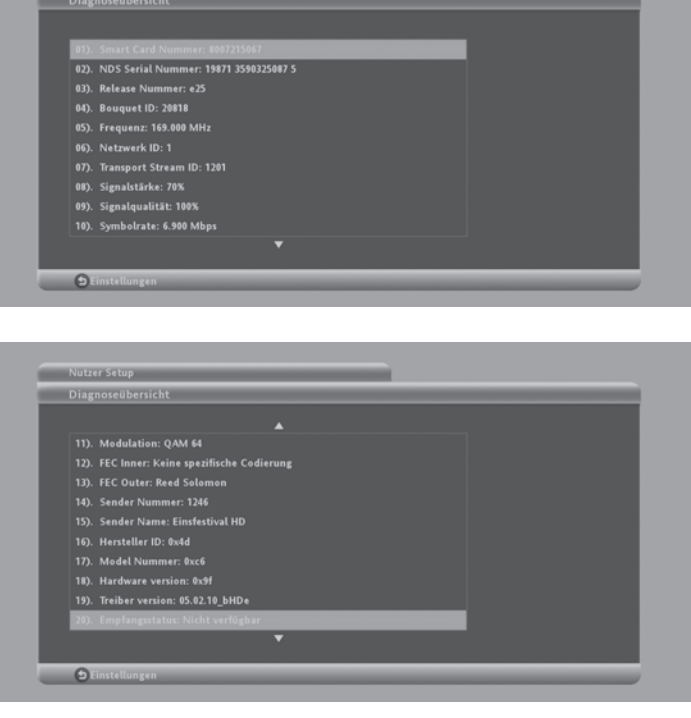

Alle weiteren Parameter sind für den Kundenservice zu vernachlässigen.

# **b. Hinweise zur Bedienung**

# **b.1. Keine Reaktion auf Befehlseingaben allgemein**

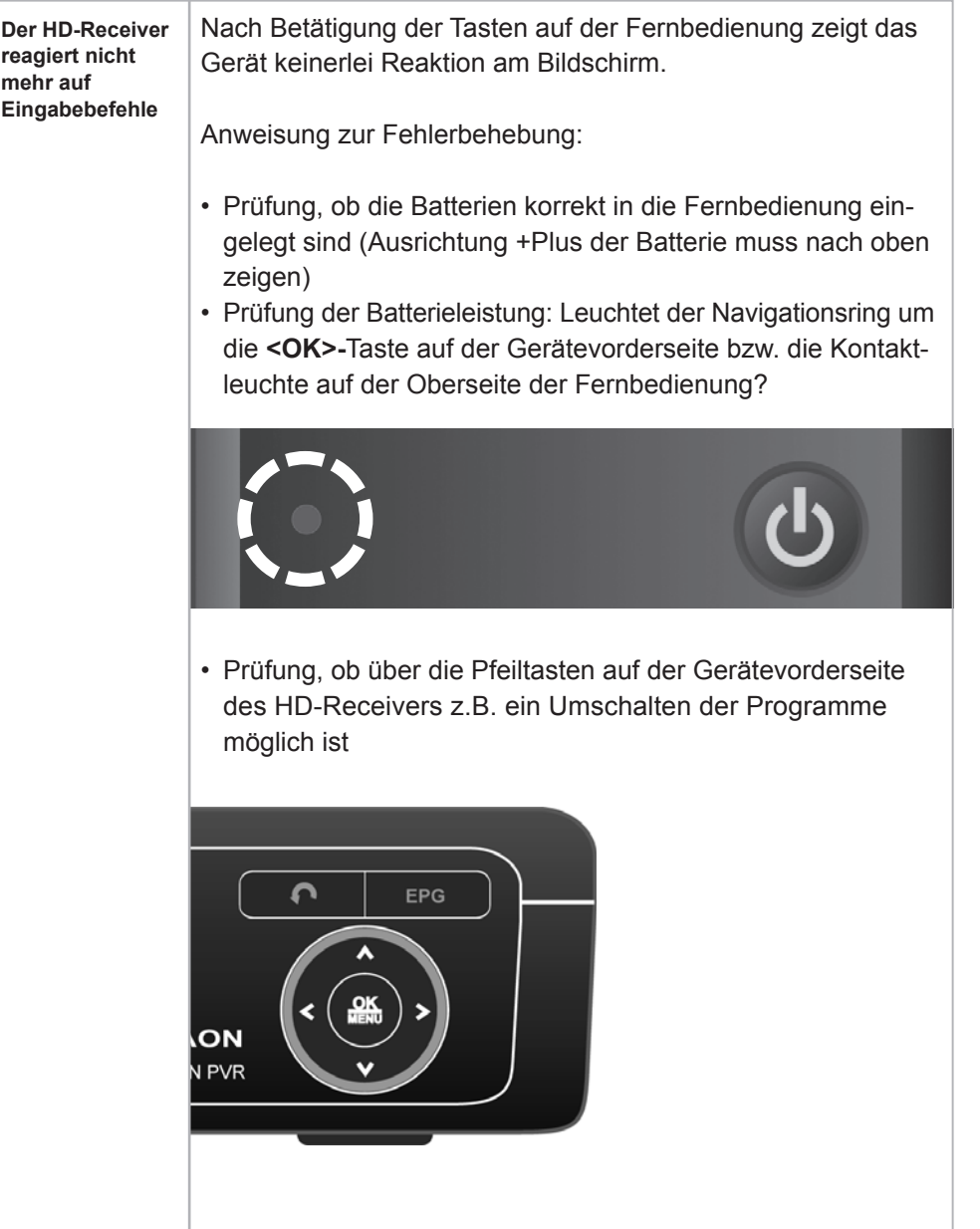

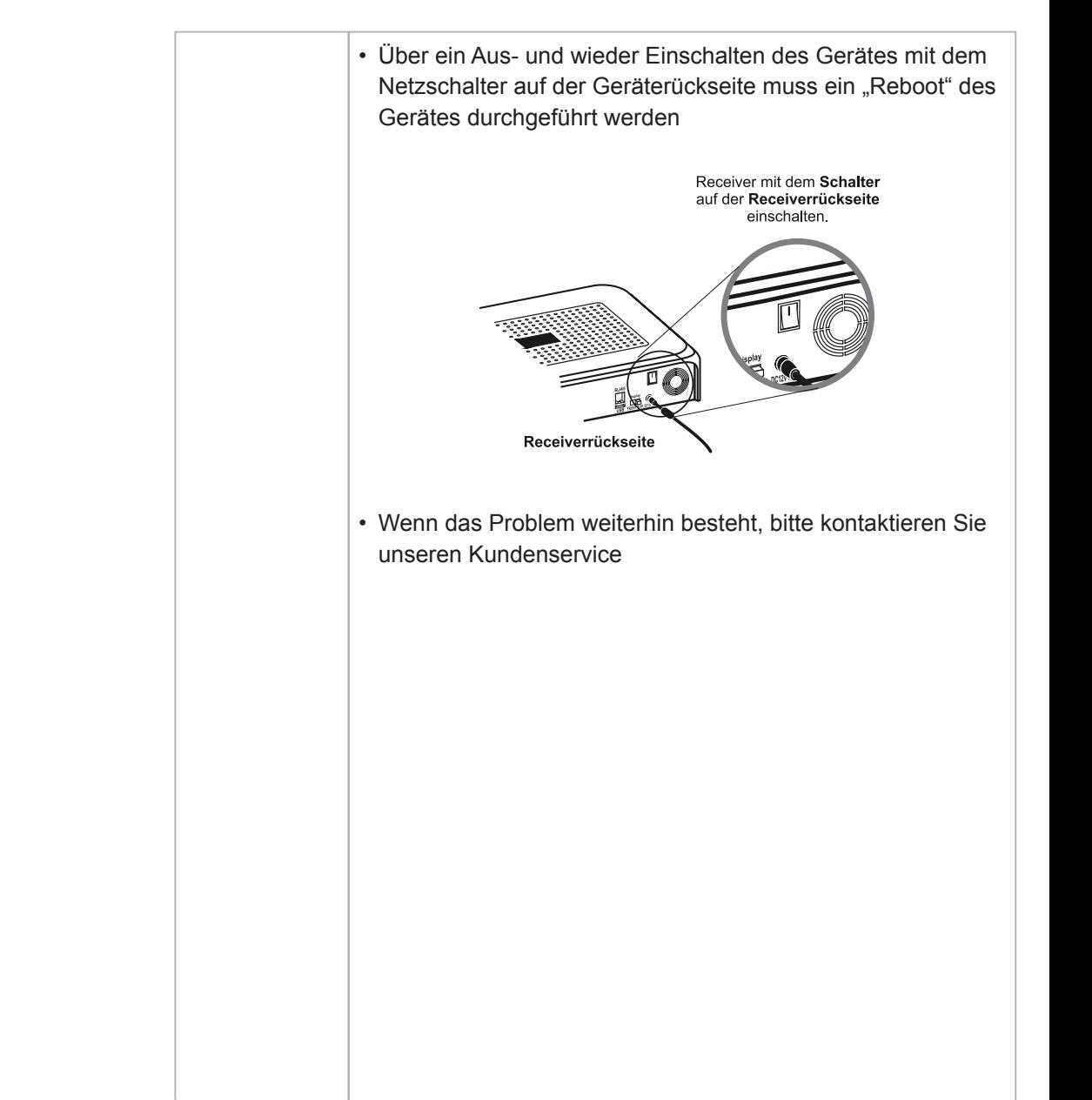

# **b.2. Keine Reaktion auf Befehlseingaben über die Fernbedienung**

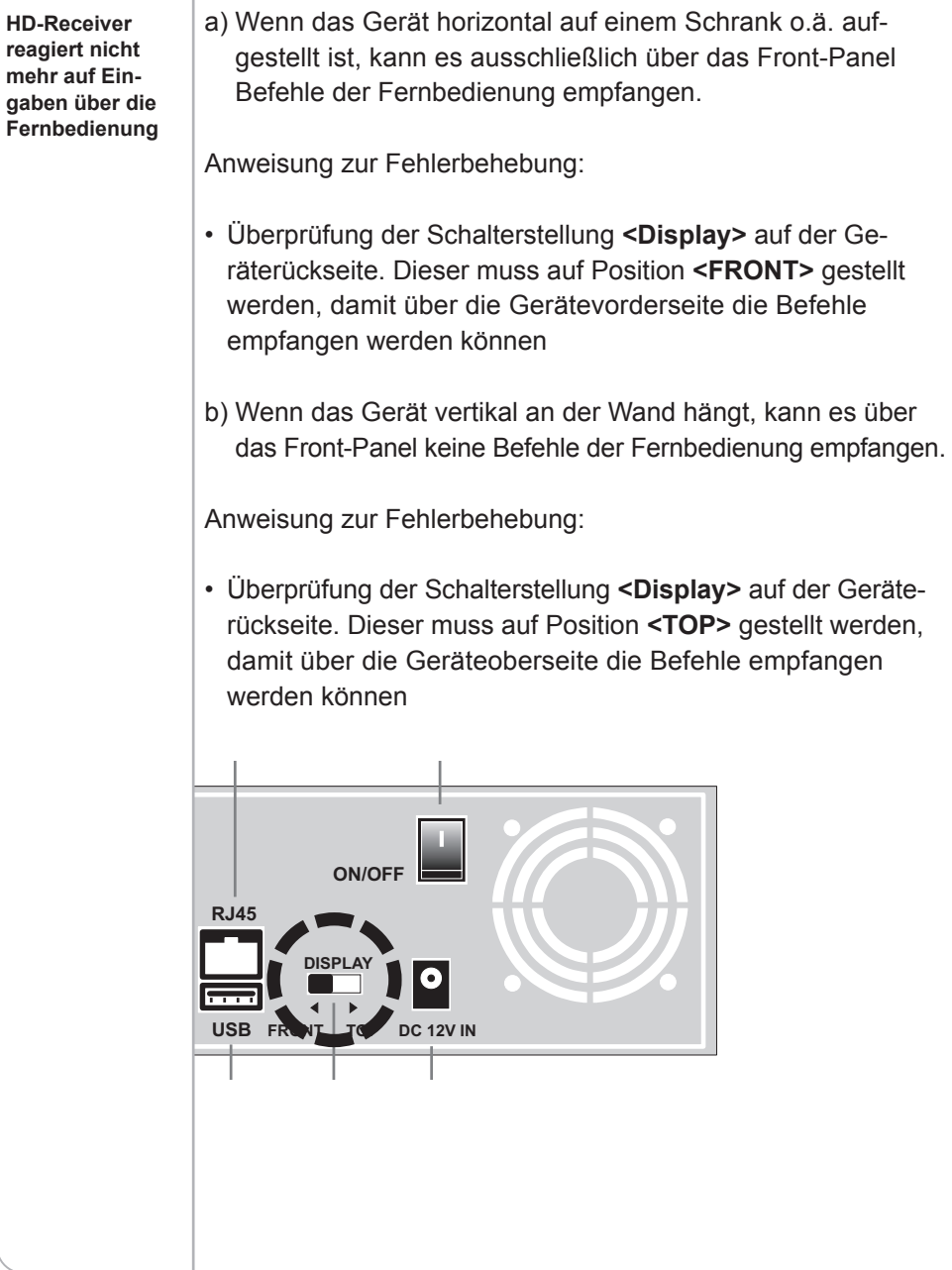

# **b.3. Fehlfunktionen über die Gerätetasten**

**Schnelles** 

**Umschalten zwischen Live** 

**sowie der Bildeinblendungen** 

**automatisches TV-Bild und EPG**  Die Schalter auf der Gerätevorderseite sind sehr sensibel. Bei zu starkem Druck können sich diese verkanten. Dies ruft durch den permanenten Kontakt Gerätefehlfunktionen hervor.

Anweisung zur Fehlerbehebung:

• Die Tasten 1 und 2 müssen überprüft werden, ob sich diese ggf. verkantet haben bzw. der Navigationsring um die **<OK>**- Taste herum immer wieder unkontrolliert leuchtet oder flackert

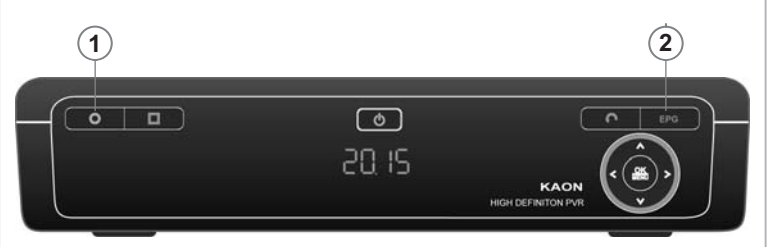

• Wenn dies nicht die Fehlerursache war, muss mittels eines "Reboot" (Aus- und wieder Einschalten über den Netzschalter auf der Geräterückseite – siehe Grafik) des Gerätes überprüft werden, ob das Problem weiterhin besteht.

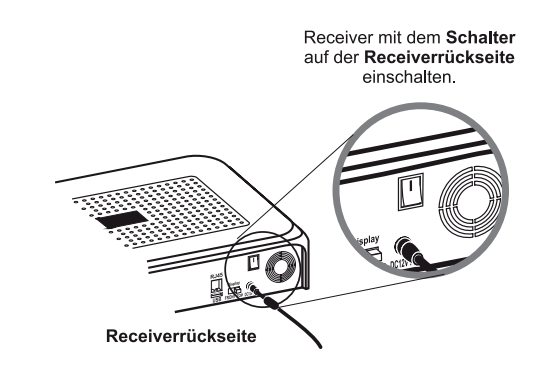

• Wenn das Problem weiterhin besteht, bitte kontaktieren Sie unseren Kundenservice

# **b.4. Aufgrund fehlender EPG-Daten keine Aufnahme möglich**

#### **Fehlende Aufzeichnungsmöglichkeit für Sendung, welche via EPG keine Programm-Informationen enthält**

### **Hintergrund:**

Grundsätzlich sollten alle aktuell übertragenen Sendungen Programminformationen im Elektronischen Programmführer (EPG) anzeigen. Sind im Einzelfall keine Programminformation für eine Sendung zu sehen, wird ein Standardtext angezeigt: **"Keine Informationen verfügbar"**

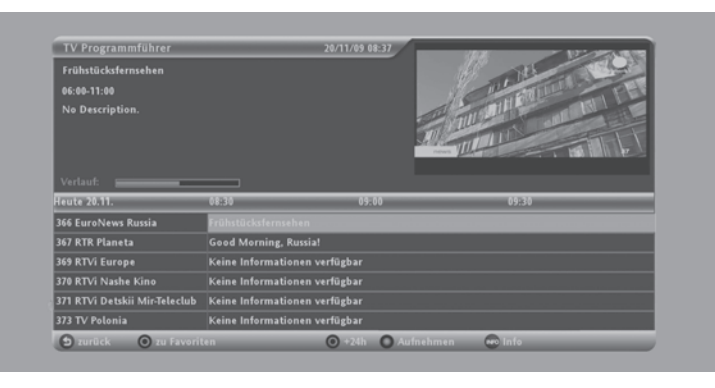

Anweisung zur Fehlerbehebung:

- Sicherstellen, dass die gewählte Sendung nicht zu weit in der Zukunft liegt und die Programminformation daher noch nicht geladen werden konnte
- Auf das Programm wechseln und 2-mal die **<OK>**-Taste drücken. Innerhalb von ca. 5 Sekunden sollten die Programminformationen geladen werden

Der EPG kann Sendungen, für die keine Programminformationen verfügbar sind, nicht für eine Aufnahme programmieren. Damit entfallen die DVR-Funktionen. Ohne Programminformation kann es zu folgenden Fehlfunktionen kommen:

- Keine Aufnahme der betreffenden Sendungen
- PIN-Code wird vom Gerät angefragt.

### **Wichtiger Hinweis:**

Diese Problematik gilt vor allem für **internationale Fremdsprachenpakete.** Viele der darin enthaltenen Sender liefern keine sendebegleitenden Informationen. Diese Sender können daher derzeit nicht vom HD-Receiver aufgezeichnet werden. Für ein kommendes Firmware-Release in Februar 2010 wird eine sogenannte Time-Based-Recording-Funktion implementiert, auf Basis derer individuelle Aufnahmen – unabhängig vom EPG – rein auf Basis von frei definierbaren Zeitintervallen getätigt werden können.

# **b.5. Nicht genügend Speicherplatz verfügbar**

Für den Fall, dass Sie weitere Aufnahmen auf der Festplatte **Fehlender Speicherplatz** definiert haben, kann aufgrund der Einstellung "Manuell" in den DVR Einstellungen das Gerät nicht automatisch bereits gesehene und ältere Aufnahmen löschen. Das Gerät gibt Ihnen den Hinweis, welche Aufnahmen zur Löschung geeignet sind. **Bitte löschen Sie ältere Aufnahmen**icht genügend Speicherplatz verfügt.<br>Ditte bestehtet 16:35 **ZDF HD Showcase** 

# **b.6. Inaktive Wiedergabe- oder Aufnahmefunktion**

# **Die FastForward-**

**oder Aufnahmefunktionen sind aufgrund eines fehlenden Pairings von SmartCard und HD-Receiver nicht verfügbar**

# **Hintergrund:**

**(FF), Rewind- (RW)**  Falls die Tasten **<Fast Forward>** und **<Fast Rewind>** sowie **<Record Key>** der Fernbedienung keine Reaktion am Gerät hervorrufen, kann dies in einer fehlenden Berechtigung seine Ursache haben. Hier wurden möglichweise die Daten der Seriennummer vom HD-Receiver und der SmartCard (SC) im SMS-System nicht miteinander gepaired, d.h. "verheiratet".

> Damit ein Nutzer zunächst einmal alle FreeTV-Programme (inkl. BasicTV) sehen kann, werden über die EMM-Freischaltungen nur die Pay-TV-Abonnements und die DVR-Funktionalitäten eingeschränkt. Daraus ergeben sich die nachfolgenden Konstellationen, die die oben beschriebenen Einschränkungen verursachen:

### **(1) Keine NDS-SmartCard:**

Für den Fall, dass eine CONAX-SmartCard anstelle einer NDS-SmartCard an einen HD-Receiver-Nutzer gesendet wurde, kann dieser weder die BasicTV Sender, noch die Pay-TV Sender sehen. Die DVR-Funktionen (Aufnahme und Wiedergabe) sind nicht aktiviert. (Hinweis 804: SmartCard kann nicht gelesen werden)

### **(2) NDS-SmartCard stammt von einem anderen Kabelnetzbetreiber:**

Weder die BasicTV- noch die Pay-TV Sender werden freigeschalten, noch können die DVR-Funktionen genutzt werden. (Hinweis 826: SmartCard ist nicht gepaired).

### **(3) NDS-SmartCard stammt von Tele Columbus, ist jedoch nicht mit dem HD-Receiver gepaired:**

Die SmartCard stammt eventuell von einem Zweitgerät bzw. wurde getauscht. BasicTV Sender können gesehen werden. Pay-TV Sender, soweit auf der falschen SmartCard aktiviert können gesehen werden. DVR Funktionen sind nicht verfügbar.

### In jedem der obigen Fälle bitte die Kunden-Hotline kontaktieren.

### **(4) SmartCard wurde mit HD-Receiver-Seriennummer korrekt gepaired:**

Alle Sender von BasicTV, aktivierte Sender der Pay-TV Angebote und alle Funktionen der DVR sind für den Kunden verfügbar.

Die Voraussetzung für eine uneingeschränkte Nutzung der DVR-Funktionen ist also ein an die SmartCard gebundener Freischaltungsbefehl (EMM). Wenn die SmartCard nicht autorisiert bzw. mit dem HD-Receiver nicht als "Paar" definiert wurde, können die Funktionen nicht freigegeben werden.

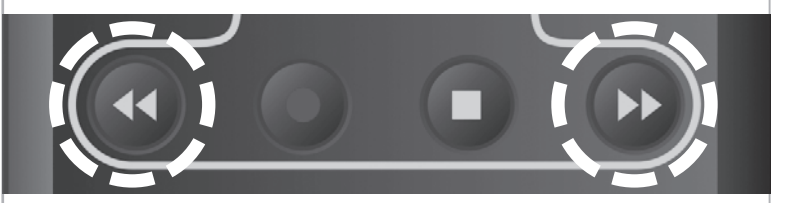

Anweisung zur Fehlerbehebung:

- Überprüfung der Seriennummer des HD-Receivers und der SmartCard im System, ob diese korrekt gepaired und freigeschaltet worden sind
- Ggf. Pairing neu veranlassen
- Falls in der jüngeren Vergangenheit die SmartCard getauscht werden musste, kann es dazu kommen, dass Wiedergabefunktionen für ältere Aufzeichnungen nicht mehr verfügbar sind
- Überprüfung, ob bei der Sendung SI-Daten (Sendungsinformationen) verfügbar sind. Ist dies nicht der Fall, kann dies bedeuten, dass zum Zeitpunkt der Aufnahme auch keine EPG-Daten vorhanden waren und daher eine Aufnahme fehlgeschlagen ist (Anzeige über Symbol – siehe Grafik)

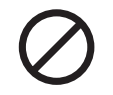

• Wenn die o.a. Punkte überprüft worden sind bzw. nicht zutreffen, bitte kontaktieren Sie die Kunden-Hotline.

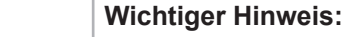

Ende Februar 2010 wird aus lizenzrechtlichen Gründen für einzelne HD Sender eine mittelfristige Aufnahme-Sperre implementiert. Langfristig soll es aber eine Aufhebung der Aufnahme- Beschränkung geben. Lediglich die Funktionen FF und RW sollen deaktiviert bzw. eingeschränkt bleiben.

# **b.7. Fehler bei Aufnahme, unvollständige Aufnahme**

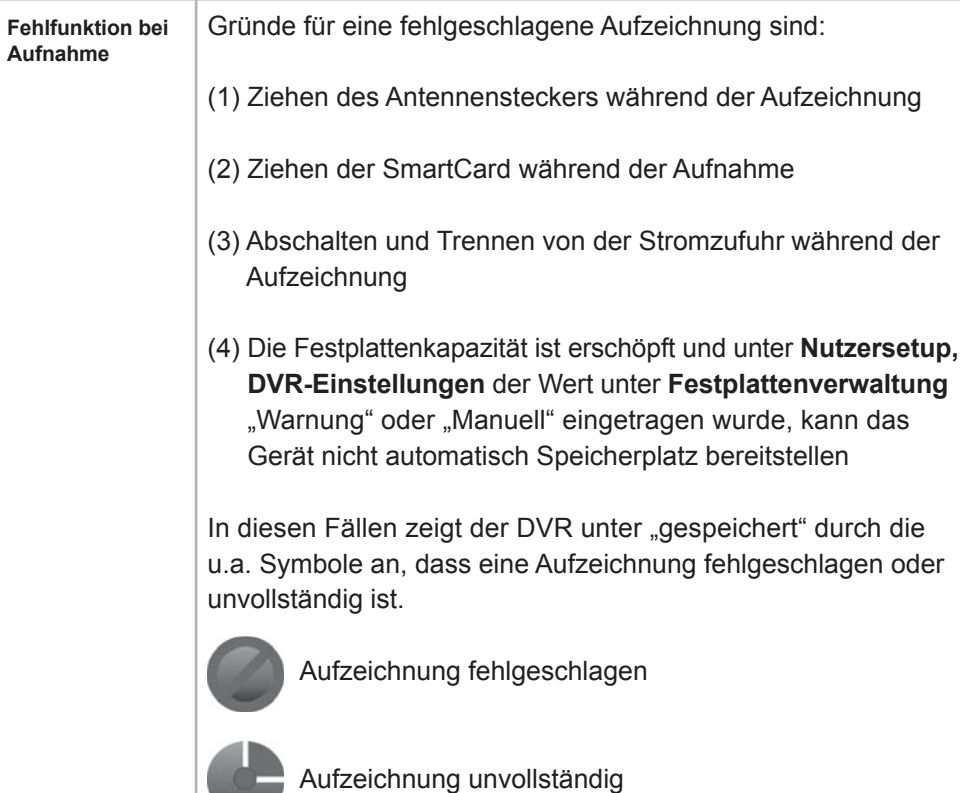

# **c. Hinweise zur Bild-Einstellung**

# **c.1. Verzerrte Bilddarstellung**

Grafiken und EPG-**Informationen werden auf dem HDTV-Bildschirm verzerrt (amorph) dargestellt**

Ein verzerrtes Bild der Benutzeroberfläche deutet auf eine fehlerhafte Auflösungseinstellung für HD-Bildschirme hin:

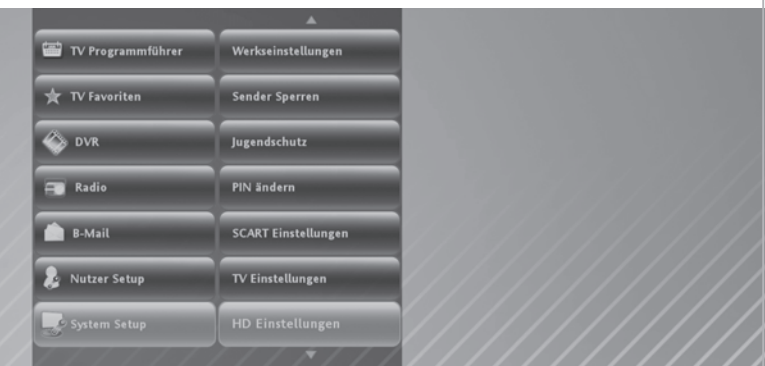

• Prüfung der HD-Einstellungen in **System Setup – HD Ein**stellungen auf Wert "720p" oder "1080i"

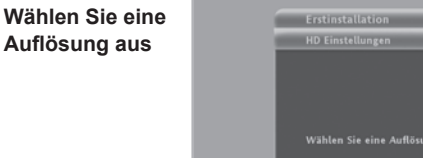

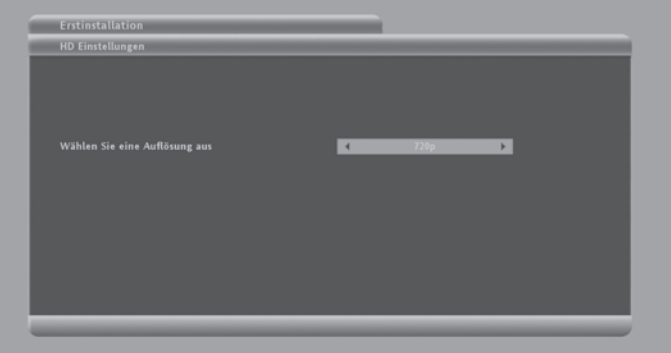

- Einstellung der Bildschirmauflösung am TV-Gerät prüfen (z.B. unter Bildschirmeinstellungen **Autoformat = Ein** oder **Bildformat = Auto**)
- steht dort abweichend von den o.a. Werten ein fixer Auflösungswert, so kann das TV-Gerät das optimale Bildformat der Box nicht automatisch übernehmen.

# **c.2. Fehlerhafte Bildschirmaufl ösung oder Black-Screen über HDMI-Anschluss**

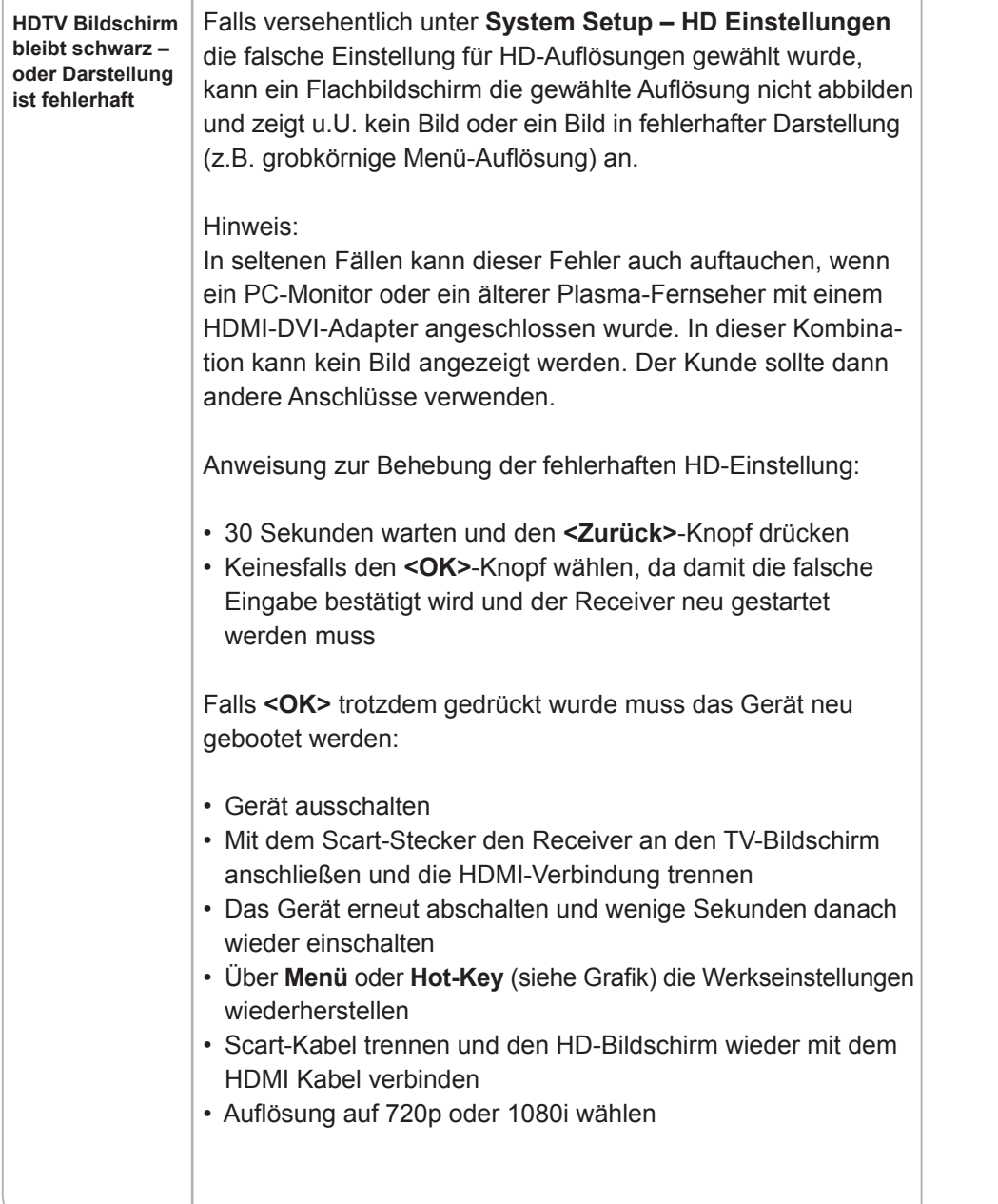

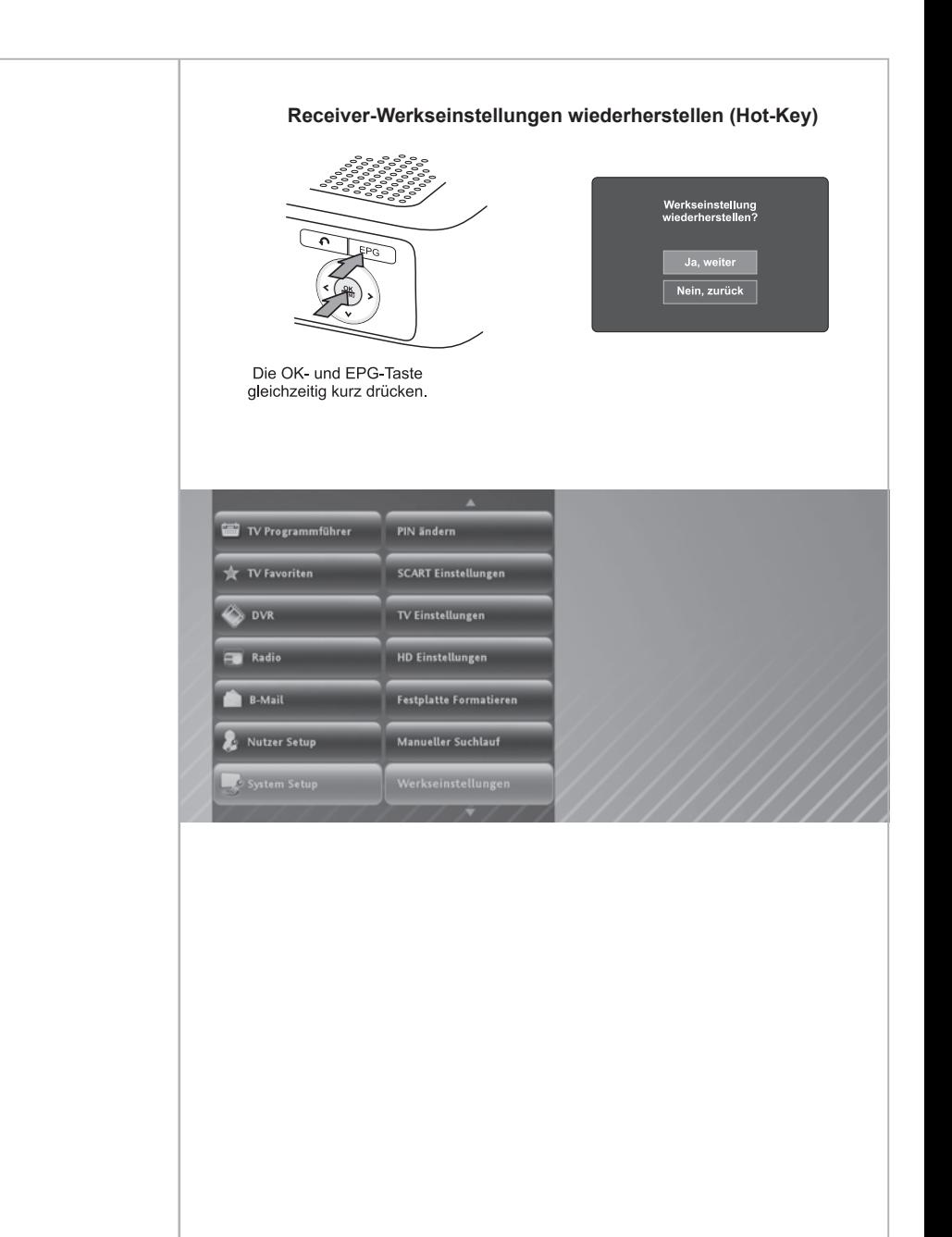

# **c.3. Live-TV wird nicht über TV-Gerät angezeigt**

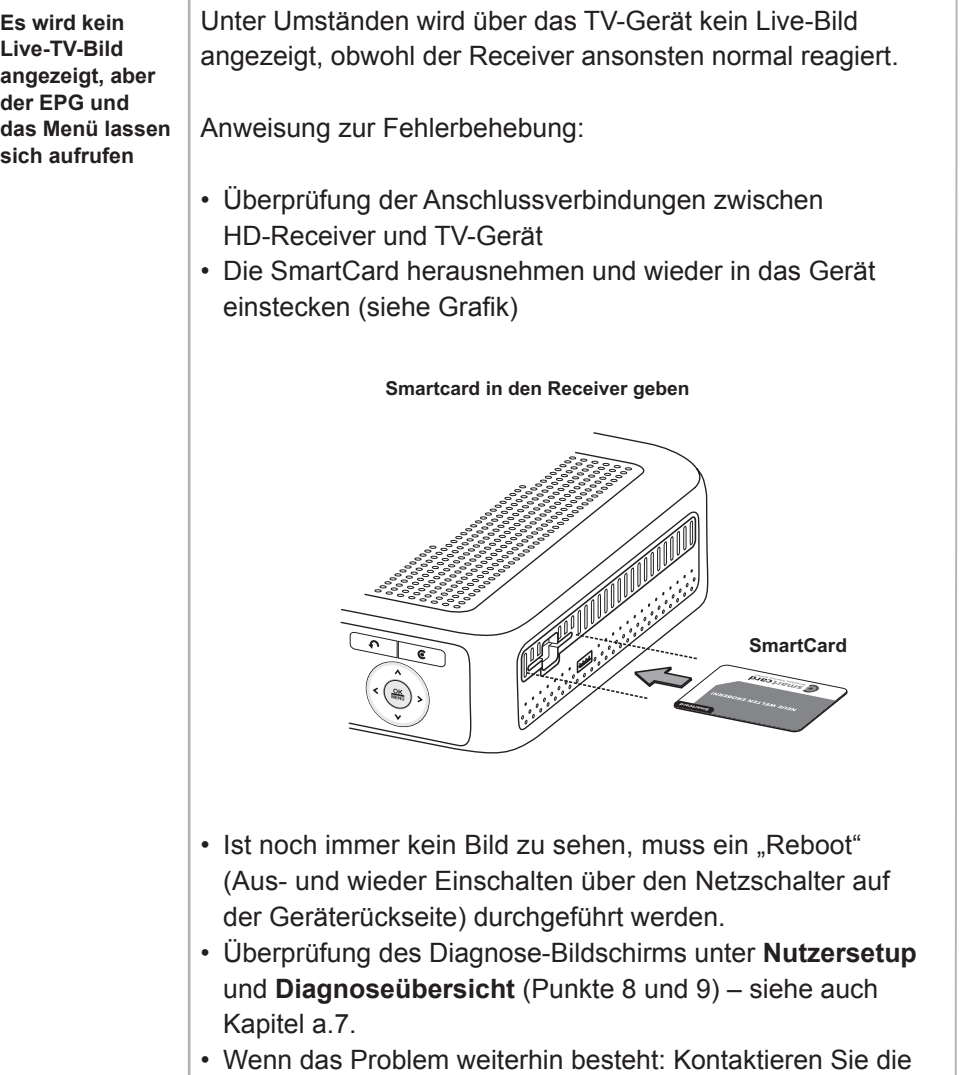

Kundenservice-Hotline

# **d. Hinweise zur Ton-Erstellung**

# **d.1. Kein Ton über externes Audio-System**

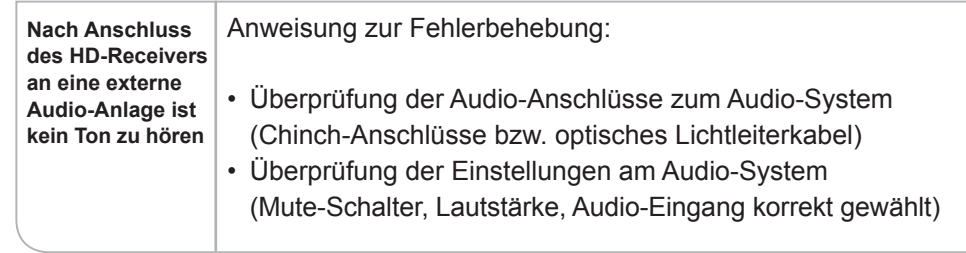

# **d.2. Kein Ton bei Wiedergabe aufgezeichneter Sendungen**

**Bei Wiedergabe**  von aufgezeich**ne tem Bild material ist kein Audio-Signal zu hören**

### Anweisung zur Fehlerbehebung:

- Überprüfung, ob der HD-Receiver im Stumm-Modus (Mute-Taste – siehe Grafik) läuft
- Ggf. wird am oberen rechten Bildrand das Mute-Symbol angezeigt

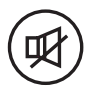

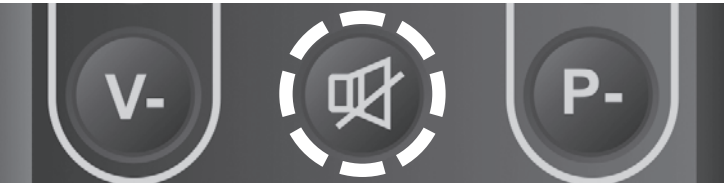

- Überprüfung, ob das TV-Gerät im Stumm-Modus läuft
- Überprüfung der Tonoptionen des HD-Receiver, ob der Dolby Digital ®-Modus im Menü **Audio** verwendet wird, ohne dass der Kunde eine entsprechende Soundanlage angeschlossen hat
- Reboot (Aus- und wieder Einschalten über den Netzschalter auf der Geräterückseite) am HD-Receiver vornehmen
- Wenn das Problem weiterhin besteht: Kontaktieren Sie die Kundenservice-Hotline

# **e. Hinweise zum Empfang**

### **e.1. Bildstörungen durch Artefakte, Blocking bzw. Freeze-Effekte**

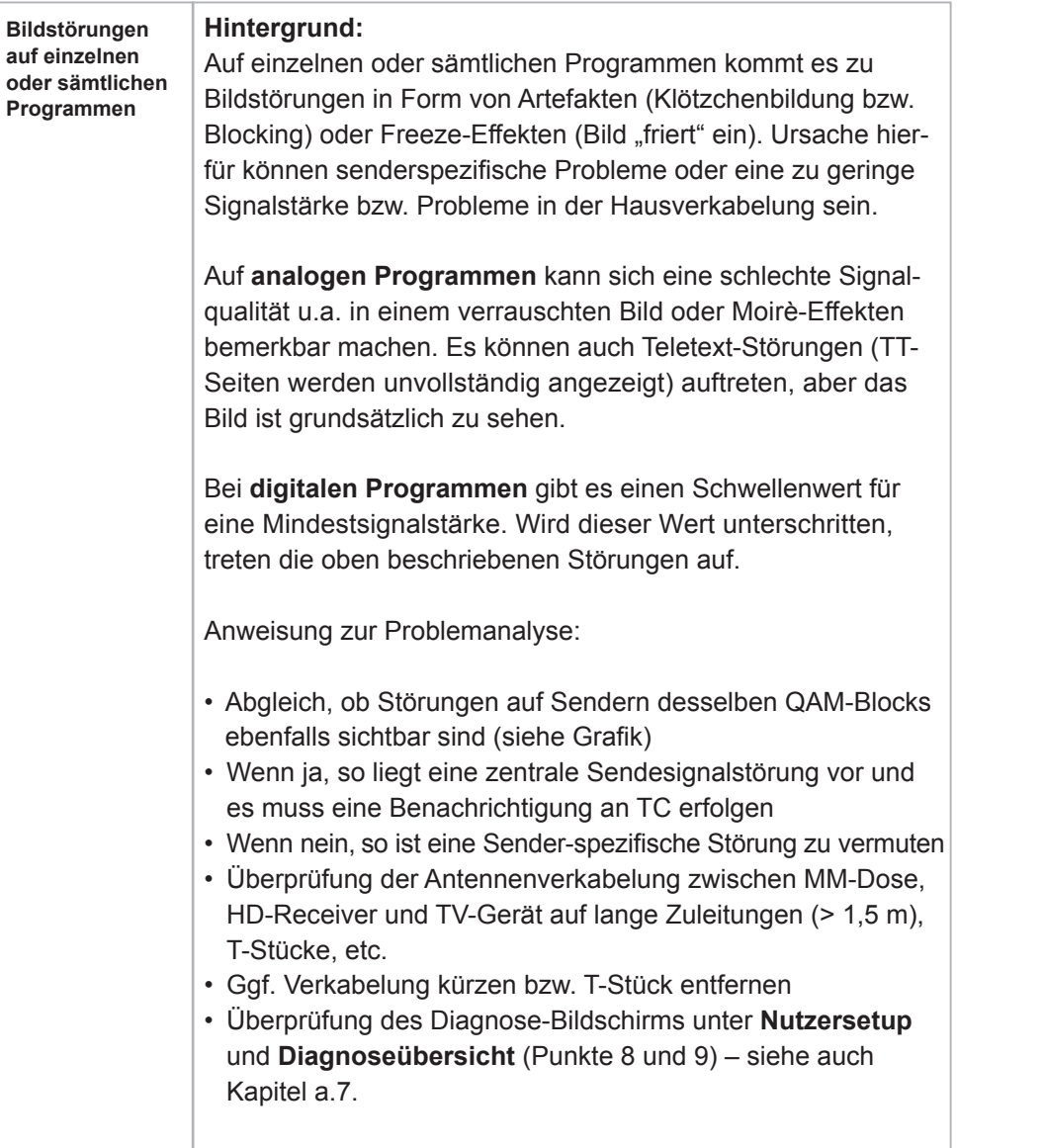

Sollte der Fehler in der Hausverkabelung am Ü-Punkt vermutet werden (Netzebene 4), so fällt dies außerhalb der telefonischen Diagnosemöglichkeiten der MDCC!

Unten: Von Links nach Rechts die unterschiedliche Anzahl an digitalen Programmen, die über eine analoge Programmfrequenz über Satellit oder im Kabel übertragen werden können, unter Nutzung unterschiedlicher Frequenzmodulationen.

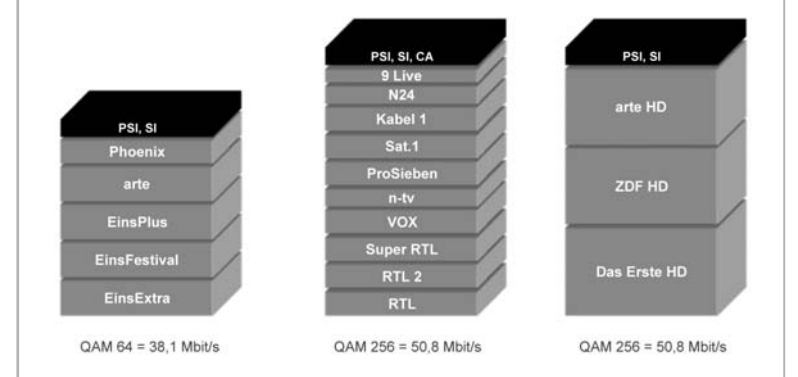

QAM 64 Modulation kann zwischen 5–10 digitale Programme in Standard Qualität (SD) übertragen. Eine QAM 256 (MPeg4) Modulation kann bis zu 15 digitale Programme im Standardformat bzw. 4-5 Programme im hochauflösenden HD-Format übertragen. HD Programme benötigen daher deutlich höhere Bandbreiten im Netz und sind aufwendiger in der technischen Aufbereitung.

# **e.2. Sender hat eine Übertragungsstörung**

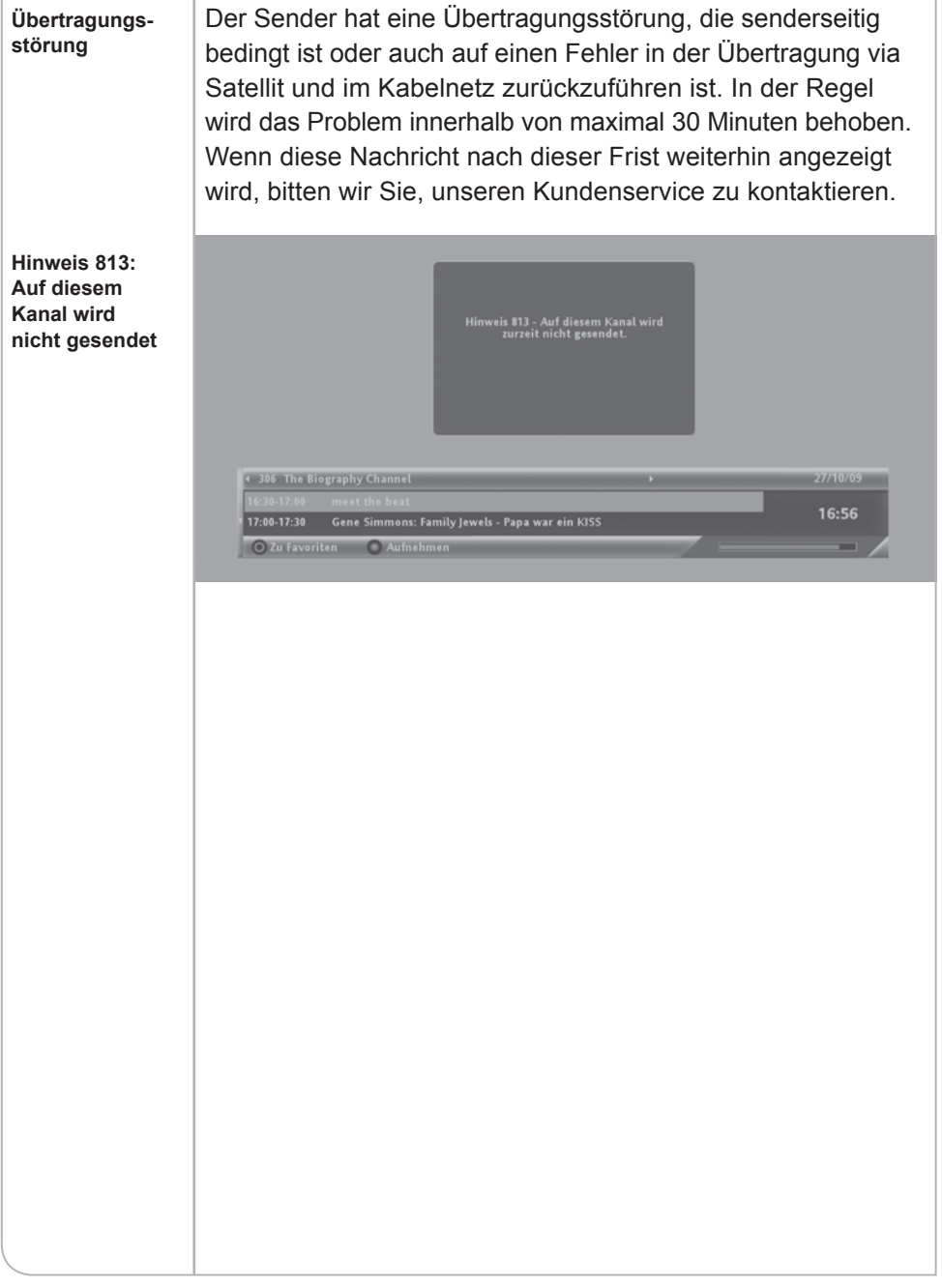

# **e.3. Fehlerhafte Anzeige der Programmliste**

#### **Die Programme sind erst ab den Programmplätzen > 1000 im EPG aufgeführt**

**Hintergrund:**

Falls das Gerät während des Programmsuchlaufs nicht die richtige BAT-Programmliste erhält, kann es zu einer fehlerhaften Programmzuordnung kommen. Somit werden diese den Programmplätzen > 1000 zugeordnet. Die Programme auf dem ersten BasicTV-Transponder beinhalten die BAT-Programmliste in den Transportströmen in einem sehr kurzen Wiederholungsrhythmus. RTL ist hierbei auf dem ersten BasicTV-Transponder der erste Sender.

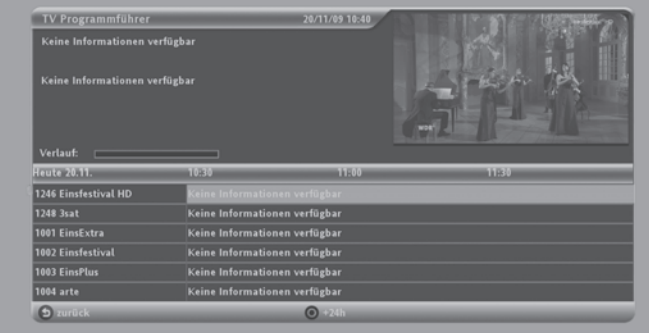

Anweisung zur Fehlerbehebung:

- Überprüfung, ob das Antennenkabel korrekt eingesteckt ist
- **<EPG>**-Taste drücken und mit der **<P+>**-Taste RTL auswählen
- Das Gerät in den "Stand-by" über die Fernbedienung oder der Taste auf der Gerätevorderseite schalten
- Den HD-Receiver nach 1 Minute wieder einschalten

### **Hintergrund:**

Beim Einschalten und während des Stand-by sucht das Gerät in den Transportströmen nach der richtigen BAT-Programmliste, die der SmartCard zugeordnet ist und sortiert die Programme entsprechend.

Falls das Problem weiterhin besteht:

• Über das **System Setup** im Untermenü **Manueller Suchlauf** aktivieren. Die Programmliste wird dann über den Programmsuchlauf gefunden. In seltenen Fällen kann es zum Verlust der Favoriten-Einstellungen kommen, die dann erneut durch den Kunden definiert werden müssen

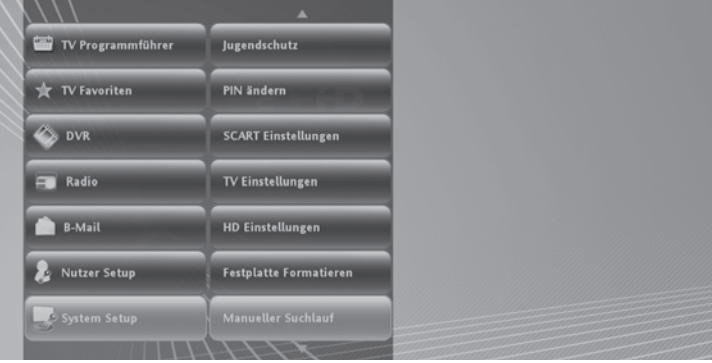

• Wenn das Problem weiterhin besteht: Kontaktieren Sie die Kundenservice-Hotline

# **e.4. Verlust der Favoritenliste**

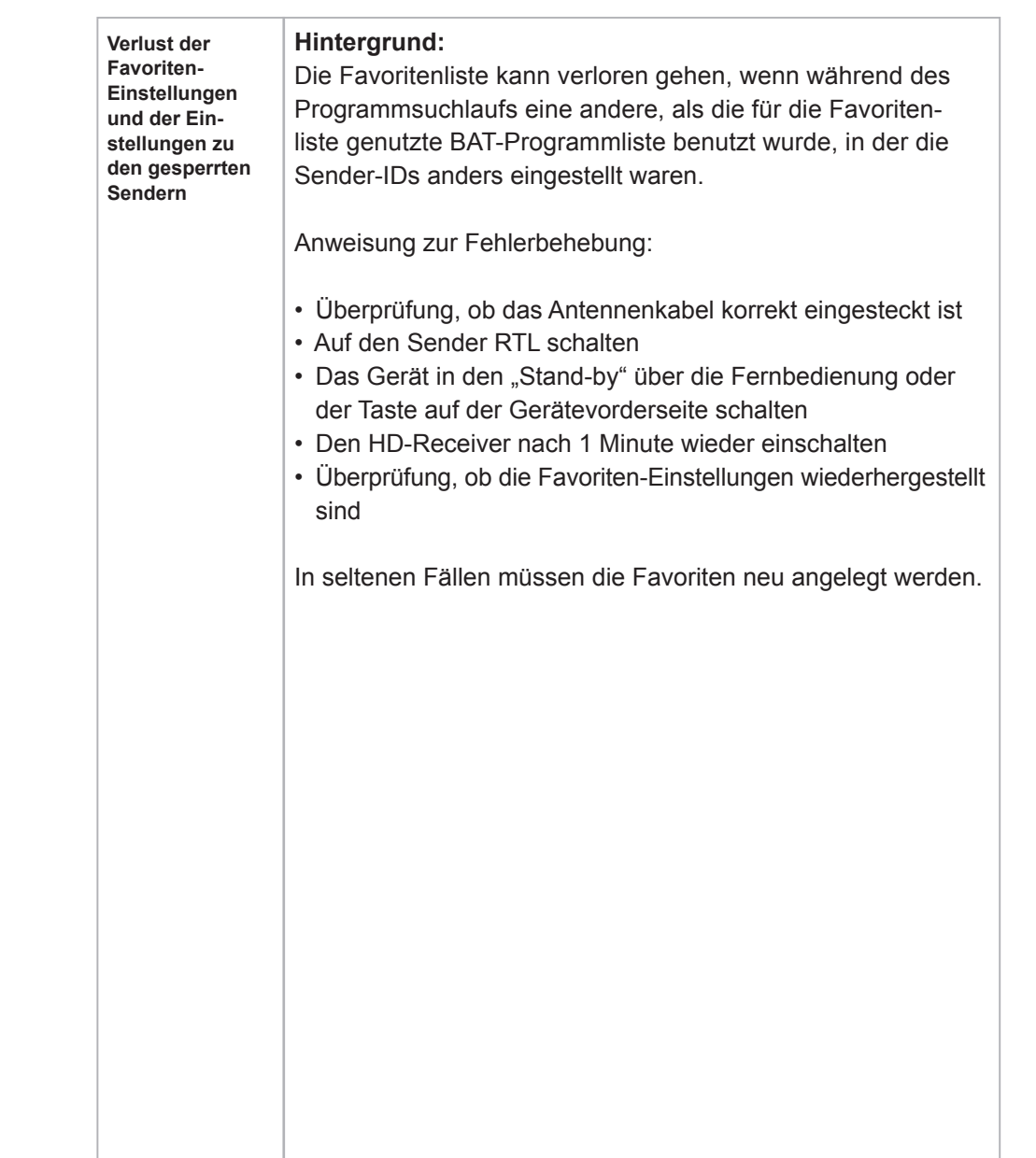

# **e.5. Einschränkung der Teletext-Funktionen**

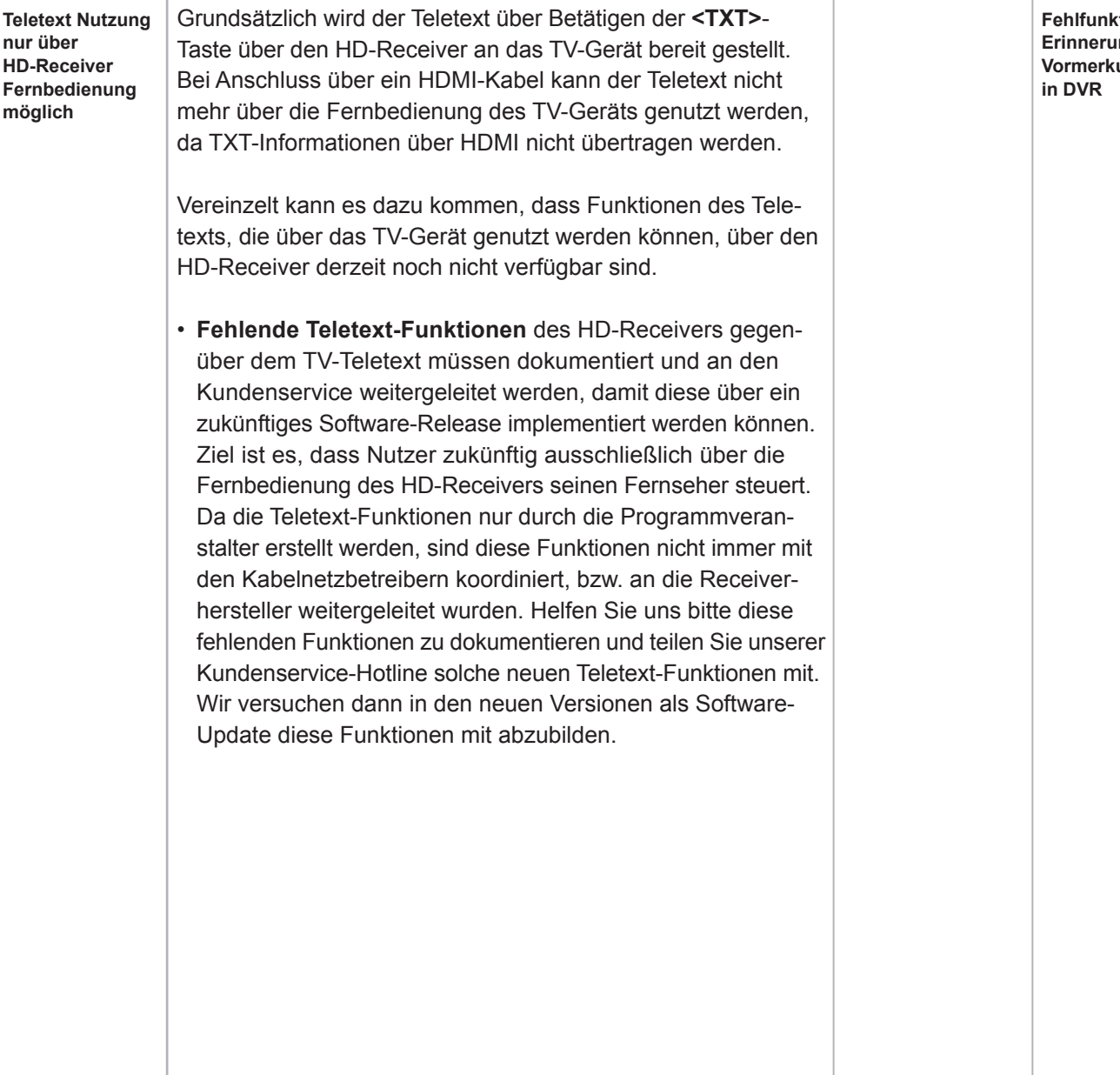

# **e.6. Fehlfunktion bei der Erinnerungsfunktion und Speicherung von Vormerkungen**

| <b>Fehlfunktion bei</b><br>Erinnerungen/<br>Vormerkungen<br>in DVR | Hintergrund:<br>Vormerkungen können aufgrund von Änderungen bei den<br>SI-Daten/EPG Daten in den Programminformationen - die<br>mit dem Transportstrom übertragen werden - fehlschlagen.                                                                                                    |
|--------------------------------------------------------------------|----------------------------------------------------------------------------------------------------|
|                                                                    | Ursachen hierfür können sein:                                                                                                    |
|                                                                    | (1) Sendungs-IDs werden durch ein standardmäßiges Daten-<br>Update geändert. Anschließend findet der HD-Receiver<br>die programmierten Sendungen nicht mehr in den über-<br>tragenen Sendungsdaten und kann somit auch nicht mehr<br>auf die Sendung hinweisen.                                                                                                    |
|                                                                    | (2) Wenn die Autorisierung für die DVR-Funktionen des Sender-<br>zugriffs ausgelaufen ist, können auch keine Vormerkungen<br>auf die jeweilige Sendung aufgenommen werden. Das<br>gleiche gilt für Beendigungen der Zugangsberechtigung<br>(z.B. Ablauf der Freischaltungsrechte bei Kündigung,<br>Downgrade auf ein anderes Produkt) zu dem betreffenden<br>Sender. |
|                                                                    | Anweisung zur Fehlerbehebung:                                                                                                    |
|                                                                    | · Im Fall (1) können die ehemaligen programmierten Erinne-<br>rungen nur durch Neu-Programmierung der Sendung im<br>EPG eingerichtet werden.                                                                                                    |

<sup>•</sup> Im Fall (2) bei fehlender Autorisierung muss die Freischaltung zunächst erneuert werden.

# **e.7. PIN-Code Abfrage bei nicht geschützten Sendern**

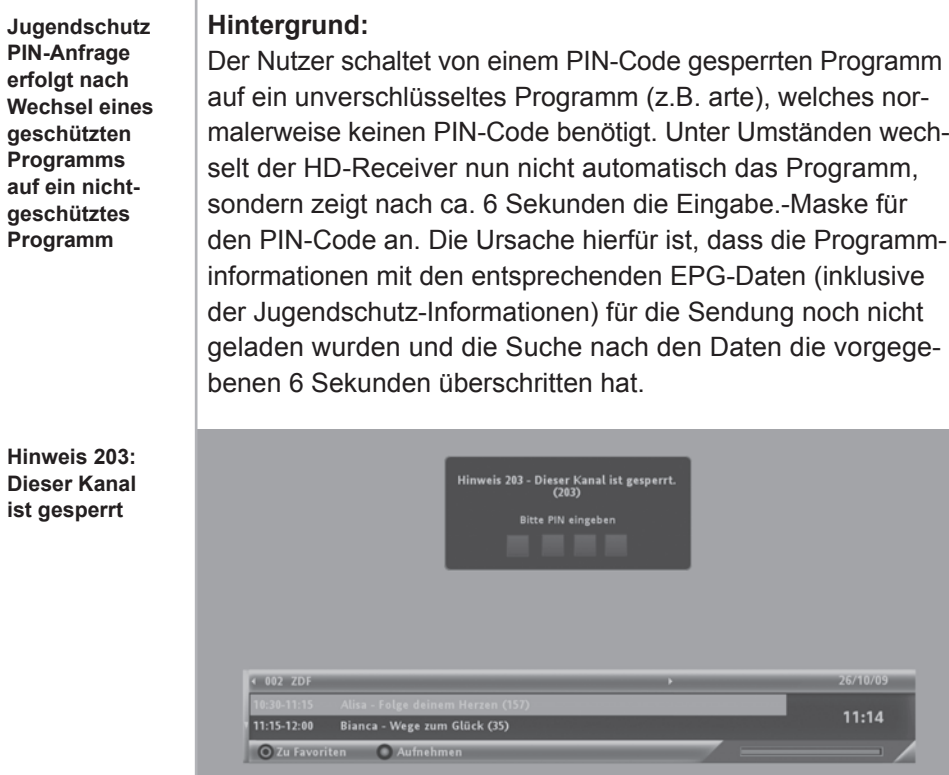

Anweisung zur Fehlerbehebung:

• Das Gerät reagiert vorschriftsgemäß entsprechend den gesetzlichen, regulatorischen Vorgaben. Entweder wartet der Nutzer auf das Laden der Programminformation, womit auch die PIN-Eingabe Anzeige erlischt oder er gibt den PIN-Code ein

### **Angestrebte Lösung durch Tele Columbus / MDCC:**

Die sender-begleitenden Informationen enthalten Jugendschutzdaten des jeweiligen Senders. In einem weiteren Softwarerelease werden diese Daten in einer neuen Methodik ausgelesen und damit Verzögerungen vermieden.

# **e.8. PIN-Code Änderung**

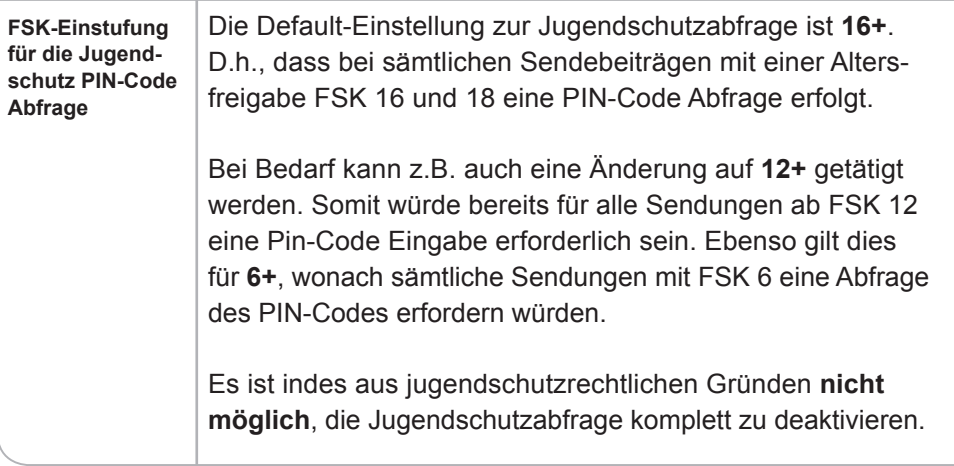

# **e.9. Abweichende Uhrzeiten bei Senderwechsel**

**Abweichende Uhrzeiten bei Senderwechsel** Bei einem Programmwechsel von Basis-Programmen (BasicTV) zu Eutelsat-Programmen (KabelKiosk-Produkte) können sich Abweichungen zwischen den Sender-spezifischen Uhrzeiten von 1 bis 2 Minuten ergeben. Dies stellt keine Gerätefehlfunktion dar!

### **e.10. Im Radio-Betrieb keine Anzeige des laufenden Programms am Display**

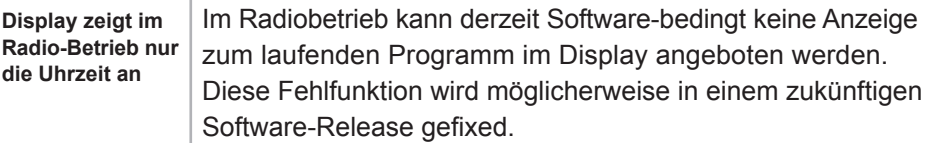

# **e.11. Verfügbarkeit EPG-Daten über die Radio-Funktion**

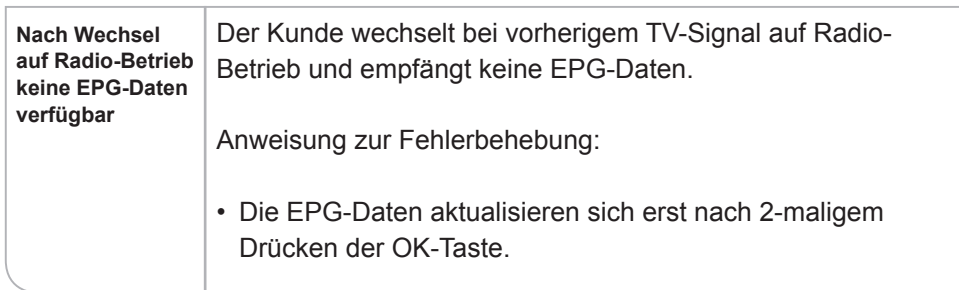

# **e.12. Abweichende Verfügbarkeiten von EPG-Daten**

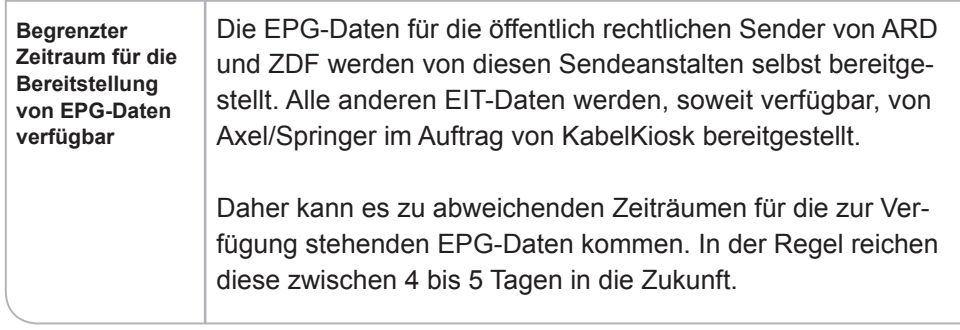

# **e.13. DVB-Untertitel nicht verfügbar**

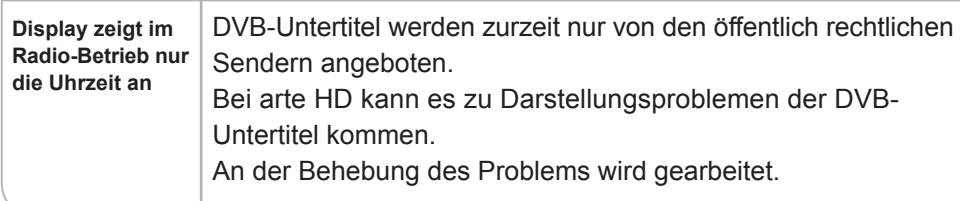

# **e.14. Software wird nicht automatisch aktualisiert**

# **Hintergrund: Software Download**  Der HD-Receiver bezieht automatisch im Stand-by Modus **beziehen** seine Software-Downloads. Falls das Gerät also vom Netz getrennt wurde, z.B. durch die Trennung vom Stromnetz ("ausschalten" über Netzschalter auf der Geräterückseite), kann es dazu kommen, dass die Software nicht aktualisiert werden konnte. Anweisung zur Fehlerbehebung: • Den HD-Receiver in "Stand-by" schalten und nach ca. 10–15 Minuten wieder einschalten Alternativ findet der HD-Receiver während des Stand-by die aktuellste Software und lädt diese herunter oder das Gerät nimmt nach dem Einschalten den Download vor, während die neue Software geladen wird (siehe Grafik). **NDS MMIV+S LOADER** Neue Software wird gerade geladen. Bitte schalten Sie das Gerat nicht ab. Software wird geladen. Bitte warten ...<br>Bitte unterbrechen Sie nicht die Stromzufuhr während dieses Prozesses. **The Contract** 1 % abgeschlossen

# **f. Störungsbehebung OSD Hinweise**

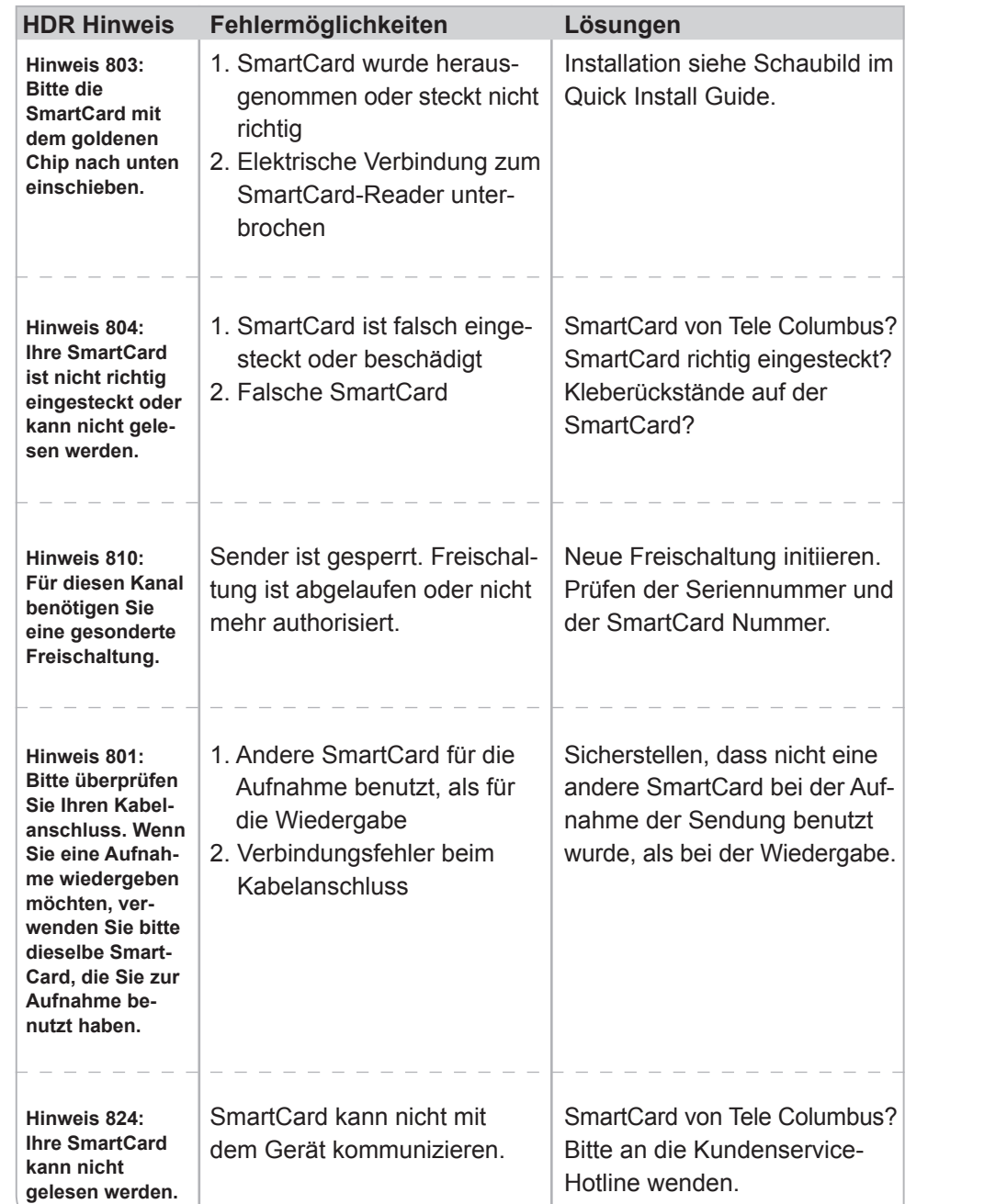

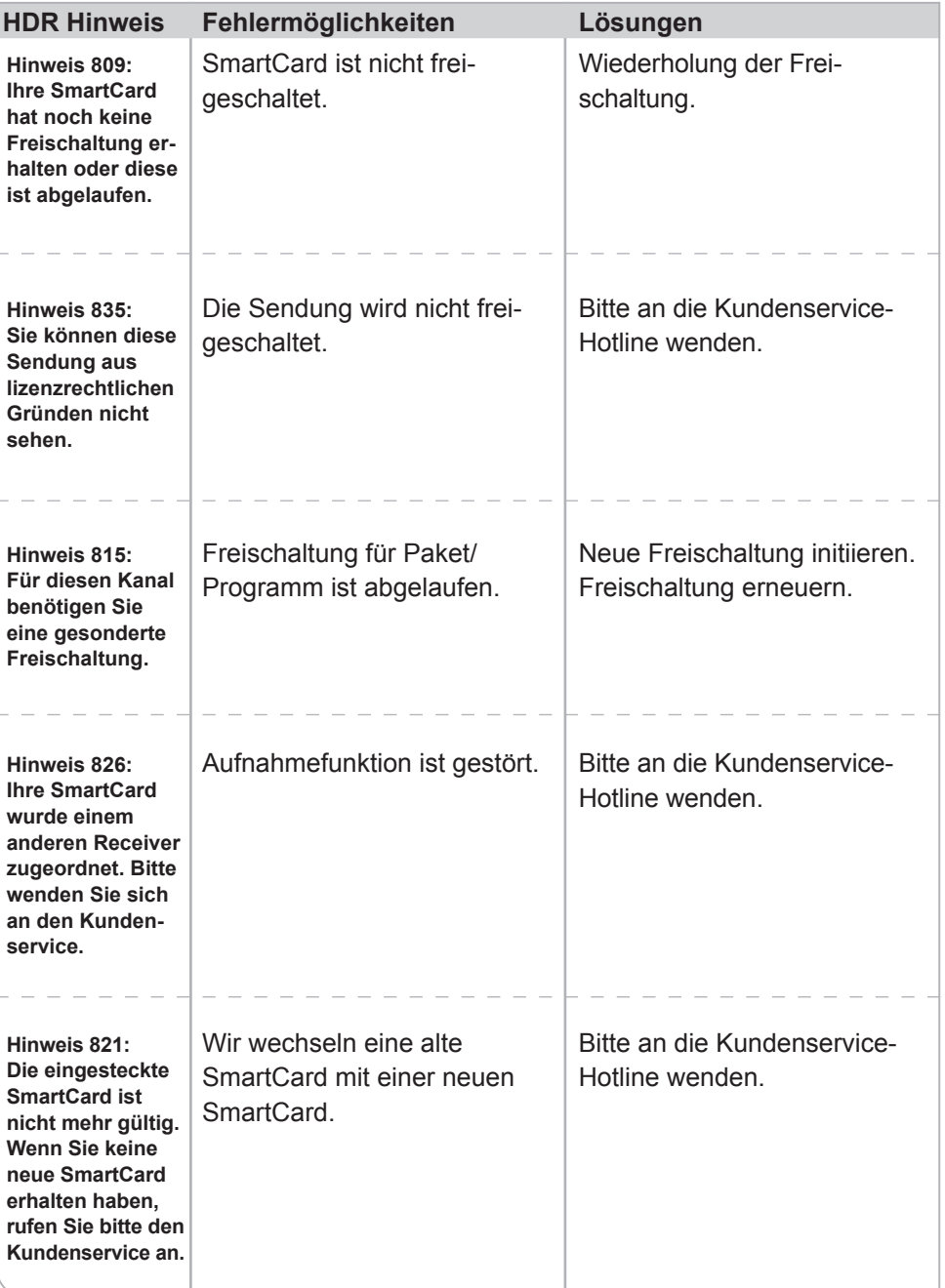

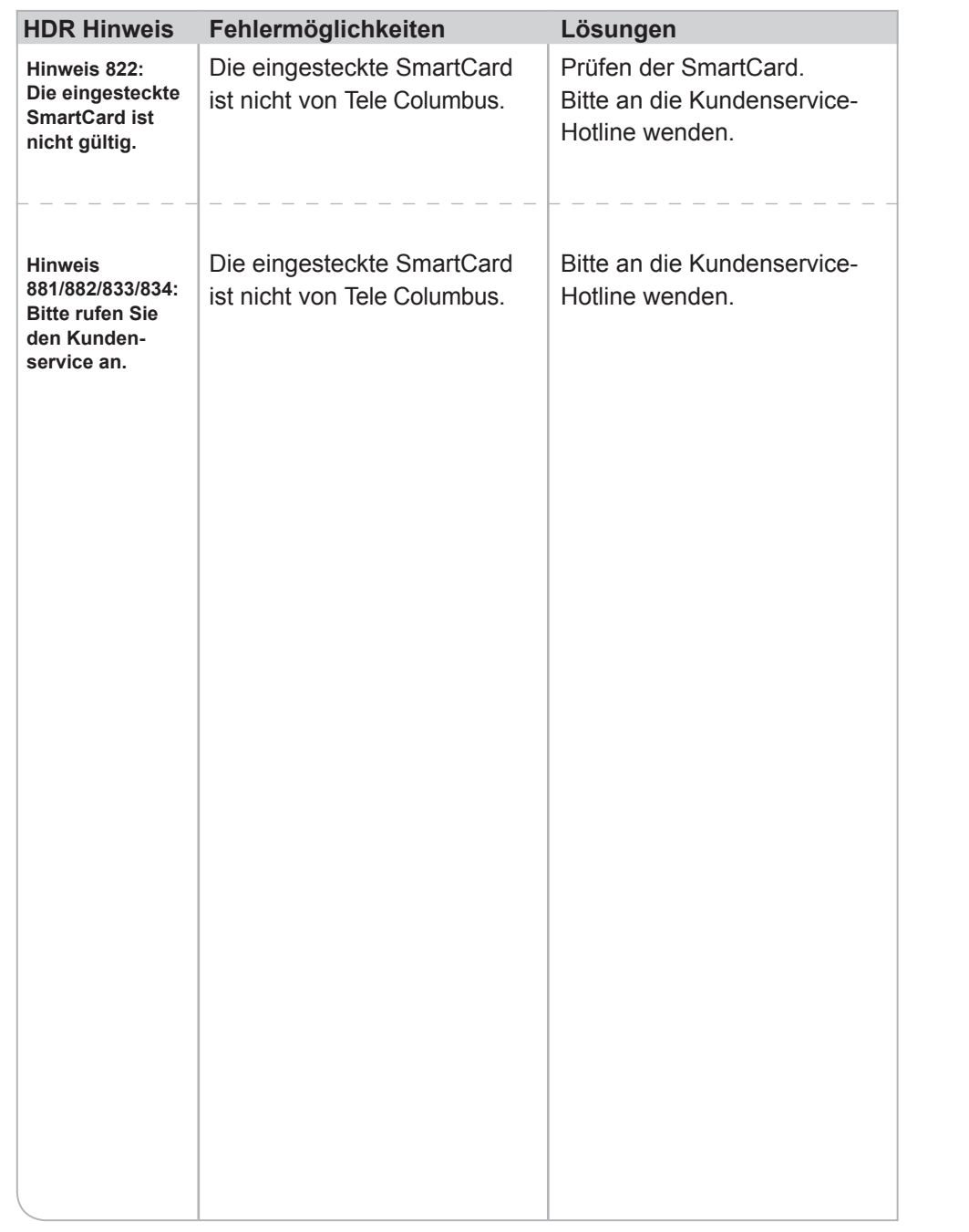

# **g. Legende Symbole/Logos**

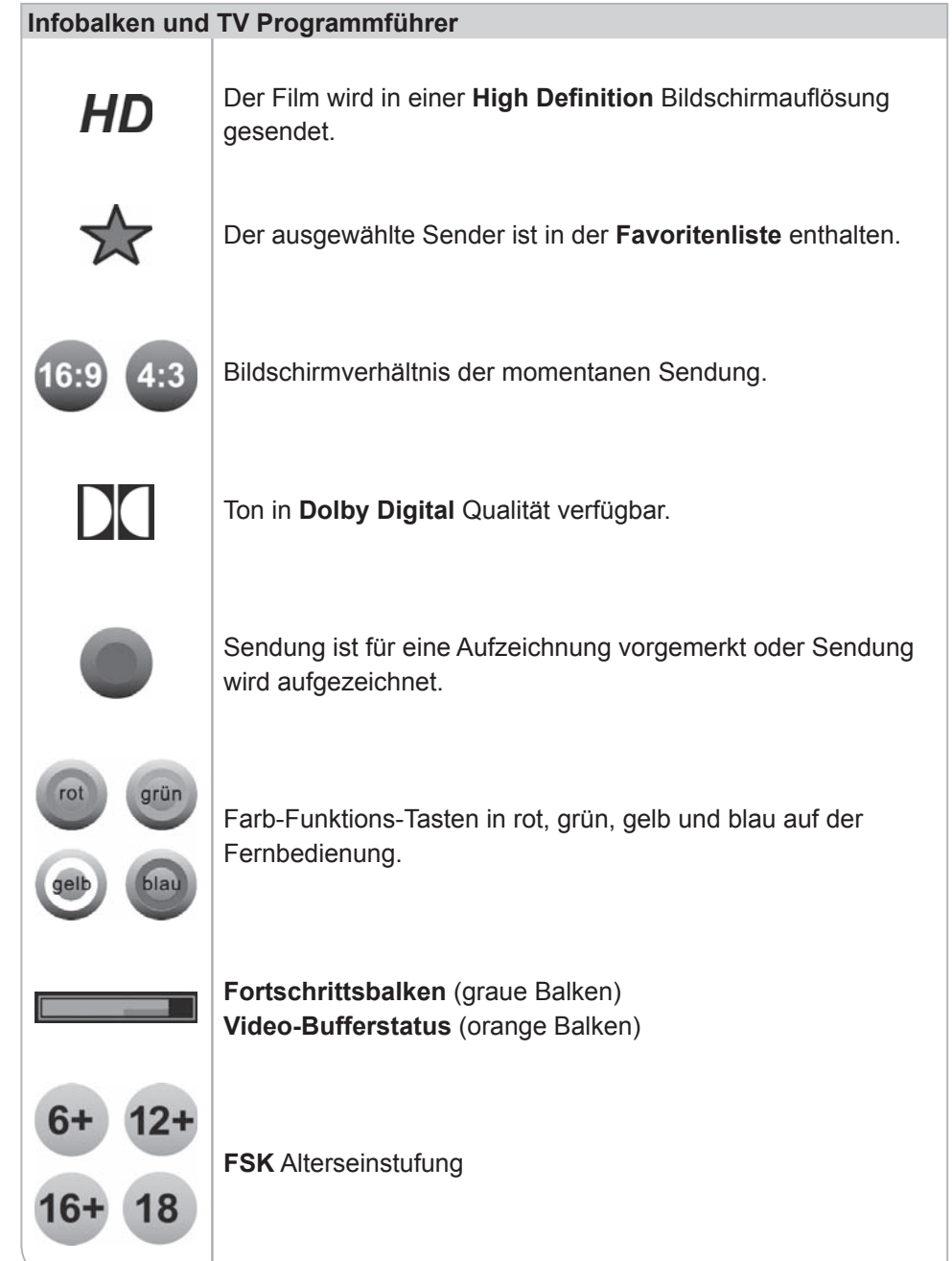

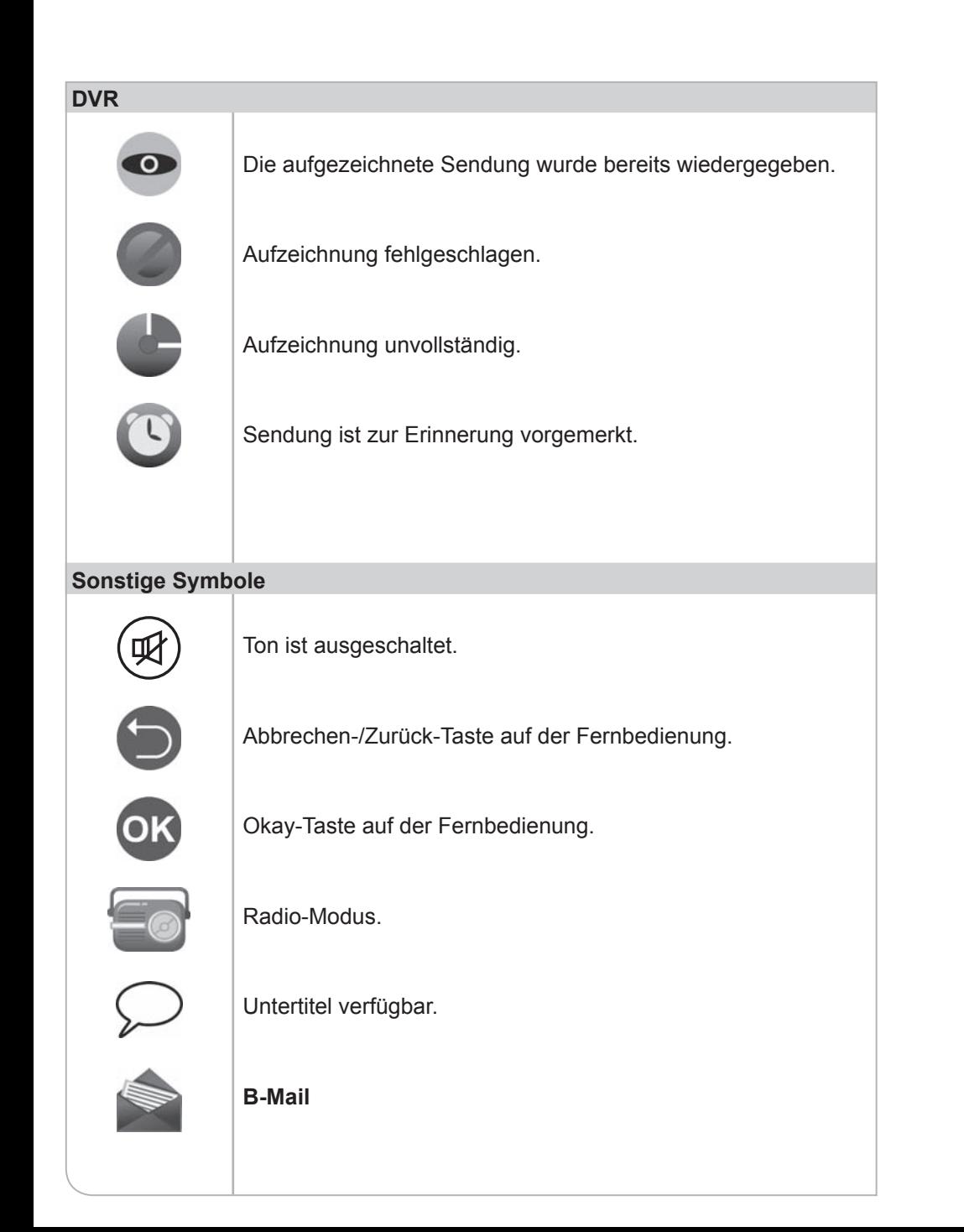

# **Programmführer und Startmenü**

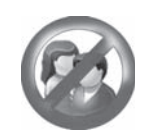

Sender ist Jugendgeschützt.

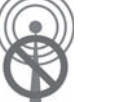

Kein Eingangssignal vorhanden.

# **XVII. Technische Daten**

### **TUNER**

Type **DVB-C-Dual-Tuner/Demodulator** HF-Eingang DIN-Buchse (IEC60169-2) Frequenzbereich 50,5–860 MHz Demodulation QAM (DVB-C ITU J.83 Annex A) Konstellation 64 QAM, 128 QAM, 256 QAM Tunerempfindlichkeit 40 dBuV–80 dBuV

### **FESTPLATTE**

Speicherplatz für PVR 250 GB Speicherplatz für Push VoD 0 GB

# **SCHNITTSTELLEN**

Ausgang Video, Audio analog 2x SCART

# Ausgang Video, Audio digital 1x HDMI 1x S/PDIF, TOSLINK 1x Cinch Video 1x Cinch Audio, links 1x Cinch Audio, rechts Daten 1x RJ45 2x USB 2.0 Kartenleser 1x SmartCardleser

**DISPLAY**

Type 2x vierstelliges Siebensegmentdisplay Umschaltbar für Front- oder Topanzeige

### **MPEG-TRANSPORTSTROM AUDIO / VIDEO DECODING**

AAC-HE

VC-1 advanced profile  $@$  level3 VC-1 simple und main profile HD MPEG-2 and SD MPEG2 AVC / VC-1 / MPEG-2 still-picture

Video **H.264/AVC** main and high profile to level 4.1

Video-Auflösung 1920 x 1080i, 1280 x 720p, 720 x 576i Bildformat 4:3, 16:9 & Letter Box Eingangsdatenrate Max. 100 Mbit/s Audio **AAC LC, AAC LC+SBR, AAC Level 4,** 

Dolby AC-3, Dolby Digital, Dolby Digital+, MPEG-1 layers 1, 2 and 3 (MP3), WMA, WMA pro5.1

### **SYSTEM RESOURCES**

Flash-Speicher 64 MB Programm DRAM 256 MB EEPROM 32 MB

Hauptprozessor BCM7401DAKPB1G

# **STROMVERSORGUNG**

Typ Externer Netzadapter Eingangsspannung AC 100 bis 240 V, 50 / 60 Hz Leistungsaufnahme Max. 27 W Leistungsaufnahme im Stand-by Max. 17 W

# **ALLGEMEINES**

Abmessungen 335 x 270 x 75 mm Betriebs-Umgebungstemperatur 0°C bis +40°C Umgebungstemperatur bei Lagerung -20 °C bis +60 °C

# **XVIII. Anmerkungen**

- 1) Bitte prüfen Sie die **Vollständigkeit des Lieferumfanges** wie in der Kurzanleitung dargestellt. Falls einzelne Bestandteile fehlen, bitte den Kundenservice anrufen.
- 2) Bei der **Inbetriebnahme der Fernbedienung** müssen die Knopfzellen unter die Plastikform gesetzt und dann leicht nach unten gedrückt werden.
- 3) **Unterscheidung zwischen Flachbildschirm und Röhrenfernseher:**
	- a. Bei Verwendung eines Flachbildschirms bitte unbedingt das beigelegte HDMI-Kabel verwenden.
	- b. Der Flachbildschirm benötigt kein SCART-Kabel, wenn ein HDMI-Kabel verwendet wird.
- 4) Der **Hauptschalter des Gerätes** befindet sich auf der Rückseite.

### 5) **Platzierung des Gerätes:**

- a. Standardmäßig sollte das Gerät nicht in geschlossenen Schränken und mit ausreichender Luftzirkulation im Raum platziert werden.
- b. Das Gerät besitzt zur Stromeinsparung und Geräuschminderung keinen Lüfter für die Festplatte, wodurch es allerdings notwendig ist, dass die heiße Luft ungehindert entweichen kann. Deswegen vermeiden Sie bitte:
	- Abdeckungen des Gehäuses und der Lüftungsschlitze
	- geschlossene Schränke
	- unmittelbare Nähe (unterhalb und oberhalb) zu anderen Hitze generierenden elektronischen Geräten
- 6) Bitte schützen Sie das Gerät vor jeglichen **Flüssigkeiten oder eintretender Feuchtigkeit.**
- 7) Das Gerät darf nur in **gemäßigtem Klima** betrieben werden. Bitte vermeiden Sie daher auch direkte Sonneneinstrahlung.
- 8) Bitte schützen Sie das Gerät auch vor **offenen Lichtquellen wie Kerzen oder Strahlern.** Stellen Sie diese bitte weder direkt neben dem Gerät noch darauf ab.
- 9) Überlassen Sie die fachkundige Öffnung des Gerätes bitte nur unseren Spezialisten. **Öffnen Sie daher bitte niemals das Gerät.**
- 10) Lassen Sie bitte niemals Kinder unbeaufsichtigt mit dem Gerät allein.
- 11) **Bitte ziehen Sie den Netzstecker vom Strom,**
	- a. bevor Sie das Gerät reinigen oder Anschlussarbeiten ausführen. Das Ausschalten allein nimmt nicht zwingend aus allen Bauteilen die Netzspannung.
	- b. wenn Sie das Gerät eine längere Zeit nicht beaufsichtigen können. So verhindern Sie beispielsweise im Urlaub, dass Brandgefahr entstehen kann.
	- c. Beachten Sie allerdings auch den Hinweis 14.
- 12) Wenn ein Gewitter aufzieht, ziehen Sie bitte nicht nur den **Netzstecker, sondern auch das Antenneneingangskabel des Receivers.** Somit sind die Geräte bei einem Blitzeinschlag vor Schäden gesichert.
- 13) Die **Oberfl äche des Gerätes ist sehr empfi ndlich.** Damit Sie lange Freude an Ihrem KAON HD PVR haben, wischen Sie es bitte ausschließlich mit weichen Poliertüchern ohne chemische Reinigungsstoffe ab und vermeiden Sie es, darauf Gegenstände abzulegen.
- 14) Bei Nichtnutzung des Gerätes über einen kurzen Zeitraum (z. B. über Nacht) **vermeiden Sie bitte nach Möglichkeit das vollständige Trennen des PVRs von der Stromzufuhr** wie durch Betätigung des Hauptschalters des Gerätes oder Ziehen des Netzsteckers. Folgendes kann dann nicht durchgeführt werden:
	- a. Geplante Aufnahmen können nicht gestartet werden.
	- b. Automatisch startende Software-Updates können vom Gerät nicht geladen werden.
	- c. Sendebegleitende Informationen werden nicht automatisch aktualisiert und müssen dann erst nach Einschalten des PVRs neu geladen werden.
- 15) **Jugendschutz**

Um den Jugendschutz gewährleisten zu können, schickt der Sender entsprechende sendebegleitende Informationen, die eine Sendung in FSK-Einstufungen einstuft. Fehlen diese Daten, so entscheidet das Gerät selbstständig zum Schutz der Nutzer, dass die PIN-Eingabe notwendig wird.

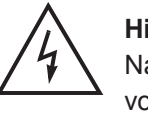

# **Hinweis**

 Nach Einschalten aus dem Stand-by oder beim Umschalten kann es vorkommen, dass die entsprechenden Informationen noch nicht geladen werden konnten und das Gerät die PIN-Nummer verlangt.